## **İNSANSIZ HAVA ARACI İLE ELDE EDİLEN VERİLER YARDIMIYLA BİNA TESPİTİ**

YÜKSEK LİSANS TEZİ

Adem KABADAYI

Danışman Doç. Dr. MURAT UYSAL

HARİTA MÜHENDİSLİĞİ ANABİLİM DALI Haziran 2020

# **AFYON KOCATEPE ÜNİVERSİTESİ** FEN BİLİMLERİ ENSTİTÜSÜ

**YÜKSEK LİSANS TEZİ** 

# **İNSANSIZ HAVA ARACI İLE ELDE EDİLEN VERİLER YARDIMIYLA BİNA ÇIKARIMI**

**Adem KABADAYI**

**DanıĢman Doç. Dr. MURAT UYSAL**

**HARİTA MÜHENDİSLİĞİ ANABİLİM DALI** 

**Haziran 2020**

#### TEZ ONAY SAYFASI

Adem KABADAYI tarafından hazırlanan "İnsansız Hava Aracı ile Elde Edilen Veriler Yardımıyla Bina Çıkarımı" adlı tez çalışması lisansüstü eğitim ve öğretim yönetmeliğinin ilgili maddeleri uyarınca 18 / 06 / 2020 tarihinde aşağıdaki jüri tarafından oy birliği ile Afyon Kocatepe Üniversitesi Fen Bilimleri Enstitüsü Harita Mühendisliği Anabilim Dalı'nda YÜKSEK LİSANS TEZİ olarak kabul edilmiştir.

Danışman : Doç. Dr. Murat UYSAL

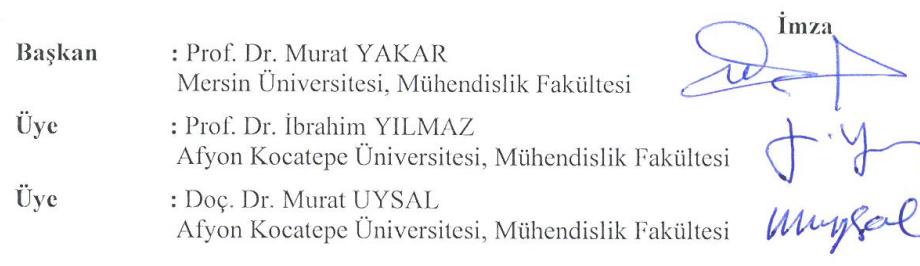

Afyon Kocatepe Üniversitesi Fen Bilimleri Enstitüsü Yönetim Kurulu'nun ...... /...... /......... tarih ve .................... sayılı kararıyla onaylanmıştır.

> Prof. Dr. İbrahim EROL Enstitü Müdürü

## **BİLİMSEL ETİK BİLDİRİM SAYFASI** Afyon Kocatepe Üniversitesi

### Fen Bilimleri Enstitüsü, tez yazım kurallarına uygun olarak hazırladığım bu tez çalışmasında;

- Tez içindeki bütün bilgi ve belgeleri akademik kurallar çerçevesinde elde ettiğimi,
- Görsel, işitsel ve yazılı tüm bilgi ve sonuçları bilimsel ahlak kurallarına uygun olarak sunduğumu,
- Başkalarının eserlerinden yararlanılması durumunda ilgili eserlere bilimsel normlara  $\rightarrow$ uygun olarak atıfta bulunduğumu,
- Atıfta bulunduğum eserlerin tümünü kaynak olarak gösterdiğimi,  $\overline{\phantom{0}}$
- Kullanılan verilerde herhangi bir tahrifat yapmadığımı,
- Ve bu tezin herhangi bir bölümünü bu üniversite veya başka bir üniversitede başka bir tez çalışması olarak sunmadığımı

#### beyan ederim.

18/06/2020

**Adem KABADAYI** 

### **ÖZET**

### Yüksek Lisans Tezi

### <span id="page-4-0"></span>İNSANSIZ HAVA ARACI İLE ELDE EDİLEN VERİLER YARDIMIYLA BİNA CIKARIMI

Adem KABADAYI Afyon Kocatepe Üniversitesi Fen Bilimleri Enstitüsü Harita Mühendisi Anabilim Dalı Danışman: Doç. Dr. Murat UYSAL

Günümüzde teknolojiye paralel olarak veri toplama teknolojileri de gelişme göstermiştir. Özellikle uydu, lidar ve insansız hava aracı (İHA) gibi uzaktan algılama platformları ile veri toplama araçları çeşitli çalışmalarda kullanılmaya başlanmıştır. Bu tür veri toplama donanımları ile hızlı bir Ģekilde çok yoğun veriler toplanabilmektedir. Elde edilen yoğun verilerden anlamlı olanların tespit edilmesi gerekmektedir. Özellikle hızlı bir şekilde gelişim gösteren yerleşim alanlarındaki değişimler için birçok detayın izlenmesi gerekmektedir. Bu amaç doğrultusunda istenen detayların yoğun veri kümelerinden çıkarımı yapılmalıdır.

Bu çalışmada insansız hava aracı (İHA) ile elde edilen görüntülerden üretilen nokta bulutu ve ortofoto görüntüler kullanılarak binaların çıkarımı üzerine uygulama gerçekleştirilmiştir. Çalışma kapsamında Afyon ilinde bulunan Afyon Kocatepe Kampüsü sınırlarında bulunan binaların tespiti amaçlanmıştır. Çalışmada kullanılan kural setleri daha sonra test verisinde uygulanmıştır. Seçilen veri setleri fotogrametrik yazılımlarda değerlendirilerek orta ve yüksek yoğunlukta nokta bulutları ile ortofotolar üretilmiĢtir. Üretilen farklı yoğunluktaki nokta bulutları Pix4D, Quick Terrain ve VRMesh yazılımlarında sınıflandırılmıştır. Ortofoto görüntülere nesne tabanlı sınıflandırma yaklaşımı uygulanarak eCognition yazılımında bina tespiti yapılmıştır. eCognition yazılımında yapılan nesne tabanlı uygulamaların sınıflandırılmasında objeler bina ve bina olmayan diye iki sınıfa ayrılmıştır. Çalışma sonucunda tespit edilen binaların doğruluğunu araştırmak üzere doğruluk analizi yapılmıştır. Ortofotolara ve nokta bulutlarına ait doğruluk analizleri karşılaştırılmıştır. Afyon veri setine ait üretilen farklı yoğunluktaki verilerin analizi yapılmıştır. Orta yoğunlukta verilere ait en yüksek kalite değeri % 78.69 ile Pix4D yazılımında, yüksek yoğunluktaki verilere ait en yüksel kalite değeri % 84.84 ile VRMesh yazılımında bulunmuştur. İsviçre veri setinde, orta ve yüksek yoğunluklu veri setinde kalite % 80.01, %85.32 olarak VRMesh yazılımında belirlenmiĢtir. Ortofoto görüntülerinde ise; Ġsviçre veri setinin kalitesi %92.64 değer ile Afyon veri setine göre daha iyi sonuç vermiştir. Çalışma sonucunda ortofoto görüntülerinden yapılan sınıflandırmanın nokta bulutu verilerine göre daha doğru sonuçlar verdiği gözlemlenmiştir.

**2020, xii + 68 sayfa**

**Anahtar Kelimeler:** Ortofoto, Segmentasyon, Sınıflandırma, Nokta Bulutu, Bina Çıkarımı

### **ABSTRACT**

### M.Sc. Thesis

### <span id="page-6-0"></span>BUILDING EXTRACTION FROM DATA OBTAINED BY UNMANNED AERIAL VEHICLE

### Adem KABADAYI

Afyon Kocatepe University Graduate School of Natural and Applied Sciences Department of Geomatics Engineering **Supervisor:** Assoc. Prof. Murat UYSAL

Nowadays, parallel to technology, data collection technologies have also improved. Remote sensing platforms such as satellite, lidar and unmanned aerial vehicle (UAV) and data collection tools have been used in various studies. Very dense data can be collected quickly with such data collection equipment. It is necessary to determine the meaningful ones from the dense data obtained. Many details need to be followed especially for changes in rapidly developing residential areas. For this purpose, the desired details should be extracted from dense data sets.

In this study, application was carried out on the extraction of the buildings by using point cloud and orthophoto images produced from the images obtained by unmanned aerial vehicle (UAV). Within the scope of the study, it was aimed to determine the buildings in the Afyon Kocatepe Campus in Afyon. The rule sets used in the study were then applied in the test data. Selected datasets were evaluated in photogrammetric software and medium and high density point clouds and orthophotos were produced. Point clouds of different density produced are classified in Pix4D, Quick Terrain and VRMesh software. By using object-based classification approach to orthophoto images, building detection was made in eCognition software. In the classification of objectoriented applications made in the eCognition software, objects are divided into two classes: building and non-building. An accuracy analysis was conducted to investigate the accuracy of the buildings identified as a result of the study. As a result of the study,

accuracy analyzes of orthophotos and point clouds were compared. The analysis of different density data produced from the Afyon dataset was analyzed. The highest quality value of medium density data was found in Pix4D software with 78.69%, and the highest quality value of high density data was found in VRMesh software with 84.84%. In the Swiss dataset, the medium and high density dataset was determined as 80.01% and 85.32% in VRMesh software. In orthophoto images; the quality of the Swiss dataset was better than the Afyon dataset with 92.64%. As a result of the study, it was observed that the classification made from orthophoto images gave more accurate results than the point cloud data.

### **2020, xii + 68 pages**

**Keywords:** Orthophoto, Segmentation, Classification, Point Cloud, Building Extraction

### **TEġEKKÜR**

<span id="page-8-0"></span>Bu araştırmanın konusu, deneysel çalışmaların yönlendirilmesi, sonuçların değerlendirilmesi ve yazımı aşamasında yapmış olduğu büyük katkılarından dolayı tez danışmanım Sayın Doç. Dr. MURAT UYSAL'a sonsuz teşekkürlerimi sunarım. Ayrıca her konuda öneri ve eleştirileriyle yardımlarını gördüğüm Arş. Gör. Abdurahman Yasin YİĞİT ve Arş. Gör. Yunus KAYA'e, hocalarıma ve arkadaşlarıma teşekkür ederim.

Beni bu günlere getiren ve hayatım boyunca her konuda desteklerini hiç esirgemeyen başta anne ve babam olmak üzere tüm aileme teşekkür ederim.

Bu çalışmanın yürütülmesi sırasında bilgi ve deneyimleriyle bana yol gösteren değerli hocalarım Prof. Dr. Murat YAKAR, Dr. Öğr. Üyesi Ali ULVİ ve Dr. Öğr. Üyesi Osman ORHAN'a desteklerinden dolayı teşekkür ederim.

> Adem KABADAYI Afyonkarahisar 2020

# İÇİNDEKİLER DİZİNİ

## Sayfa

<span id="page-9-0"></span>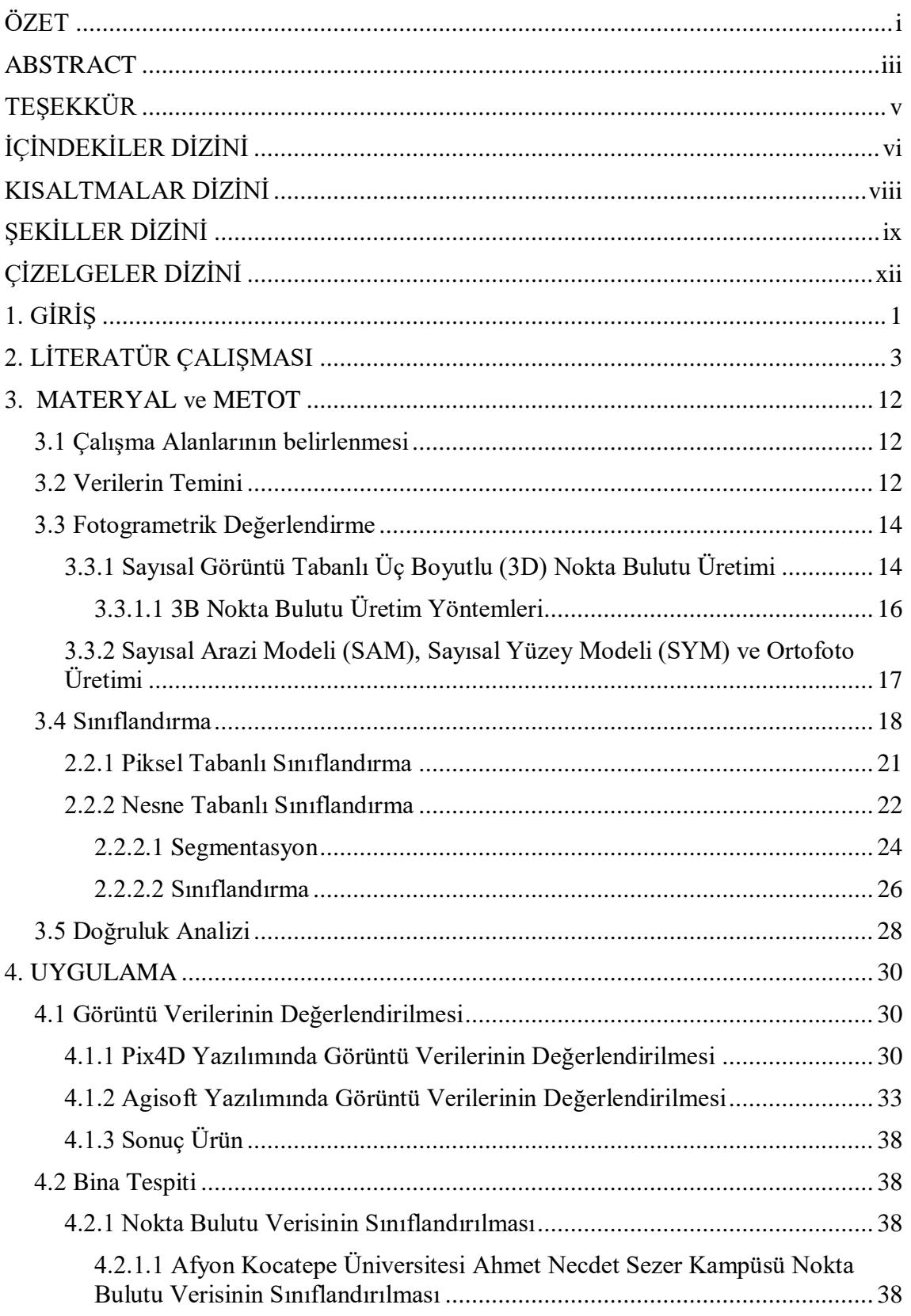

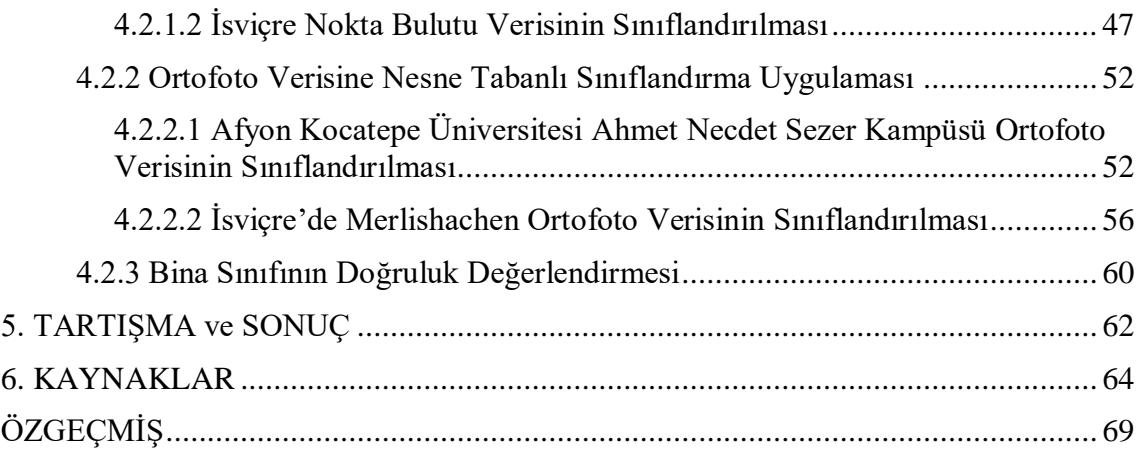

## **KISALTMALAR DİZİNİ**

<span id="page-11-0"></span>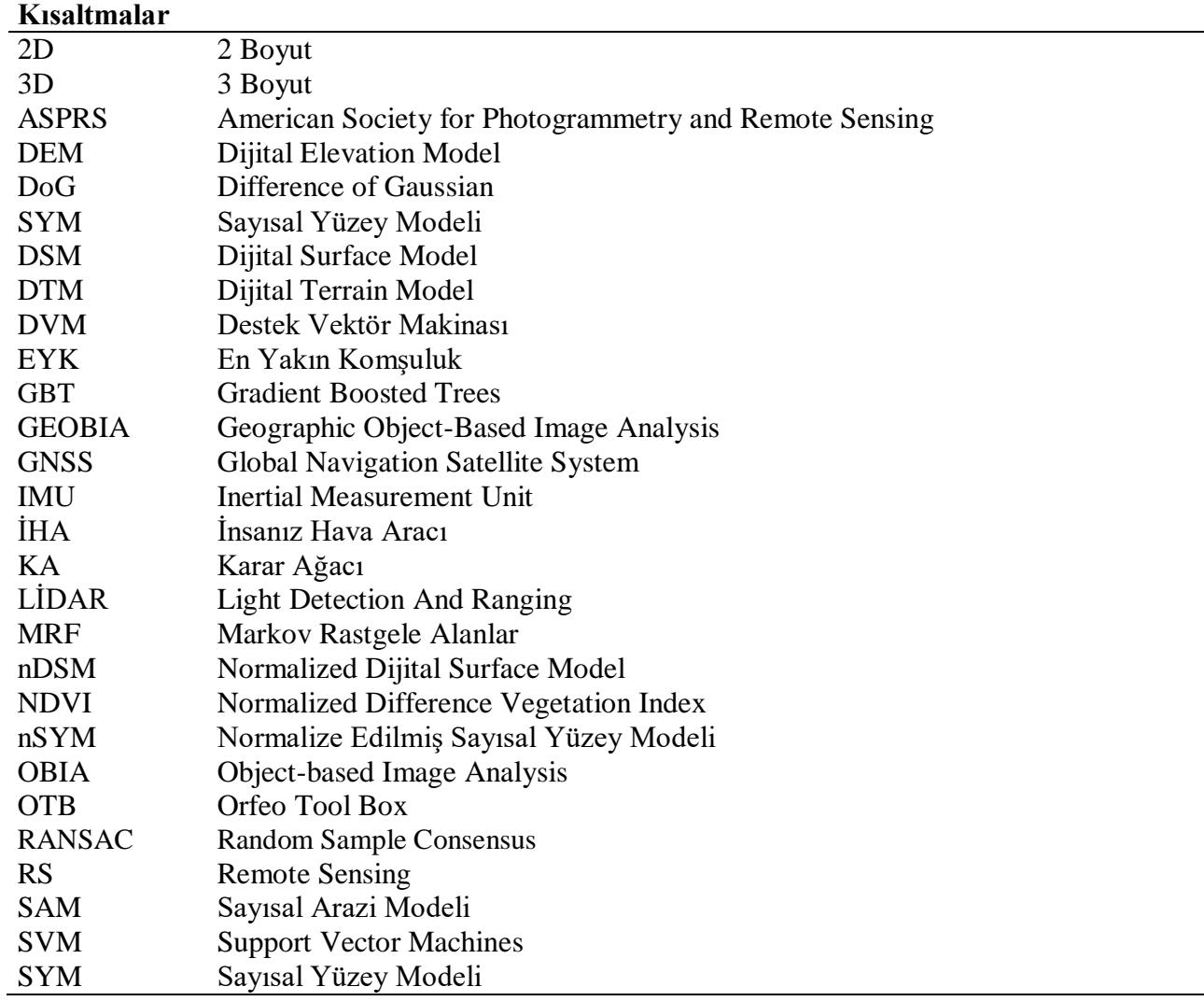

## **ŞEKİLLER DİZİNİ**

<span id="page-12-0"></span>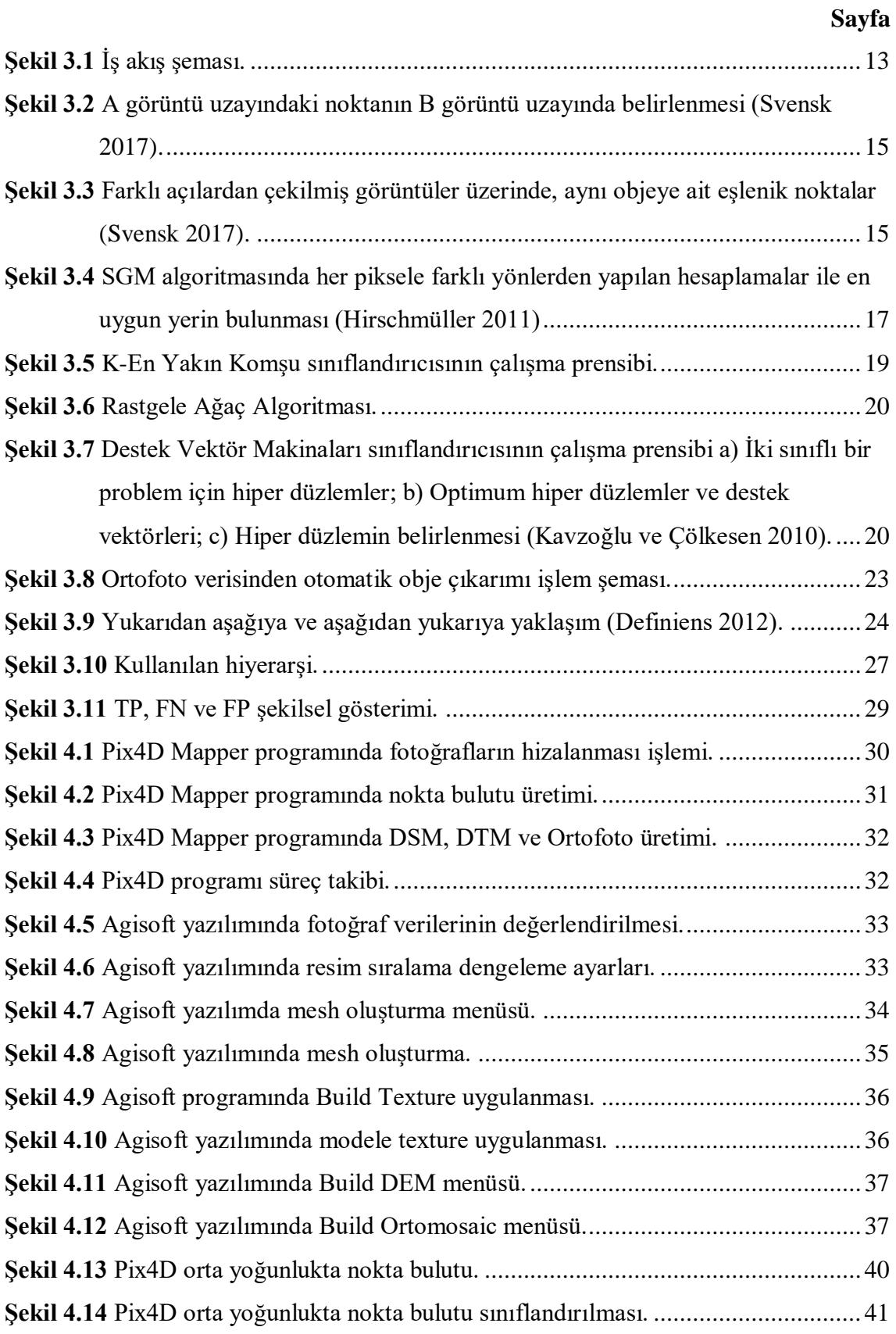

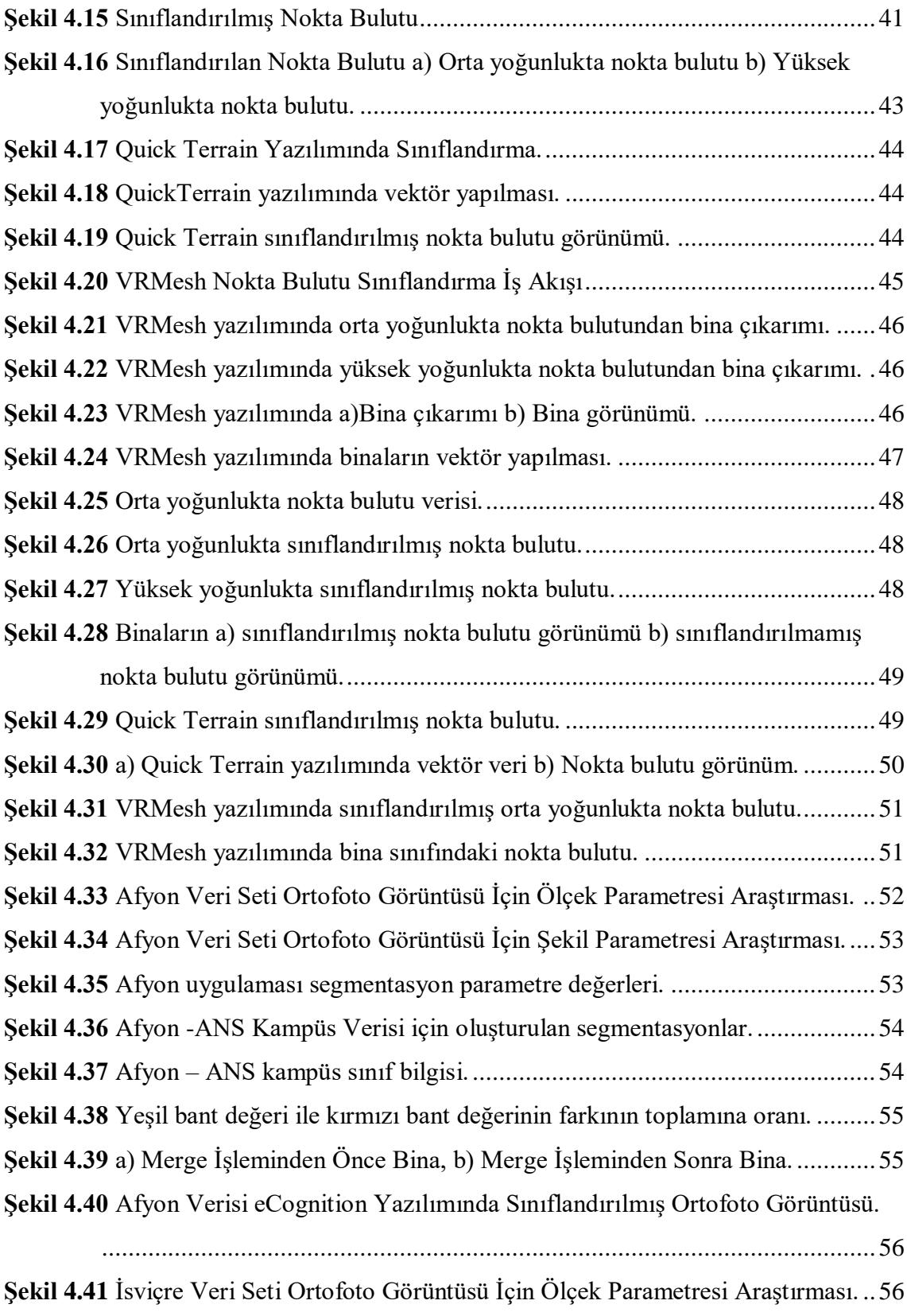

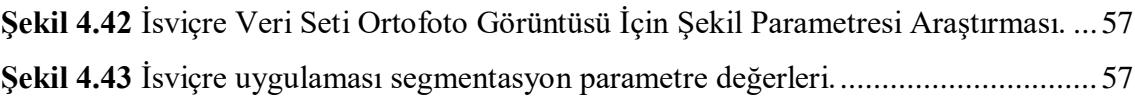

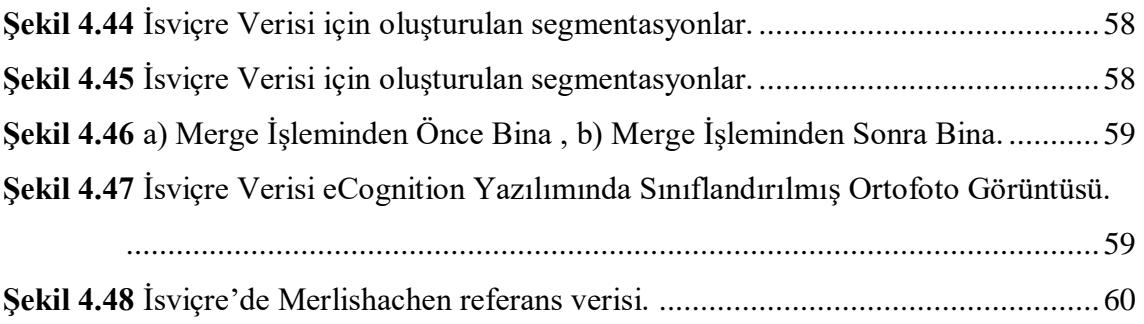

# **ÇİZELGELER DİZİNİ**

<span id="page-15-0"></span>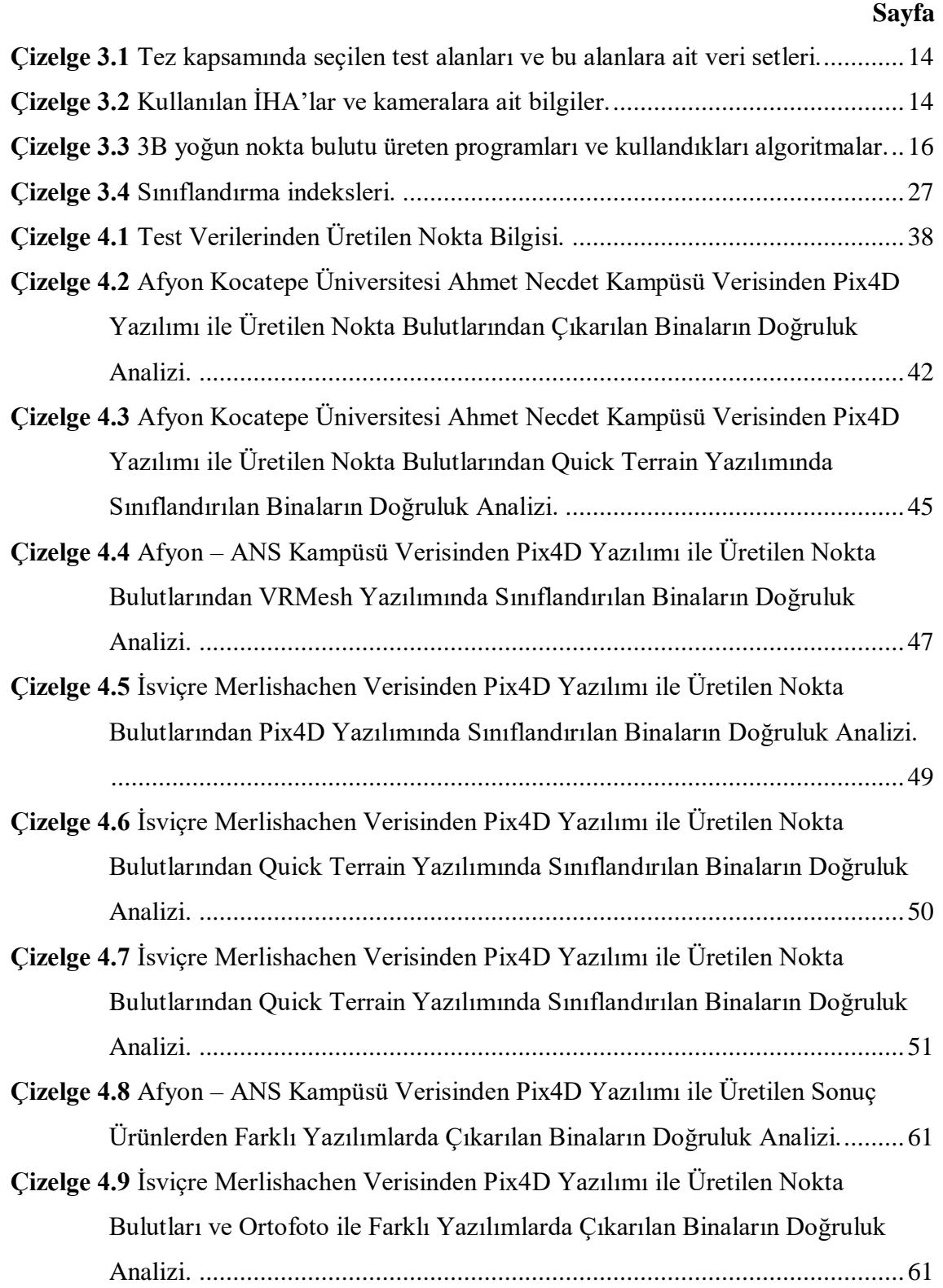

### <span id="page-16-0"></span>**1. GİRİŞ**

Günümüzde hızlı nüfus artışı, köyden kente göçlerin yaşanması, yaşam standartlarının iyileşmesi vb. sebeplerden dolayı şehirlerdeki bina sayılarında hızlı bir şekilde artış görülmektedir. Bu artışlar sonucunda haritaların sıklıkla revize edilmesi gerekmektedir. Kadastro iĢlemleri klasik yöntemlerle uzun ve maliyetli olmaktadır. Teknolojinin gelişimi ile birlikte kullanılmaya başlanan dijital görüntülerden elde edilen sonuç ürünler klasik veri toplama yöntemlerine göre hızlı, kolay, hassas ve daha ekonomiktir. Dijital veri toplama yönteminin birçok avantajı olmasına karşın dezavantajları da bulunmaktadır. Bu dezavantajlar; toplanan verilerin yüksek boyutlu olması, her verinin istenen kalitede olmaması, veri kümelerinin yoğunluğu, yoğun verilerin ayıklanmasının gerekliliği ve bu işlemler için yüksek donanıma sahip bilgisayar sistemlerine ihtiyac duyulmasıdır. Gerekli bilgisayar ve teknolojik imkânlara sahip olduktan sonra veri toplama ve harita üretimi, üreticiye birçok açıdan kolaylık sağlayacağı aĢikârdır. Üretilen sayısal ortamdaki haritalar üzerinde yapılacak düzenlemeler ve çalışmalar için görüntü iĢleme tekniklerinin kullanılması önem arz etmektedir. Böylece veri boyutları istenen düzeye indirgenecek ve veri işleme adımı kısa sürede ve daha ucuza mal edilebilecektir. Teknolojinin getirdiği yeniliklerin ve kolaylıkların, zaman ve maliyet açısından harita üreticisine; doğru ve güvenilir bilgiler açısından da kullanıcılara büyük katkısı olmuştur.

Veri toplama ve üretim aĢamasının gün geçtikçe hızlanmasının ve kolaylaĢmasının yanı sıra çok fazla veri ortaya çıkması kaçınılmaz olmuştur. Bu verilerin ayıklanması ve sınıflandırılmasında farklı yöntemler kullanılmaktadır. Sınıflandırma sonucunda oluşan veri tematik veriler olarak adlandırılabilir. Sınıflandırma işlemi üç temel konu üzerinde odaklanmıştır;

- 1. Bir görüntüdeki farklı özelliklerin ortaya çıkarılması,
- 2. Ayırt edilebilir Ģekillerin ve uzaysal desenlerin ayrımı
- 3. Bir görüntüdeki zamana bağlı değişimlerin belirlenebilmesi (Ekercin 2007).

Binaların otomatik olarak çıkarılması, veri toplama ve CBS veritabanlarının güncellenmesi için çok önemlidir. Bu nedenle, dijital fotogrametri ve bilgisayar görme en zorlu görevlerden biridir ve son yıllarda yoğun araştırmaların odak noktası olmuştur. Geleneksel olarak, bina sınırları fotogrametrik stereoploterler kullanılarak stereo görüntüde dijital görüntülerden elle sayısallaĢtırma yoluyla elde edilir. Bununla birlikte, bu süreç yorucu ve zaman alıcı bir iştir ve kalifiye kişiler ve pahalı ekipmanlar gerektirir. Bu nedenle, otomatik teknikleri kullanarak bina çıkarmanın büyük bir potansiyeli ve önemi vardır.

Binaların güncel haritaları; navigasyon, Ģehir planlaması, afet yönetimi, nüfus tahmini ve diğer pek çok ilgili uygulamalar için çok önemlidir. Görüntü işleme teknolojilerinde ve veri toplama yöntemlerinde ilerlemeler kaydedildikçe İHA gibi havadan çekilen görüntüler sayesinde yüksek çözünürlüklü görüntüler üretilmektedir. Üretilen bu görüntüler, harita üretiminde ideal bir veri kaynağı olmaktadır. Bununla birlikte görüntülerdeki binaları manuel olarak tanımlamak zaman alıcı ve yorucu bir süreçtir.

Tez çalışmasında, İHA aracılığıyla elde edilen görüntüler kullanılarak farklı fotogrametrik yazılımlarda farklı yoğunlukta nokta bulutları üretmek, üretilen nokta bulutları aracılığıyla ortofotolar üretmek, farklı yoğunlukta üretilen nokta bulutlarından binaların tespitini yapmak ve yoğunluğun doğruluğa etkisini araştırmak, ortofotolardan nesne tabanlı sınıflandırma yöntemi ile binaların tespitini yapmak ve doğruluğa etkisi amaçlanmıştır.

Bu tez çalışması 5 bölümden oluşmaktadır. 1. bölümde konuya ilişkin olarak genel bilgiler verilmiştir. 2. Literatür taraması çalışmalara yer verilmiştir. 3. bölümde materyal ve yöntemler açıklanmıştır. 4. bölümde uygulama sonucunda elde edilen bulgular irdelenmiştir. 5. bölümde ise bu çalışma neticesinde varılan sonuçlar verilmiştir.

### <span id="page-18-0"></span>**2. LĠTERATÜR ÇALIġMASI**

Bilgi (2007), çalışmasında, bilinen en eski haritadan ve haritacılıktan kısaca bahsetmiĢtir. Ayrıca, insanoğlunun dünya hakkında çeĢitli bilgiler toplama ve harita üretiminde etkin bir yöntem geliştirme çabalarının tarihsel sürecini incelemiştir. Bu kapsamda, bu tarihsel süreçte önemli bir yere sahip olan fotogrametrinin gelişimine değinilmiştir. Fotogrametrinin başlangıçtan günümüze ve gelişen teknolojinin kullanımı ve bazı uygulamalarda kullanılması sonucu uzaktan algılamanın ortaya çıkması ile ilgili adımlardan kısaca bahsedilmiştir.

Kahveci ve Can (2017), insansız hava araçları (İHA) için, uzaktan kumandalı ve/veya görevini otomatik olarak herhangi bir pilot ve yolcu olmadan yürüten, yalnızca uygun/gerekli olan donanımı (video kamera, fotoğraf makinesi, Global Navigation Satellite System (GNSS), lazer tarama cihazı, vb.) taşıyan bir tür uçaktır demiştir. Ayrıca çalışmasının içerisinde insansız hava araçlarının sivil ve bilimsel amaçlı mesleki kullanımlarının ülkemizde (Türkiye'de) ve tüm dünyada hızla artmakta olduğundan bahsetmiştir. Bu nedenle bu konunun gelecek yıllarda daha fazla gündem oluşturacağını düşündüğünü aktarmıştır. İHA'ların bu denli yoğun kullanılacağını düşünmesinin ana nedenleri olarak; İHA'ların özellikle sivil amaçlar için kullanılmasının çok çeşitli uygulamalara sahip olduğu ve oldukça farklı mesleki alanlarda (örneğin harita yapımı) kullanımlarda yüksek doğruluk, zaman ve maliyet tasarrufu sağlayacağı düşünülmektedir.

Ulvi vd. (2020) Kapadokya'nın batısında, Aksaray ili sınırlarındaki Güzelyurt ilçesi, Sivrihisar köyü içerisinde bulunan Kızıl Kilise'nin belgeleme amaçlı fotogrametrik rölöve çalışmasını yapmışlardır. Çalışmada İHA fotogrametrisi ve yersel fotogrametrik teknikleri kullanmışlardır. Yapılan çalışmalar sonucunda Kızıl Kilise'nin dış cephesinin ölçekli çizimleri, üç boyutlu modeli ve nokta bulutları elde edilmişler.

Yıldız (2012), çalışmasında, 60 cm yersel çözünürlüklü uydu görüntüsü ile 30 cm yersel çözünürlüklü hava fotoğraflarını kullanarak farklı kombinasyonlarda segmentasyon işlemleri yapmış ve en yakın komşuluk yöntemiyle sınıflandırmıştır. Yapılan sınıflandırmaların doğruluk analizlerini incelemiştir. Segmentasyonda kullanılan

parametrelerin sınıflama performansları üzerindeki etkilerinin ayrıntılı olarak analiz ederek, görüntü özellikleri ve parametre tercihi arasındaki iliĢki hakkında bazı sonuçlara varmıştır. İki farklı uzaktan algılanan görüntü üzerinde çalışması için 20-50 aralığında ölçek parametresi ve 0.1-0.3 aralığında Ģekil parametresi seçilerek yüksek doğrulukta sonuçların elde edildiğini tespit etti. Benzer özelliklere sahip veriler için bu parametre değerlerinin kullanılmasını önermiştir. Bununla birlikte, genel bir kural oluşturmak için farklı veri kümeleri ve sınıf tipleri için çalışmalara ihtiyaç olduğunu vurgulamıştır.

Becker vd.(2018), çalışmalarında, İHA ile elde edilen fotoğraflardan üretilen görüntüleri Pix4D yazılımında faklı yoğunluklarda üretilen nokta bulutlarının sınıf etiketlerini çıkarmak için bir yöntem sunmuşlardır. Geometrik özelliklerin yanı sıra renk bilgisini de dahil ederek anlamlı sınıfların tespitinde ve doğrulukta önemli bir artış sağlamışlardır. Sınıflandırmada makine öğrenmesini yöntemini kullanmışlardır. Makine Öğrenimi için Random Fores (RF) ve Gradient Boosted Trees (GBT) metotları ile test verilerini sınıflandırmışlardır. GBT metotu daha başarılı sonuç verdiğine değinmiştir. Bu sayede daha fazla eğitim verisi ile daha başarı sonuçlar almışlardır. Böylelikle bina ve diğer sınıfları daha doğru tespit etmişlerdir.

Karslı vd. (2010), çalışmalarında, bina detaylarının kızılötesi hava fotoğraflarından otomatik olarak çıkarılması hedeflemişlerdir. İnsan müdahalesi olmadan nesne tespiti söz konusu olduğunda segmentasyonun, görüntü işleme ve bilgisayar görme tekniklerinde büyük önem taşıdığına değinmişlerdir. Bu nedenle, bina ve yol detay bilgilerini çıkarmak için üç farklı segmentasyon yöntemi kullanılmışlar ve başarılarını test edilmişlerdir. Region Growing (Alan Büyütme), Mean Shift (Ortalama Değişkenli) ve Watershed (Havza) segmentasyon yöntemlerini kullanmışlar. Canny filtresini, bina kenarı belirleme işleminde kullanılmışlar. Seçilen görüntüler üzerindeki uygulamaları, Matlab yazılımında yazdıkları kodu çalıştırarak yapmışlar. Kontrol için ise elde edilen kenar görüntüsünü, orijinal görüntünün grisine dönüştürülen görüntü ile çakıştırmışlar. Ortalama değiĢken segmentasyon yöntemi ile belirlenen bina sayısının diğer yöntemlere göre daha yüksek olduğunu tespit etmiĢler. ÇalıĢmalarında, bina detaylarının kızılötesi hava fotoğraflarından otomatik olarak belirlenebildiğini ve görüntü işleme

teknolojisinin bu amaç için en uygun yöntemin geliştirilmesinde kullanılabileceğini ortaya koymuşlar.

Grigillo ve Kanjir (2012) yaptıkları çalışmada nesne tabanlı olarak kentlerin otomatik olarak çıkarmayı hedeflemişlerdir. Lidar ve dijital görüntülerden ürettikleri Sayısal Yüzey Modeli (SYM) ve Sayısal Arazi Modeli (SAM)'ni üreterek Normalize EdilmiĢ Sayısal Yüzey Modeli (nSYM) üretmiĢlerdir. Nesne tabanı sınıflandırma yöntemi seçilmiş ve multispektral segmentasyon yöntemi tercih etmişler. Segmentasyon parametrelerine (Ģekil, ölçek ve yoğunluk parametrelerine) dikkat edilerek segmentasyon işlemi yapılmışlar. nSYM kullanılarak 1.5 metre eşik değeri altındaki objeleri maskelemişler. Kalan objeler genelde bina ve bitki örtüsünden oluşmakta olduğundan, multispektral görüntülerden yararlanarak bitki örtüsünü farklı bir sınıfta çıkarmıĢlardır. Daha sonra birkaç morfolojik iĢlem kullanarak baĢarılı bir Ģekilde binaları çıkarmışlardır.

Kavzoğlu ve Tonbul (2018), yaptıkları çalıĢmada, yüksek çözünürlüklü uydulardan elde edilen çok yüksek çözünürlüklü görüntülere yaygın olarak kullanılan iki segmentasyon uygulamıĢlardır. Bu iki segmentasyon, bölgeye dayalı çoklu çözünme segmentasyonu ve kenar tabanlı havza dönüşümüdür. ENVI ve eCognition Developer yazılımlarını sırasıyla havza dönüşümü ve çoklu çözünme segmentasyon algoritmalarını gerçekleştirmek için kullanmışlar. En yakın komşu sınıflandırma yöntemi uygulamışlar ve ilgili doğruluk değerlendirmesi iki yazılım platformunda gerçekleştirmişler. ÇalıĢmasın sonuçunda, çok çözünürlüklü segmentasyonun, referans nesnelerin segmentlerinin tanımlanmasında havza dönüşümüne kıyasla daha üstün olduğunu tespit etmiĢlerdir. Ayrıca, çok çözünürlüklü segmentasyon ile daha iyi sınıflandırma doğrulukları elde etmişler.

Kalkan ve Maktav (2010), uydu görüntüleri üzerinde yaptıkları nesne ve piksel tabanlı sınıflandırma yöntemlerini karşılaştırmışlardır. Piksel tabanlı sınıflandırma sadece piksellerin istatistiksel analizine dayandığından, pikselleri segmentasyon aşamasında gruplandırarak bu segmentlerin renk, sıklık ve komşuluk gibi birçok özelliğini kullanan nesne tabanlı sınıflandırma yönteminde tematik sınıf için daha anlamlı ve olumlu sonuçlar verdiğine değinmişler. Çalışma sonucunda nesne ve piksel tabanlı

5

sınıflandırma yöntemlerini karşılaştırmışlardır. Piksel ve nesne tabanlının her ikisinin de baĢarı sonuç verdiğine yüksek çözünürlüklü görüntülerde, nesne tabanlı sınıflandırma yönteminde kullanılan segmentasyon işlemi sayesinde daha iyi sonuçlar elde ettiklerini belirtmişlerdir.

Bayburt ve Maktav (2012), çalışmalarında uydu görüntülerinde mekânsal çözünürlük artmasından dolayı piksel tabanlı yöntem ile nesne tabanlı sınıflandırma yöntemini karşılaştırmışlardır. Sınıflandırma sonucunda her iki yöntem içinde doğruluk analizi yapmıĢlardır. Seçilen çalıĢma alanının küçük olmasından dolayı her iki yöntem ile de başarılı sonuçlar almışlar ve nesne tabanlı sınıflandırma yöntemi ile daha anlamı sonuçların elde edildiğini belirtmişlerdir.

Benarchid vd. (2013) test alanı olarak Tetuan Ģehrine (Fas) Ģeçilen seçilen bir bölgesinin, çok yüksek çözünürlüklü çokbantlı görüntülerde nesne tabanlı sınıflandırma yöntemiyle ve gölge bilgilerini kullanarak 3 farklı test verisinde otomatik bir bina çıkarımını hedeflemiĢlerdir. Bina çıkarımı segmentasyon ve sınıflandırma iĢlemlerinden oluĢmaktadır. Segmentasyon aĢamasında açık kaynak kodlu Orfeo Tool Box (OTB) yazılımı ile Mean Shift Clustering algoritması, sınıflandırma aĢamasında Destek Vektör Makinaları (Support Vector Machines-SVM) algoritması kullanılmıştır. Destek Vektör Makinaları algoritmasında manuel olarak binaları göstererek denetimli öğrenmeyi sağlamışlardır. Alan (piksel) ve nesne olarak iki seviye kalite analizi yapmışlardır. 1. Test verisini kırsal kesim olarak, 2. Test verisini kent çevresindeki banliyö yerleşim yerleri ve 3. Test verisini kent merkezindeki binaların çıkarımını yapmışlardır. Çalışma sonucunda kırsalda % 93.75, banliyö yerleşim yerlerinde % 94.44 ve şehir merkezlerinde ise % 74.60 binaları tespit etmişlerdir. Genel istatistikte % 87.60 olarak bina tespiti yapmışlardır.

Sabuncu ve Sunar (2017), çalışmalarında 2011 yılında Van ili Erciş ilçesinde 23 Ekim 2011 yılında meydana gelen depremin hasar tespitini yapmak istemişlerdir. Depremden bir gün sonra Harita Genel Komutanlığı tarafından hasar tespiti yapmak amacıyla alınan hava fotoğraflarından üretilen ortofotoları kullanılmışlardır. Hem homojen hem heterojen olmak üzere iki farklı alan seçmişlerdir. Bu alanlara ilk olarak segmentasyon yöntemi olarak çoklu çözünürlük segmentasyonu algoritmasını kullanmışlar. Deneme

yanılma yöntemiyle en uygun ölçek ve renk değerlerini belirlemişlerdir. Sonraki aĢamada nesne tabanlı sınıflandırmada kullanılan 'kontrollü' ve 'kontrolsüz' olarak adlandırılan iki farklı sınıflandırma yaklaşımı uygulamışlar ve doğruluğunu araştırmışlardır. Sonuç olarak depremde yıkılan ve hasar gören binaları irdelemişlerdir.

Uzar ve Yastıklı (2011), çalışmalarında, LiDAR, dijital kamera ve GPS / IMU'dan oluĢan entegre sistemden elde edilen 3D nokta bulutu, yoğunluk görüntüsü ve yapay renkli görüntülerin kaynaşmasıyla otomatik bina çıkarmayı hedeflemişler. Bu amaç doğrultusunda, nesne tabanlı görüntü analizi yöntemiyle otomatik bina çıkarma yaklaşımında kural setleri geliştirmişler. Çalışmada kullanılan kural setleri içerik olarak, segmentasyon, sınıflandırma ve analiz işlemlerinden oluşmuştur. Şekiller, dokular ve morfolojik özellikleri dikkat ederek, bina çıkarma aĢamasında yapı sınıfını temsil eden segmentleri gruplandırmışlar. Bina sınıfını temsil eden en uygun segmentleri bulmak için farklı parametreler ve ağırlıklar kullanılarak kontrast ayrımı, satranç tahtası ve çok çözünürlüklü segmentasyonlar analiz etmiĢler. Sayısal görüntü iĢleme teknikleri ile Hough dönüşümü, Eğim ve ve Normalize Edilmiş Fark Bitki Örtüsü İndeksinden (Normalized Difference Vegetation Index, NDVI) yöntemleri kullanılarak yardımcı veri setleri üretmişlerdir. Kural kümelerinin geliştirilmesi aşamasında, nesne tabanlı sınıflandırma yöntemini kullanarak algoritmalar üretmişler ve bina sınıfını otomatik olarak çıkarmışlar.

Shu vd. (2016), çalışmalarında, Markov rastgele alanları (MRF) algoritması kullanarak LiDAR sınıflandırması yapmışlardır. MRF fonksiyonu, tekli ve çiftli potansiyellerden oluĢtuğundan, tek bileĢenli terimlerin Destek Vektör Makinaları sınıflandırması ile hesaplandığından bahsetmişlerdir. Ayrıca ilk etkileşim esas alınarak sonraki sınıfların geometrik şekiller aracılığıyla işlendiğinden bahsetmişlerdir. MRF modelinin büyük ölçekli sınıflandırma çalışmalarında doğru bir şekilde işlemenin zor olduğundan bahsetmiĢlerdir. Büyük nesneler için segmentasyonun ihtiyaç olduğundan süper-voksel kümeleme yöntemini önermişlerdir. Ağaçlar, toprak alan ve binalar çalışma kapsamında sınıflandırılmıştır. Deneysel sonuçlara göre, bu yöntemin sınıflandırma doğruluğunu ve hesaplama hızını arttırdığını göstermektedir.

Fırat ve Erdoğan (2015), çalışmalarında multispektral hava fotoğrafları ile SYM (Sayısal Yüzey Modeli) ve SAM (Sayısal Arazi Modeli) kullanılarak nesne tabanlı sınıflandırma yönteminde yararlanarak otomatik bir şekilde detay çıkarımı çalışması yapmıştır. Çalışma kapsamında, bina başta olmak üzere bitki örtüsü ve su yüzeyi detaylarının otomatik çıkarımı incelenmiştir. Obje çıkarımı için yükseklik modelinden ve NDVI yararlanılmıştır. Nesne tabanlı sınıflandırma da en önemli aşama olan segmentasyon aĢamasından hemen önce operatör tarafından girilen değerlerin doğruluğu etkilediği gözlemlenmiştir. Örnek olarak; binaların çıkarımının %81 oranında bir baĢarı olduğu, tespit edilemeyen binaların ise küçük binalar olduğu ve bununda sebebinin ölçek parametresinden kaynaklandığı belirtilmiştir. Sonuç olarak hava fotoğraflarından nesne tabanlı sınıflandırma yöntemi ile otomatik obje çıkarımının baĢarılı olduğu ancak SAM ve SYM verilerinin kullanılmasının doğruluğu artıracağı belirtilmiştir.

Liu vd. (2005), çalışmalarında nesne tabanlı sınıflandırmaya ve olasılıksal Hough dönüşümüne dayanan yüksek çözünürlüklü uzaktan algılama görüntülerine uygulanan yeni bir bina çıkarma yöntemi geliştirmişler. İki aşama olarak değerlendirilebilir. İlk aşama olarak nesne yönelimli sınıflandırma bina çatılarının çıkarılması ve ikinci aşama olarak çıkarılan bina çatılarının şeklinin yeniden yapılandırmışlardır. Çalışmalarında yüksek çözünürlüklü uydu görüntülerini çözünürlük iyileĢtirmesi ve renk bilgisi geliştirmesini yapmışlardır. Daha sonra segmentasyon işlemi olarak, çoklu çözünürlük yöntemi kullanmışlardır. Bu sayede görüntülerin şekil, doku, renk ve spektral bilgilerini kullanarak nesne tabanlı olarak değerlendirmişlerdir. Nesne tabanlı sınıflandırma işlemi ile büyük dikdörtgen bina çatılarının doğru bir Ģekilde tespit edilebildiği, çıkartılabileceği ve yeniden yapılandırılabileceğini göstermiĢlerdir.

Kavzoğlu vd. (2015), çalışmalarında, nesne tabanlı yaklaşımda makine öğrenmesi olan destek vektör makineleri (DVM) ve karar ağaçları (KA) algoritmasının sınıflandırma performansını karşılaştırmışlar ve analiz etmişlerdir. Nesne tabanlı ve klasik piksel tabanlı yaklaşımlar ile sınıflandırma sürecini değerlendirmişler ve makine öğrenme algoritmalarını objektif olarak karşılaştırmışlar. DVM ve KA algoritmaları ile yapılan sınıflandırma performanslarını karşılaştırmak için geleneksel en yakın komşuluk (EYK) algoritması da değerlendirilmişlerdir. Yaptıkları çalışma sonucunda KA ve EYK

algoritmalarının, nesne ve piksel tabanlı yaklaşımlarına göre sınıflandırmanın daha düşük başarı oranı gösterdiği görülmüştür. Öte yandan, KA algoritmaları ile EYK ile benzer sınıflandırma sonuçlarının elde edildiğini gözlemişlerdir. Yani, nesne tabanlı sınıflandırmanın gerçekleştirilmesinde istatistiksel olarak kabul edilmeye dayalı olmayan makine öğrenimi algoritmalarının kullanımıyla sınıflamanın doğruluğunun önemli ölçüde arttığını tespit etmişlerdir.

Ghaffarian (2015), çalışmasında, yüksek çözünürlüklü uydu görüntüleri kullanarak, binaların otomatik çıkarılmasında yeni bir yaklaşım olarak çeşitli renk, şekil, boyut, yükseklik ve çevresel özelliklere sahip binaların gölgeleri ile olan ilişkisine dayanarak otomatik çıkarılmaları için bir yaklaşım geliştirmiştir. Gölge ve gölgeleri oluşturan binaların geometrik şekilleri arasında ilişki olduğuna değinmiştir. Bu ilişki inceleyerek bina ve gölgeleri arasında ilişkiye dayanarak çalışmasında yeni bir yaklaşıma yer vermiştir. İlk olarak LAB renk uzayında gölge özellikleri ile ilgili çalışan yeni teknik yardımıyla bina gölge alanlarını tespit etmiştir. Daha sonra 'Buffer zone generation' isminde yeni bir örnekleme yöntemini binaların anahtarlarını bölütlemek için uygulamıĢtır. Daha sonra SVF snake algoritmasını yardımıyla otomatik olarak binaları çıkarmıştır. Çalışmasında, yöntemin gereği olarak gölgeleri, Destek Vektör Makinaları snake algoritmasıyla da binaları otomatik olarak çıkarıldığına değinmiştir.

Blaschke (2010), çalışmasında, spektral ve bağlamsal bilgiyi bütünleştirici bir şekilde kullanmak için görüntü işleme ve GIS işlevlerini birleştirirken, aynı zamanda görüntü işleme ve GIS işlevlerini birleştirmeyi amaçlayan nesne tabanlı yöntemlerin geliştirilmesine genel bir bakış sunmuştur. Nesnelerin inşasında kullanılan en yaygın yaklaşımın, 1970'lere dayanan görüntü segmentasyonu olduğuna değinmiştir. 2000 yılı civarında, CBS ve görüntü işlemesi, nesne tabanlı görüntü analizi (coğrafi mekansal nesne tabanlı görüntü analizi için (Object-based Image Analysis OBIA) – veya (Geographic Object-Based Image Analysis - GEOBIA)) yoluyla hızla birlikte büyümeye başladığına değinmiştir. Tipik Landsat çözünürlüklerinin aksine, yüksek çözünürlüklü görüntülerden farklı ölçekler uygulanabildiğinden bahsetmiştir. Kapsamlı bir literatür incelemesi yaparak, binlerce bildiri taramış; 145 dergi makalesi, 84 kitap bölümü ve yaklaĢık 600 konferans makalesi içeren 820'den fazla OBIA ile ilgili makale ayrıntılı olarak analiz ettiğine değinmiş. OBIA / GEOBIA gelişmelerin ilk yıllarda tam olarak anlaĢılamadığına, ancak hakemli dergilerde yayımlanan dergi makalelerinin sayısının son dört ila beş yıl içinde keskin bir şekilde arttığına ve önemi daha iyi anlaşıldığına değinmiştir. Piksellerin spektral değerlerinin görülmeye başladığına ve OBIA yöntemlerinin, uzamsal planlama ve birçok izleme programı için gerekli olan, mekansal olarak bilgi çıkarım işlemlerinde kayda değer bir ilerleme gösterdiğinden bahsetmiştir.

Çömert vd. (2016), çalışmalarında İHA verilerinden üretilen ortofoto görüntü ve sayısal yükseklik modelini kullanılarak nesne tabanlı yarı otomatik bina çıkarım işlemi gerçekleştirmişler. Yaptıkları çalışma kapsamında ilk olarak, çalışma alanına ait yüksek çözünürlüklü hava fotoğraflarını, insansız hava aracı ile elde etmiĢler. Elde ettikleri fotoğrafları fotogrametrik yazılımda iĢleyerek 6 cm çözünürlükte ortofoto görüntü ve sayısal yüzey modeli üretmişlerdir. Üretilen bu verilere nesne tabanlı sınıflandırma işlemi uygulayarak çalışma alanında yer alan binaları yarı otomatik olarak çıkartmıĢlardır. Bina çıkarımında, nesne tabanlı sınıflandırma iĢlemi için kural setleri oluşturulmuşlar. Kural setlerinin oluşturulmasında sayısal yükseklik modelinden elde edilen yüksekliklerden ve ortofoto görüntünün spektral bantlarından yararlanmışlardır. Çalışma sonucunda, alanda yer alan 37 binanın 34 adedi başarı ile çıkarılmışlardır. Çıkarılan binaların sınırları, alana ait halihazır haritadan elde edilen bina sınırları ile karşılaştırmışlar. Yapılan karşılaştırma sonucunda bina alanlarının yüksek ölçüde tutarlı olduğu gözlemlemişlerdir.

Polat (2018), farklı veri kullanarak nokta bulutlarında Benzemezlik doku parametresi kullanarak bina çıkarımı alanındaki çalışmalara katkı sunmuştur. Binaların bitkiler ile karıştığına değinmiştir. Bitki ve ağaçların, yardımcı veri ve bitki indeksi kullanılmadan morfolojik erozyon ile filtrelenmesinin de dikkate değer bir katkı olduğu vurgulamıştır. Nadir ve Eğik hava fotoğraflarının birlikte iĢlenmesi ve bu durumun bina tespitine katkıları ortaya koymuştur.

Karakaş (2018), yüksek çözünürlüklü (Kırmızı, Yeşil, Mavi) ortofoto ve LİDAR nokta bulutu verilerini kullanarak Hough dönüşümü, algısal gruplama ve tohum bölge büyütme tabanlı yöntemini kullanarak otomatik bina çıkarımı gerçekleştirmiştir.

Yöntemde ilk olarak ortofoto ve LİDAR verilerinin koordinat eşlemesi LİDAR verisinden gürültü noktalarını temizlenmesi ve yer filtrelemesi işlemlerini yapmıştır. Daha sonra, LiDAR nokta bulutu verisinden SYM, SAM ve normalize edilmiş SYM (nSYM), ortofotodan da VARI (Visible Atmospherically Resistant Index) bitki indeksi oluşturmuş. nSYM verisine bir eşik değeri uygulayarak sadece bitki ve bina nesnelerini kalmasını sağlamış ve eşiklenmiş nSYM verisini oluşturmuştur. Eşiklenmiş nSYM verisinden bitki indeksi bandı kullanılarak bitki örtüsü alanlarını maskelenmiş ve yalnız bina alanlarının kalması sağlanmıştır. Bina alanlarını bulduktan sonra, DoG (Difference of Gaussian) filtresi ile ortofotodan kenar çıkarma işlemini yapılmıştır. Elde edilen kenar görüntüsünden Hough dönüşümü ile binaları oluşturan çizgi segmentlerini çıkartılmış ve geliştirilen algısal gruplama kuralları ile bu çizgi segmentlerinden bina sınırlarını oluşturulmuştur. Oluşturulan bina sınırları içinde kalan alanlar bir sonraki tohum bölge büyütme segmentasyonu adımı için baĢlangıç tohum alanları olarak eklenmiş ve bu alanlardan başlayarak gerçekleştirilen segmentasyon işlemi yapılmıştır ve sınıflandırma işlemi sonucunda binaları başarılı olarak tespit etmiştir.

### <span id="page-27-0"></span>**3. MATERYAL ve METOT**

Günümüzde 3 boyutlu nokta bulutu ve ortofoto verileri birçok alanda kullanılabilmektedir. Gelişen teknolojiyle birlikte değişik yoğunluklarda nokta bulutu verisini üretmek mümkün hale gelmiştir. Genel anlamıyla geomatik uygulamalarında farklı platformlara monte edilmiş fotogrametrik sistemler ile üretilen nokta bulutları kullanılmaktadır. Tez çalışması kapsamında ve İHA fotogrametrisi ile elde edilmiş veriler kullanılmıştır. Fotogrametrik yöntem ile üretilen nokta bulutları ve ortofotolardan farklı yazılımlarda binalar tespit edilmiş ve doğruluk analizleri yapılmıştır. Tez çalışması için kullanılan yöntem çizelge 3.1'de verilmiştir.

### <span id="page-27-1"></span>**3.1 ÇalıĢma Alanlarının belirlenmesi**

ÇalıĢma alanı olarak Sensfly veri seti olan Ġsviçre'de Merlishachen köyünün veri seti (Int. Kyn.1) ve Afyon Karahisar İlinde, Afyon Kocatepe Üniversitesi Ahmet Necdet Sezer kampüsü belirlenmiştir.

### <span id="page-27-2"></span>**3.2 Verilerin Temini**

Tez çalıĢmasında, çalıĢma alanı olarak Afyon Kocatepe Üniversitesi Ahmet Necdet Kampüsü İHA ile uçuşu yapılarak üretilen veriler ve Sensefly sitesinden temin edilen İsviçre'de Merlishachen köyünün veri seti kullanılmıştır (Çizelge 3.1). Afyon Kocatepe Üniversitesi Ahmet Necdet Kampüsü veri temini için RGB kameralar kullanılarak İHA ile veri alımında, çalışma alanı için uçuş süresi de göz önünde bulundurularak uçuş görevleri planlanmıştır. Planlanan bu görevde 120 m uçuş yüksekliği tercih edilmiştir.

Bu işlem aşamasında uçuş yüksekliği ile birlikte, üst ve yan bindirme oranları, uçuş hızı, ve meteorolojik koşullar da diğer parametreler olarak göz önünde bulundurulmuştur. Bu kapsamda çalışmada, uçuş görevi 80 m yükseklikten ve % 80 üst-% 60 yan bindirme oranları ile yürütülmüştür. Tez çalışmasına kullanılan veri setleri Şekil 3.1'de verilmiştir.

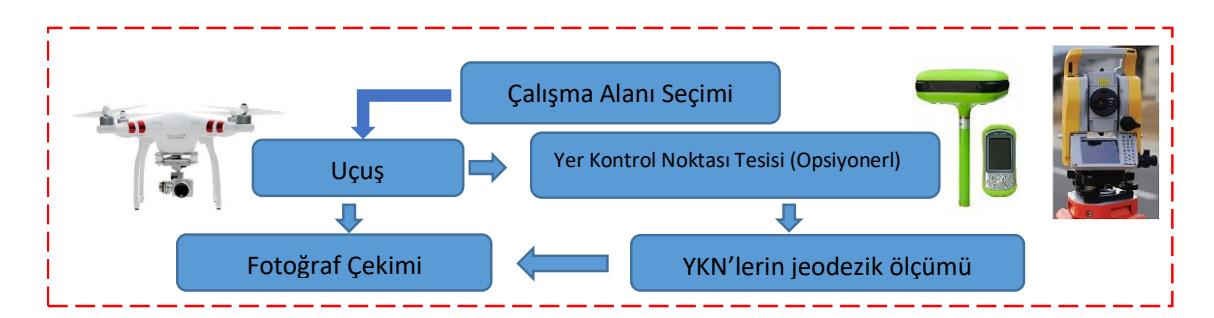

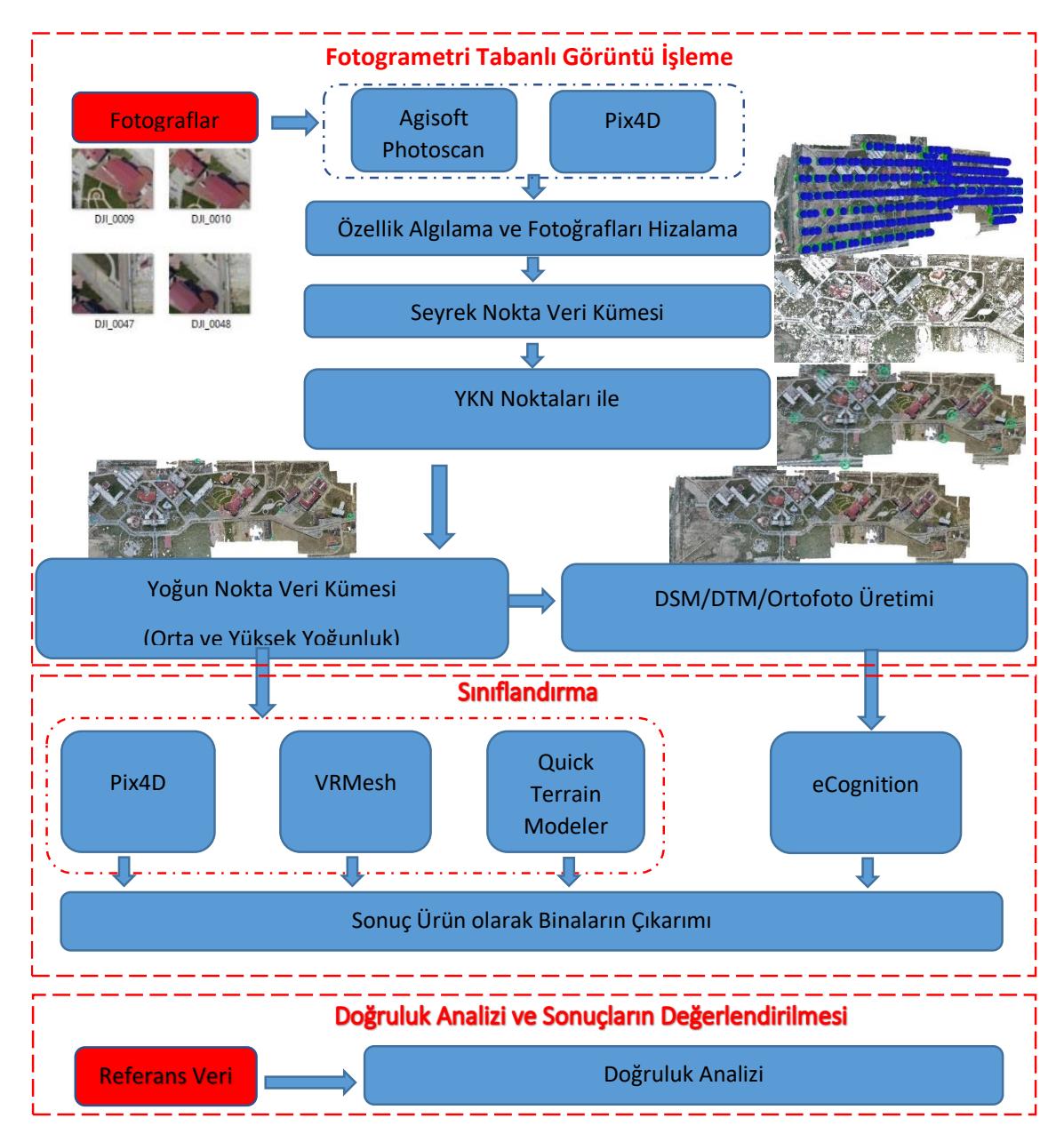

<span id="page-28-0"></span>Şekil 3.1 İş akış şeması.

| <b>Test Alam</b>                                       | Veri Seti                  |
|--------------------------------------------------------|----------------------------|
| Afyon Kocatepe Üniversitesi Ahmet Necdet Sezer kampüsü | IHA görüntüsü (Nadir uçuş) |
| İsviçre – Merlishachen köyü                            | İHA görüntüsü (Nadir uçuş) |

<span id="page-29-2"></span>**Çizelge 3.1** Tez kapsamında seçilen test alanları ve bu alanlara ait veri setleri.

İsviçre'de Merlishachen köyünün eBee Classic sabit kanatlı İHA ile Afyon Kocatepe Üniversitesi Ahmet Necdet Sezer kampüsü, DJI Phantom 3 Pro döner kanatlı ile toplanan hava fotoğraflarının fotogrametrik yazılımında islenmesiyle elde edilmiştir. İHA'ya ve kameraya ilişkin bilgiler Çizelge 3.2'te verilmiştir (İnt. Kyn.2 ve İnt. Kyn.3).

<span id="page-29-3"></span>**Çizelge 3.2** Kullanılan İHA'lar ve kameralara ait bilgiler.

|              | Kameralar Phantom 3 Pro eBee Classic |               |           | <b>Phantom 3 Pro</b> | eBee Classic     |
|--------------|--------------------------------------|---------------|-----------|----------------------|------------------|
| Sensör       | 1/2.3"                               |               | Ağırlık   | 1388g                | 690 g            |
| Piksel       | 12.4 M                               | 20 M          | $\rm Hz$  | $14 \text{ m/s}$     | $17 \text{ m/s}$ |
| Lens         | $FOV$ 94 $\circ$                     |               | Sure      | 30 dakika            | 50 dakika        |
| <b>Boyut</b> | $4000 - 3000$                        | $4600 - 3500$ | Konumlama | <b>GPS</b>           | GPS/GLONASS      |

### <span id="page-29-0"></span>**3.3 Fotogrametrik Değerlendirme**

Calısmanın veri toplama ve hazırlık aşamasında, İHA ile elde edilen verilerden Pix4D ve Agisoft yazılımı ile nokta bulutu, SAM, SYM ve ortofoto haritası üretilmiş ve bu veriler analizlere hazır hale getirilmiştir.

### <span id="page-29-1"></span>**3.3.1 Sayısal Görüntü Tabanlı Üç Boyutlu (3D) Nokta Bulutu Üretimi**

görüntülerden 3D yoğun nokta bulutu üretimi temel olarak, aynı nesnenin farklı açılarından alınan bindirmeli görüntülerin stereo değerlendirmesi ile derinlik bilgisi elde edilerek ve eslenik noktalara doğrusallık koşulu merkezsel izdüşüm denklemleri kullanılarak 3D konum bilgisi  $(X, Y, Y, Z)$  hesaplanarak gerçekleştirilir. Eşlenik noktaların tespit edilebilmesi için ise görüntülerin epipolar koşulları sağlaması ve epipolar çizgi üzerindeki cisimlerden aynı noktayı temsil edenlerin bulunması gerekmektedir. Düzlemsellik koĢuluna göre ġekil 3.2'de üç boyutlu arazi uzayında, ağaç noktasından iki boyutlu A görüntü uzayına (kırmızı nokta) iz düşürülmüş herhangi bir ışının, B görüntü uzayına iz düşen eşleniği epipolar doğru üzerinde aranmalıdır. Bu sayede arama uzayı iki boyuttan tek boyuta indirgenebilmektedir. Ayrıca eşlenik nokta

tespitinde işlem yoğunluğu azaltılarak işlem hızı ve tespit doğruluğu oldukça yükseltilebilmektedir.

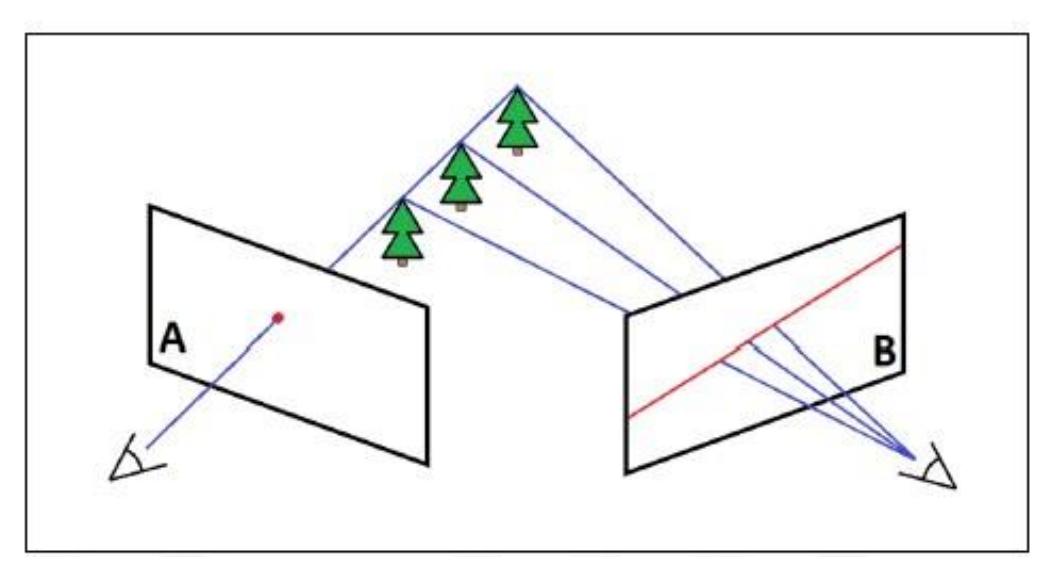

<span id="page-30-0"></span>**ġekil 3.2** A görüntü uzayındaki noktanın B görüntü uzayında belirlenmesi (Svensk 2017).

Eşlenik noktaların bulunması ve derinlik haritalarının oluşturulması Bilgisayarla Görme alanında oldukça çalışılan bir konudur. Eşlenik noktaların epipolar çizgi boyunca arama yapılarak tespit edilmesinde oldukça yaygın kullanılan yöntemlerden biri Rastgele Örneklem Konsensüsü (RANSAC) algoritmasıdır. Aynı objeye ait eĢlenik noktalara ilişkin bir örnek Şekil 3.3'de gösterilmiştir.

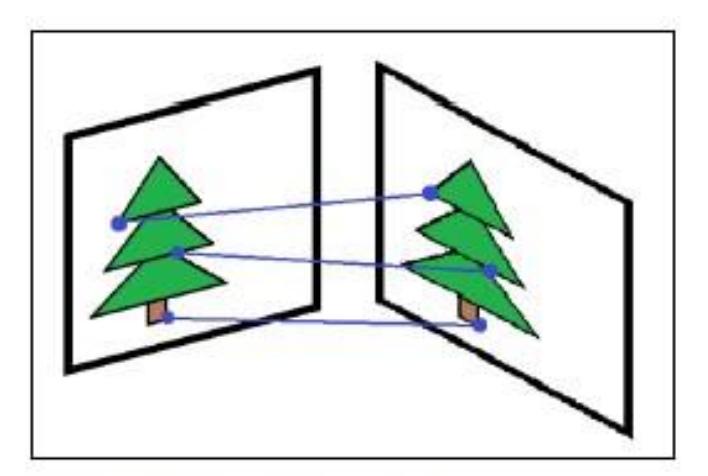

<span id="page-30-1"></span>Şekil 3.3 Farklı açılardan çekilmiş görüntüler üzerinde, aynı objeye ait eşlenik noktalar (Svensk 2017).

### <span id="page-31-0"></span>**3.3.1.1 3B Nokta Bulutu Üretim Yöntemleri**

Günümüzde görüntü eĢleme ve yoğun nokta bulutu üretimi ile ilgili birçok algoritma ve yazılım mevcuttur. Bu yazılımlar Semi Global Matching (SGM), Region Growing (RG) ve Local Matching (LM) algoritmaları kullanmaktadırlar. Ticari veya ticari olmayan çeĢitli yazılımlar ve bu yazılımlarda kullanılan algoritmalar Çizelge 3.3'de gösterilmiştir.

| Yazılım Adı       | Kullanım İzni     | <b>Algoritma</b> |
|-------------------|-------------------|------------------|
| Concept Capture   | Ticari            |                  |
| Correlator        | Ticari            |                  |
| Dense Matcher     | Ticari            | SGM              |
| Erdas Imagine     | Ticari            | SGM              |
| E-foto            | Açık Kaynak Kodlu |                  |
| Inpho Match-T DSM | Ticari            | <b>SGM</b>       |
| Keystone          | Ticari            | <b>SGM</b>       |
| MicMac            | Açık Kaynak Kodlu | <b>SGM</b>       |
| <b>MVE</b>        | Açık Kaynak Kodlu | <b>RG</b>        |
| Photomodeler      | Ticari            |                  |
| PhotoScan         | Ticari            | SGM              |
| Pix4Dmapper       | Ticari            | <b>SGM</b>       |
| Pixel Factory     | Ticari            |                  |
| <b>PMVS</b>       | Açık Kaynak Kodlu | LM               |
| <b>RSG</b>        |                   | <b>SGM</b>       |
| SocetSet          | Ticari            | LM               |
| <b>SURE</b>       | Ticari            | <b>SGM</b>       |

<span id="page-31-1"></span>**Çizelge 3.3** 3B yoğun nokta bulutu üreten programları ve kullandıkları algoritmalar.

Birçok kullanıcı tarafından yaygın olarak kullanılan ve yüksek başarımlı sonuçların elde edildiği yazılımlarda (SURE, Pix4Dmapper, Photoscan, Erdas Imagine, vb.) SGM algoritmasını tercih edilmektedir (Svensk 2017). Bu çalışmada SGM algoritması kullanan Pix4D Mapper ve PhotoScan ticari yazılımları tercih edilmiştir. SGM algoritması obje sınırlarını ve detaylarını verimli bir biçimde şekillendirmeye olanak sağlayan piksel tabanlı bir eşleştirme gerçekleştirmektedir (Hirschmüller 2008). Algoritma iç ve dış yöneltme parametreleri bilinen ve epipolar geometriye (eşlenik noktaların aynı yatay görüntü hattı ve x-ekseni doğrultusunda olduğu varsayılan) sahip en az bir çift stereo görüntü ile çalışır ve bu görüntülerdeki ortak alanlar için spektral

bilgiye sahip çok yoğun nokta bulutu oluşturmaktadır. SGM algoritması global maliyet fonksiyonundan biraz farklı olarak aĢağıdaki matematik modeli kullanmaktadır (EĢitlik 3.1). Piksel bazında maliyet hesaplanması, derinlik görüntüsüne (D) bağlı olarak tanımlanan enerjiye (E(D)) bağlıdır. Burada C (p, D<sub>p</sub>), D paralaks değerindeki tüm p pikselleri için eĢleĢme maliyetini tanımlamaktadır. EĢitliğin diğer tarafında derinlik görüntüsüyle birlikte eslesen diğer bütün piksel maliyetlerini ifade edilmektedir. Köseli parantez içindeki ifadeler koşulların doğru olması durumunda 1, olmaması durumunda ise 0 değeri almaktadır. Sonuç toplam maliyet değeri ise taranan tüm yönlerdeki toplam maliyet değerlerinin birbirine eklenmesi ile hesaplanmaktadır. Farklı yönlerden gelen sekiz doğrultu her pikselde kesin bir derinlik bilgisiyle birlikte eşleşmektedir (Şekil 3.4).

$$
E(D) = \sum_{p} (C(p, D_p) + \sum_{p \in N_p} P_1 T(|D_p - D_q| = 1) + \sum_{p \in N_p} P_2 T[|D_p - D_q| > 1]) \tag{3.1}
$$

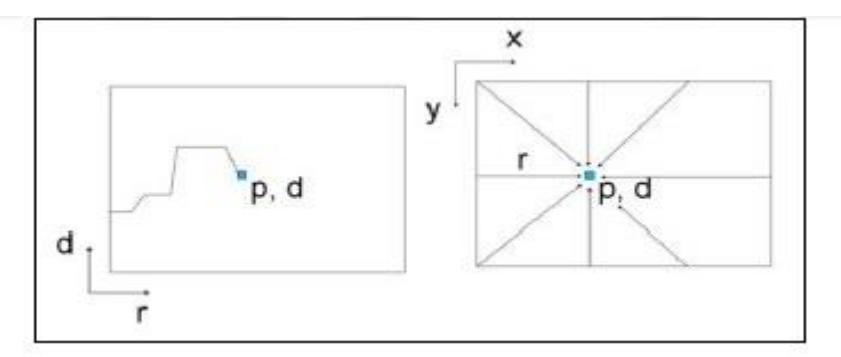

<span id="page-32-1"></span>**ġekil 3.4** SGM algoritmasında her piksele farklı yönlerden yapılan hesaplamalar ile en uygun yerin bulunması (Hirschmüller 2011)

### <span id="page-32-0"></span>**3.3.2 Sayısal Arazi Modeli (SAM), Sayısal Yüzey Modeli (SYM) ve Ortofoto Üretimi**

Sayısal yükseklik modeli (SYM), yapay (elektrik hattı, binalar, kuleler vs.) ve doğal (ağaçlar ve diğer bitki örtüsü türleri) unsurları kapsamayan, çıplak dünyayı temsil eden raster gridlerden oluşan modeldir. Köprüler ve yollar gibi toprak dışı noktaları filtrelediğimizde, yapay oluĢumları ve bitki örtüsünü geçersiz kıldığımızda düzgün bir SAM elde ederiz. Toprak ve arazi planlamasında yaygın bir Ģekilde kullanılmaktadır.

SYM yeryüzünün modelini oluşturmak için yüzeye ait konum ve yükseklik bilgilerinden yararlanılarak hesaplanan matematiksel bir yüzeydir. Bu yüzey modelinde bitki örtüsü, ağaç, elektrik direği ve bina gibi detay noktaları olmayıp sadece çıplak arazi yüzeyi ve arazinin morfolojisini yansıtan Ģev, dere, vadi gibi detaylar olmaktadır.

Analog veya dijital kameralarla elde edilen hava fotoğrafları tam düşey fotoğraflara sahip olmadığından, eğiklik ve dönüklük etkileri vardır ve bu nedenle hava fotoğrafının her yerinde sabit ölçek belirtilemez. Ayrıca, arazideki yükseklik farklılıkları perspektif hatalarına ve ölçeğin değişmesine neden olmaktadır.

Ortofoto; Hava fotoğraflarının çekildikten sonra, distorsiyon, eğiklik ve yükseklik hataları giderildikten sonra, koordinatlı hale getirilen görüntülerdir. True (doğru gerçek) ortofoto, normal ortofotodan farklı olarak fotoğrafların çekim açılarından kaynaklanan hataların, SYM kullanılarak elde edilen ortogonal ortofotolardır. Gerçek ortofotolarda koordinat değerleri proje çizimi ile örtüşmektedir. Her iki ortofotoda dezavantaj yüksek binalardan koordinat alırken gerçek düzlemde hataların olmasıdır. Zemin koordinatları tutarken, ani yükselen binaların köşe koordinatları yükseklik farkından ve perspektif düzelmeden dolayı hatalar göstermektedir.

### <span id="page-33-0"></span>**3.4 Sınıflandırma**

Elde olan verilerden temini sağlanan ana bilgilerin belli özelliklerine göre ortak noktalarına dikkat edilerek aynı nesnelerin tespit edilmesine sınıflandırma denilmektedir. Yani komplike olan veri setleri, sınıflandırma sayesinde kullanıma uygun bir noktaya gelmektedir. ÇeĢitli sınıflandırma yöntemleri bulunmaktadır. Bunlardan en bilindik piksel ve nesne tabanlı olarak temel anlamda iki farklı kategoriye bölünür ve yine kendi içinde çeĢitli sınıflandırmalara tabii tutulur. Piksel tabanlı olan sınıflandırmanın içerisinde piksellerin gri değerleri yorumlanır. Fakat nesne tabanlı olanda, nesneler çeşitli segmentlere bölünerek yorumlama işlemine tabii tutulur. Bu segmentler de kontrollü ve kontrolsüz olarak iki kategoriye ayrılır ve kontrolsüz kategorilemede örnek alan girdisi yoktur. Oysaki kontrollü sınıflandırmada örnek alanlar girdi olarak kullanılır.

Üç farklı algoritmayla kategorileme isleminin çeşitli sonuçları bulunmaktadır. Bu üç algoritmada K-En Yakın Komşu (K-Nearest Neighbor - KNN), Rastgele Ağaç (Random Tree-RT) ve Destek Vektör Makinası gibi ifade edilir.

K-En Yakın KomĢuluk algoritmasında parametrik olmayan benzerlik ölçeklerine dayanan kategorileme işlemi yapılmaktadır. Temel olarak sınıflandırılması istenen piksellerin ya da nesnelerin daha önceden öğretilmiş/ tanımlanmış piksellere mesafelere bakarak, hangi sınıfa daha çok benzediğine göre karar verilip yeni nesne ya da piksel sınıfına atanır. K parametresi karşımıza en temel parametre olarak çıkar ve bu parametrenin seçimi kullanıcıya bağlı olarak gelişmektedir. Çoğunlukla tek bir sayıdan seçilen bu algoritmada çeşitli sınıflarda eşitlik sayılabilir ve bu eşitlikte hangi kategoriye konulacağı belirsizlik olarak karşımıza çıkar. KNN sınıflandırıcısının çalışma prensibi aşağıda görselle aktarılmıştır (Şekil 3.5). K-En Yakın Komşu sınıflandırıcısı için  $k=1$ ,  $k=3$  ve  $k=5$  olarak belirlenmiştir.

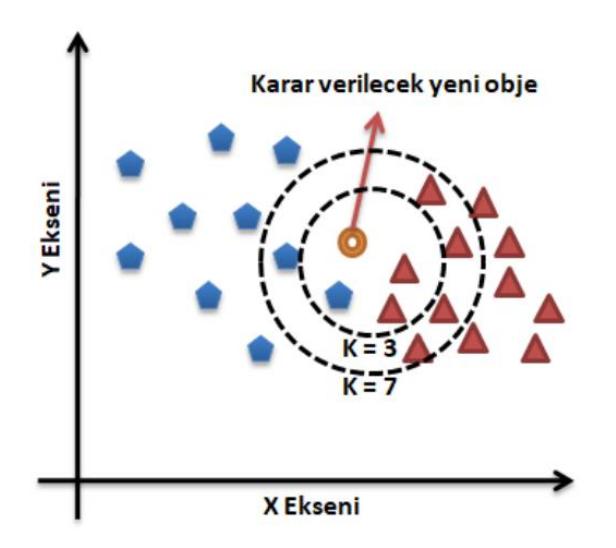

<span id="page-34-0"></span>**Şekil 3.5** K-En Yakın Komşu sınıflandırıcısının çalışma prensibi.

Diğer bir algoritmada Rastgele Ağaç olarak karşımıza çıkmaktadır. Şekil 3.6'da gösterilen algoritmada her ağacın bağımsız bir Ģekilde örneklenen ve ormandaki diğer ağaçların tamamı için aynı dağılıma sahip rastgele bir vektörün değerlerine tutumlu kalacak biçimde ağaç tahmin edicilerin bir birleşimi olarak ifade edilmektedir (Breiman 2001).

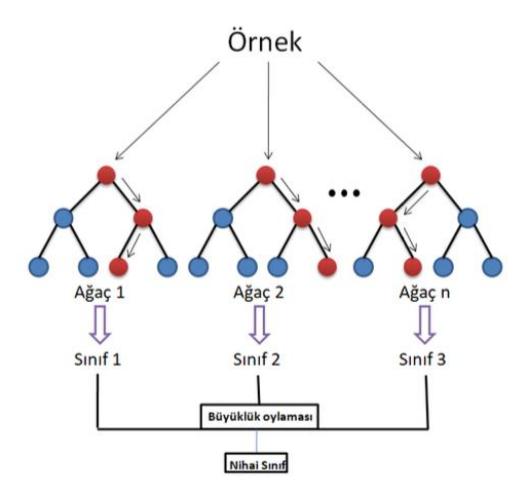

<span id="page-35-0"></span>**ġekil 3.6** Rastgele Ağaç Algoritması.

Destek Vektör Makinaları algoritması, iki gruplu sınıflandırma sorunları için geliştirilen bir kategorize edici bir algoritma olarak karşımıza çıkmaktadır (Vapnik 1995). Temel olarak çalışma prensibi birbirinden farklı iki örneğin sınıflarına olan mesafelerinin arasındaki hiper düzlemleri bulma ve optimum düzleme göre karar verme sürecidir. BaĢlangıç olarak birbirlerinden iki farklı sınıfı birbirlerinden ayırarak kategorilere sokma üzerine kurulu olan bu algoritma, devam eden çalışmaların sonucunda çoklu sınıflar ve doğrusal olmayan veri sınıflandırmalarında kullanılmaya başlanmıştır (Şekil 3.7).

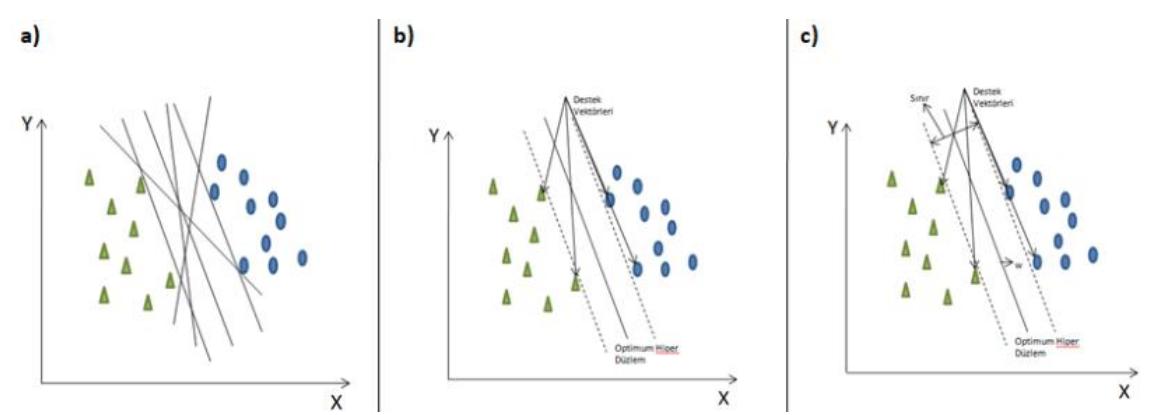

<span id="page-35-1"></span>**§ekil 3.7** Destek Vektör Makinaları sınıflandırıcısının çalışma prensibi a) İki sınıflı bir problem için hiper düzlemler; b) Optimum hiper düzlemler ve destek vektörleri; c) Hiper düzlemin belirlenmesi (Kavzoğlu ve Çölkesen 2010).

Destek Vektör Makinaları sınıflandırıcısında ise kernel metodu olarak Doğrusal ve RBF (Radial Basis Function) kullanımı tercih edilmiştir. Literatür araştırmasında görülmüĢtür. Destek Vektör Makinaları sınıflandırıcısı için genellikle RBF kernel
metodu çok daha başarılıdır.

### **2.2.1 Piksel Tabanlı Sınıflandırma**

Piksel tabanlı sınıflandırmada, tek tek görüntü pikselleri içerdikleri spektral bilgilerle analiz edilir (Richards 1993). Piksel, fotograf görüntüsünün temel (uzamsal) birimi ve doğal olarak geldiğinden, kullanım açısından sınıflandırmaya geleneksel yaklaşımdır. Piksel tabanlı sınıflandırmada çeşitli şemalar kullanılmaktadır. Maksimum olabilirlik, Minimum-ortalama-mesafe ve Minimum-Mahalanobis-mesafe bunlardan üçüdür. Bir kişi sınıfların istatistiksel olarak karakterize edildiğini varsayar. Her üç şemada da, hangi sınıfın piksel atayacağına karar vermek için "sınıf ortalamasına uzaklık" kavramını kullanır.

Kontrollü sınıflandırmada görüntüdeki hedef sınıflar önceden belirlenerek, incelenecek alanda yer alan yeryüzü özeliklerini gösteren sınıfları temsil edecek kadar yeteri sayıda denetim alanı seçilir. Görüntüdeki spektral değerler, seçilen denetim alanları ile karşılaştırılarak, piksellerin en çok benzerlik gösterdiği sınıfa atanması sağlanır. Bu karĢılaĢtırmayı yapmak için kullanılan çok sayıda yöntem bulunmakta olup, bu yöntemler matematiksel ve istatistiksel kavramlara dayanır. En kısa uzaklık, paralelkenar ve en çok benzerlik sınıflandırıcıları kontrollü sınıflandırmada kullanılan yöntemlerdir (Marangoz 2007)

Kontrolsüz sınıflandırmada ise bir kullanıcı müdahalesi yoktur ve iĢlem otomatik olarak gerçekleştirilir. Kullanıcı sadece işlem sonucunda oluşmasını istediği sınıf sayısını belirler. Literatürde kümeleme olarak da kullanılmaktadır. Bu yöntemde kullanılan algoritma, görüntü verisindeki homojen spektral kümeleri belirler. Kullanılan en yaygın yöntem, istatistiksel hesaplamaya dayanan iteratif olarak sınıflandırmayı gerçekleştiren tekrarlı veri analiz yöntemidir. Kontrolsüz sınıflandırma minimum uzaklığı temel alan bir kuralla gerçekleşir.

Piksel tabanlı sınıflandırmanın önemli bir yaklaşımı, hedef piksel sınıfını doğru bir Ģekilde tanımlamaya yardımcı olabilecek çevre piksellerden gelen bilgilerin kullanılmamasıdır. Yüksek çözünürlüklü görüntüler içerisinde çok fazla sayıda bilgi

barındırmaktadır. Yüksek çözünürlüklü görüntülerin kullanılması, piksel tabanlı yaklaĢımlarda hataların artmasına neden olmaktadır. Sonuç olarak, yüksek spektral heterojenlik gösteren bir sınıfın pikselleri farklı sınıflara ayrılabilir. Heterojenlik açıkça istenmeyen bir durumdur. Bu zorluğun üstesinden gelmek için geliştirilen yaklaĢımlardan biri bir piksel içindeki farklı arazi kaplamalarının oranının belirlendiği [alt piksel sınıflandırmasıd](https://itcstars.webhare-test.utsp.utwente.nl/en/knowledgeportal/magazine/image-analysis/algorithmic-approaches/classification-approaches/sub-pixel-classification/)ır. [Nesne tabanlı](https://itcstars.webhare-test.utsp.utwente.nl/en/knowledgeportal/magazine/image-analysis/algorithmic-approaches/classification-approaches/object-based-image-analysis/) yaklaşımlar genellikle bu zorlukların üstesinden gelmek için uygulanır.

### **2.2.2 Nesne Tabanlı Sınıflandırma**

Görüntüdeki nesneleri piksel bazlı olarak değil, nesne bazlı olarak değerlendirme işlemleri sağlayan sınıflandırma yöntemine Nesne Tabanlı Sınıflandırma denilmektedir. Hay ve Castilla'ya (2006), görüntü objelerine ayırarak ve niteliklerini zamansal, mekansal ve spektral ölçeklerle değerlendiren bir sınıflandırma yöntemidir.

Piksel bazlı bazlı sınıflandırmalardan farklı olarak görüntü ya da fotoğrafın objeleri üzerinde yorumlar yapmamızı sağlayan bu yöntem diğer yöntemlere göre birçok avantaj sağlamaktadır. Bu avantajlarsa, piksel bazlı sınıflandırmanın yetersizliği, nesnelerin ve nesne yapılarının değerlendirilmesi, kullanılan nitelikler gibi daha geniş örnekler bulunması problemlerini engelleyerek temel olumlu özelliklerinden faydalanarak daha doğru ve anlamlı sonuçlara ulaşmamızı sağlamaktadır (Hay ve Castilla 2006, Blaschke 2010).

Nesne tabanlı sınıflandırma, geleneksel piksel ve alt-piksel tabanlı sınıflandırma işlemlerinin tam tersi bir yaklaşım olup, tekil pikseller ile değil görüntü üzerindeki benzer spektral özelliklere sahip piksellerin gruplandırılarak bu pikselleri temsil eden görüntü objelerinin oluĢturulması ve pikseller yerine söz konusu objelerin sınıflandırılması temeline dayanmaktadır (Blaschke 2010, Myint vd. 2011).

Bina tespiti uygulamaları paket yazılımlardan (Pix4D Maper, Quick Terrain, VRMesh) nokta veri kümeleri sınıflandırıldı ve ortofoto görüntüler nesne tabanlı yazılım olan eCognition Developer'da sınıflandırılmıştır. Nesne tabanlı segmentasyon yöntemi ile Ortofoto verilerinden obje çıkarımı yapmak için aşağıdaki işlemlerin gerçekleştirilmesi gerekmektedir.

- Segmentasyon
- Sınıflandırma
- Doğruluk Analizi

Uygulama içerisinde oluşturulan kural setleri ve parametre analizlerinin gerçekleştirilmesi ile segmentasyon ve sınıflandırma işlemleri gerçekleştirilerek hedef objeye ulaşılmaya çalışılır (Şekil 3.8)

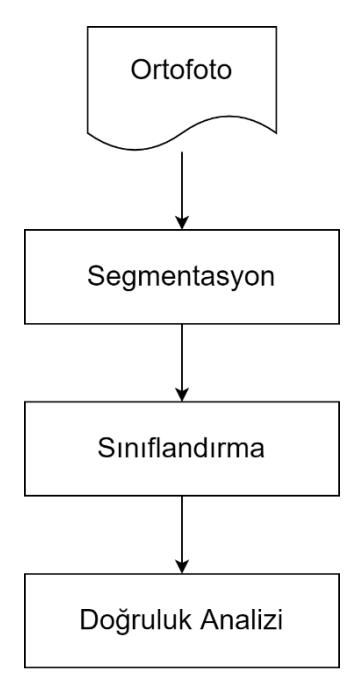

**§ekil 3.8** Ortofoto verisinden otomatik obje çıkarımı işlem şeması.

Bu çalışmada yükseklik bilgisi için nSYM verisinden faydalanılmıştır. Fotogrametrik yazılımlardan üretilen SAM ve SYM verileri yalıma eklenerek nSYM=SYM - SAM kuralı tanımlanmıĢtır. nSYM kuralı binalar, bitki örtüsü, ağaçlar ve yollar gibi yeryüzüne ait olmayan nesneleri kolaylıkla ayırt edilebilmektedir.

### **2.2.2.1 Segmentasyon**

Nesne tabanlı sınıflandırmanın ilk adımı olarak karşımıza segmentasyon çıkmaktadır. Segmentasyon, nesneler gibi varlıkları daha küçük anlamlı bölümlere ayırmak anlamına gelmektedir. Calışmada kullanılan eCognition yazılımı içerisinde kullanıcılara sunulan farklı segmentasyon algoritması bulunmaktadır. Bu algoritmalar iki ana prensibe göre segmentasyon işlemlerini gerçekleştirmektedirler. Ortaya çıkarılacak nesnelerin çok ölçekli sonuçları göz önüne alındığında küçük nesneler, anlamsal bir hiyerarşi oluşturan daha büyük nesneleri yapılandırmak için birleştirilebilir. Aynı şekilde büyük bir nesne, nesne analizinin iki ana yaklaşımına yönelen küçük nesnelere bölünebilir (Şekil 3.9). Bu iki yaklaşım yukarıdan aşağı (top-down) ve aşağıdan yukarı (bottom-up) yaklaşımı olarak bilinmektedir (Definiens 2012). Segmentasyon işlemlerinde segmentasyonun sonucu olarak görüntü objelerinin pikselden daha büyük bir biçimde algılamamızı sağlaması gösterilebilir. Coslu vd. (2016)'ya göre uygun vektörlerin kullanılması otomatik nesne çıkarımının doğruluk seviyesini arttırır. Yani segmentasyon doğruluğu, direkt olarak sınıflandırma sonucunu etkiler. Bunun yanında farklı segmentasyon algoritmaları da bulunmaktadır.

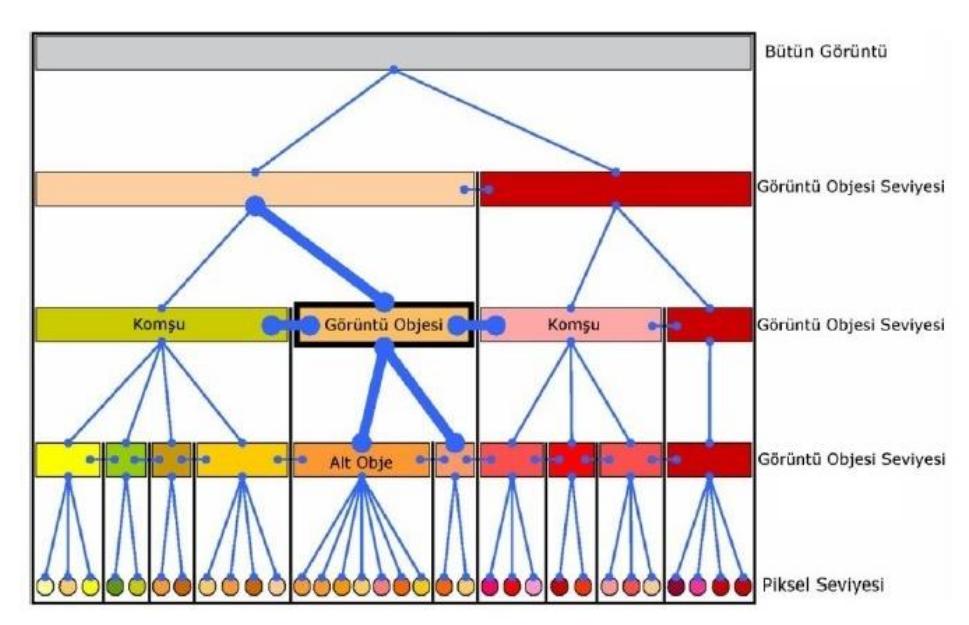

**Şekil 3.9** Yukarıdan aşağıya ve aşağıdan yukarıya yaklaşım (Definiens 2012).

Yukarıdan AĢağıya (Top-Down) Stratejisi; Objelerin büyük parçalardan daha küçük parçalara bölünmesi stratejisi üzerine geliştirilmiş olan bu yaklaşımda görüntü tek bir büyük obje olarak düşünülebileceği gibi önceden oluşturulan görüntü objeleri içinde bu strateji kullanılabilmektedir. Yazılım içerisinde bu yaklaşım ile kodlanmış 4 farklı segmentasyon algoritması yer almaktadır.

Satranç tahtası segmentasyonu en basit segmentasyon algoritmasıdır ve genellikle görüntüyü eĢit büyüklükteki kare Ģeklindeki görüntü objelerine ayırmak için kullanılmaktadır. Spektral herhangi bir eşik değeri kullanılmamakta sadece kullanıcı tarafından görüntü objeleri için alansal büyüklük tanımlanmaktadır.

Dörtlü ağaç tabanlı segmentasyonu satranç tahtası segmentasyonuna benzerdir. Fakat farklı olarak kullanıcı tarafından belirlenen renk tonu farklılıkları eşik değerine göre değişik büyüklüklerde kareler ancak renk tonu açısından homojen görüntü objeleri oluşturmaktadır. İteratif olarak çalışan bu algoritma istenilen homojenliğe ulaşılıncaya kadar fonksiyonu tekrarlamaktadır.

Kontrast Filtre Segmentasyonu iki görüntü katmanı veya banttaki piksel verilerine ait kontrast ve değişim derecelerinin (gradient) kullanıcı tarafından belirlenen eşik değerleri kullanılarak görüntü objeleri oluşturulmaktadır. Satranç Tahtası Segmentasyonunda olduğu gibi görüntüyü kullanıcı tarafından belirlenen büyüklükteki karelere bölmektedir. Daha sonra tanımlanan sınıflara belirlenen eşik değerleri doğrultusunda görüntü objelerini sınıflandırmaktadır. Genellikle bu algoritma görüntü pirimitifleri olarak adlandırılan basit görüntü objelerini yaratmak için kullanılmaktadır. Genel bir sınıflandırmayı tek adımda gerçekleştirmektedir.

Kontrast Filtre Segmentasyonunda görüntü, kullanıcı tarafından belirlenen eşik değerleri doğrultusunda koyu ve parlak görüntü objelerine ayrılmaktadır. Satranç Tahtası Segmentasyon algoritması bu algoritma içerisinde kullanılarak görüntü esit büyüklükteki karelere ayrılmakta, daha sonra verilen eşik değerleri doğrultusunda görüntü üzerindeki sınıflandırmalar gerçekleştirilmektedir.

AĢağıdan Yukarı (Bottom-Up) Stratejisi; Küçük objelerin daha büyük objelere birleştirildiği aşağıdan yukarıya (bottom-up) stratejisi görüntü piksel seviyesinden veya daha önce oluşturulmuş görüntü objelerinden daha büyük ve homojen objeler oluĢturmaktadır. Yazılım içerisinde bu stratejiyi kullanan 3 farklı algoritma bulunmaktadır.

Bu algoritma, pikseller veya daha önceden oluşturulmuş görüntü objelerini, kullanıcı tarafından belirlenen spektral (Color) ve Ģekilsel heterojenite (Smoothness ve Compactness) kriterleri doğrultusunda birleştirerek üst düzey görüntü objeleri olusturmaktadır.

Literatür araştırmasında en sık kullanılan ve en başarılı olan yöntem olarak karşımıza çoklu çözünürlük segmentasyonu (MultiresulationSegmentasyon-MRS) algoritması çıkmaktadır. Yapılmış olan birçok çalışmada MRS'in obje tabanlı sınıflandırma sürecinde en başarılı görüntü segmentasyon algoritması olduğu ifade edilmektedir (Neubert vd. 2008). MRS algoritması Baatz ve Schaepe (2000) tarafından yüksek çözünürlüklü çok ölçekli görüntü segmentasyon iĢlemleri için geliĢtirilen bir algoritma olarak karĢımıza çıkmaktadır. MRS, belirli sayıda görüntü nesnesi için ortalama heterojenliği en aza indiren ve ilgili homojenliklerini en üst düzeye çıkarmaktadır. Bu algoritmada eCognition yazılımında kullanılır ve üç farklı parametre istenir. Bu parametreler ölçek, Ģekil ve bütünlüktür.

Ölçek parametresinin tespit edilebilmesi için sıklık ve Ģekil parametrelerinin bulunması gerekir. Literatür araştırmasında önceki çalışmalara bakıldığında genellikle bütünlük değeri 0.5'e olarak ve Ģekil değeri sıklık değerinden büyük olmayacak biçimde ayarlanmıştır (Dragut vd. 2014, Kavzoğlu ve Yıldız 2015).

## **2.2.2.2 Sınıflandırma**

ÇalıĢma kapsamında üretilen görüntü nesnelerinin sınıflandırılması için eCognation yazılımında nesne tabanlı kurallar tanımlanarak sınıflandırma işlemi uygulanmıştır. Sınıflandırma işleminde ortofoto görüntüsünün spektral bantlarından, SAM ve SYM

verilerinin türevlerinden, geometrik ve şekilsel özelliklerden faydalanılmıştır. Sınıflandırma bina ve bina dışı objeler olarak iki sınıfa ayrılmıştır. Nesne tabanlı sınıflandırma iĢleminde görüntüde yer alan bina detaylarının çıkarılmasında belirli bir hiyerarşi izlenmiştir. Binaların çıkarılması için geliştirilen kural setlerinin akışı Şekil 3.10'de gösterilmiştir.

| <b>Class Hierarchy</b>                         |  |
|------------------------------------------------|--|
| classes<br>bina<br>bina_olmaya<br>아 지역 시험 이 있어 |  |
| Groups / Inheritance                           |  |

Şekil 3.10 Kullanılan hiyerarşi.

Çalışma kapsamında üretilen ortomozaik görüntüde, ortomozaik verinin bantlarından üretilen indeksler bitki ve bina olamayan alanlarının ayrıştırılması için kullanılmıştır (Çizelge 3.4). Ortomazaik bantlar kullanılarak yeşil bant normalize edilmiş bitki indeksi (GRVI), Brightness (Parlaklık), yeĢil oran indeksi (GRI), kırmızı oran indeksi (RRI), mavi oran indeksi (BRI), yeşil yaprak indeksi (GLI) gibi yeşil bitkilerin ayırt edilebileceği bant indeksleri üretmek mümkündür.

**Çizelge 3.4** Sınıflandırma indeksleri.

| GRVI              | $(Yesil-Kırmız) / (Yesil + Kırmız)$                     |
|-------------------|---------------------------------------------------------|
| <i>Brightness</i> | $(Blue + Green + Red)/3$                                |
| GRI               | $(Blue + Green + Red)$                                  |
| RRI               | $Red/$ (Blue + Green + Red)                             |
| BRI               | $Blue/(Blue + Green + Red)$                             |
| GLI               | $((2 * Green) - Blue - Red)/((2 * Green) + Blue + Red)$ |
| nDSM              | $SYM - SAM$                                             |
|                   |                                                         |

#### **3.5 Doğruluk Analizi**

Nesne tabanlı görüntü analizlerinde doğruluk analizi için genellikle kullanılan beĢ yöntem vardır. Bunlar nesne eşleştirme, alan tabanlı doğruluk ölçümü, nesne benzerlik tabanlı doğruluk ölçümü, çıkarılan nesne sayısı tabanlı doğruluk ölçümü ve mesafe tabanlı doğruluk ölçümleridir (Cai vd. 2018). Bu çalışmada nesne eşleme yöntemi kullanılmıştır.

Üretilen bina katmanının doğruluğunun test edilmesi için çalıĢma bölgesine ait referans bir katman (halihazır harita, genel ortofoto) ile piksel bazında test iĢlemi yapılmalıdır. Otomatik olarak üretilen bina detay katmanı ve referans katman piksel bazında değerlendirilmesi için aşağıda verilen doğruluk ölçütlerinden faydalanılmıştır (Rutzinger vd. 2009, Shufelt 1999). Bu ölçütlerden; Corr (Doğruluk-Üretici Doğruluğu) hesaplamalardaki eĢleĢme oranını (EĢitlik 3.5), Comp (Bütünlük-Kullanıcı Doğruluğu) otomatik çıkarım oranını (EĢitlik 3.6) ve Quality (Kalite) ise eĢleĢmenin kalite yüzdesini (EĢitlik 3.7) ifade etmektedir. Analiz sonucu çıkarılan verilerin alanları referans veri alanları ile tamamen aynı ise kalite  $= 1$ 'dir.

Üretici Doğruluk = 
$$
\frac{TP}{TP+FP}
$$
 (3.5)

Kullancı Doğruluğu = 
$$
\frac{TP}{TP+FN}
$$
 (3.6)

$$
Kalite = \frac{TP}{TP + FN + FP}
$$
\n
$$
(3.7)
$$

Yukarıda verilen eşitliklerde TP (True Positive) referans raster görüntü üzerinde bulunan ve tespit edilen obje verisi üzerinde bulunan eşleşme miktarını, FN (False Negative) referans veri üzerinde olup tespit edilen obje verisi üzerinde bulunmayan, FP (False Positive) ise tespit edilen obje verisi üzerinde bulunduğu fakat referans veri üzerinde bulunmayan detayları ifade etmektedir (ġekil 3.11).

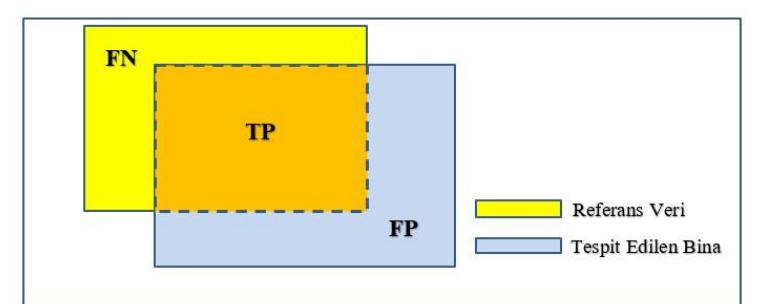

**ġekil 3.11** TP, FN ve FP Ģekilsel gösterimi.

### **4. UYGULAMA**

Ġncelenen literatür araĢtırmalarında piksel tabanlı sınıflandırma yöntemlerinin obje çıkarımında yetersiz kaldığı görülmüştür. Bu sebeple tez çalışmasında gerçekleştirilen uygulamalarda ortofoto, SAM ve SYM verilerinden faydalanılması hedeflenmiş ve nesne tabanlı sınıflandırma yöntemi tercih edilmiş. Aynı zamanda nokta bulutu verisinin sınıflandırılmasında paket yazılımlar kullanılarak bina çıkarımı yapılmıştır. Bina çıkarımında üretilen sonuç ürünlerin doğruluk analizlerinin karĢılaĢtırılması hedeflenmiştir. Bu bölümde öncelikle uygulamaların gerçekleştirildiği çalışma alanı ile fotogrametrik değerlendirme süreci, nokta bulutu, SYM, SAM, ortofoto verilerinin üretimi ve kullanılan yazılımlar hakkında bilgi verilmiştir.

## **4.1 Görüntü Verilerinin Değerlendirilmesi**

Arazi uygulama çalıĢmasında fotoğrafları çekilen Afyon Kocatepe Üniversitesi Ahmet Necdet Sezer kampüsü ve sensefly veri setlerindeki İsviçre'de Merlishachen köyünün fotoğraflarını fotogrametrik değerlendirilmesi Pix4D Mapper ve Agisoft yazılımlarında yapılmıştır.

## **4.1.1 Pix4D Yazılımında Görüntü Verilerinin Değerlendirilmesi**

Fotoğraflar yazılıma eklenmiş ve görüntü eşleştirmesi ile fotoğrafların hizalaması gerçekleştirilmiştir (Şekil 4.1).

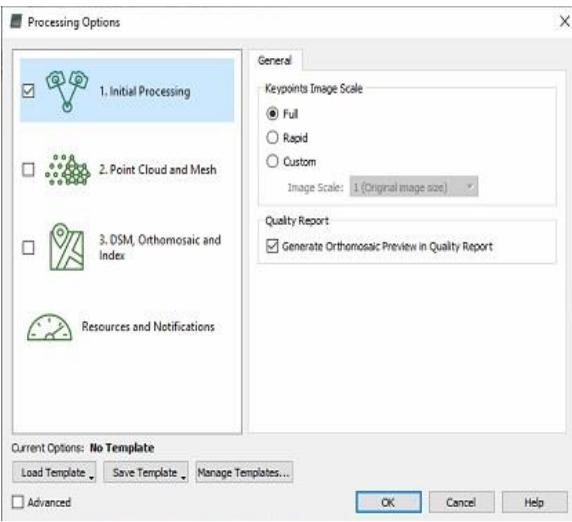

**§ekil 4.1** Pix4D Mapper programında fotoğrafların hizalanması işlemi.

Pix4D yazılımında orta ve yüksek kalitede nokta bulutu üretilir. Point Density sekmesinden üretilecek nokta bulutunun hangi kalite olacağını, classify point cloud ikonu tiklenirse oluşturulan nokta bulutunun sınıflandırılması yapılır. Export kısmından hangi fotmatlarda verinin oluşturlacağını seçeriz. Merge Tiles into One File ikonunu tiklenirse üretilen nokta bulutu tek dosya olarak oluşturur (Şekil 4.2).

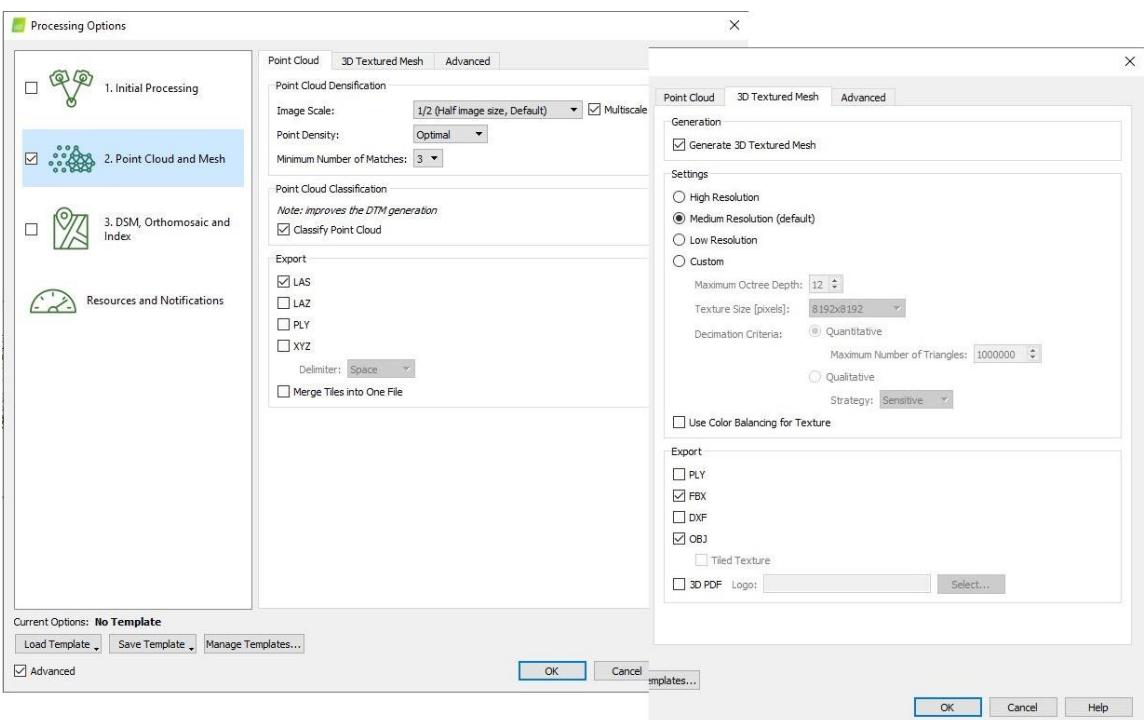

**ġekil 4.2** Pix4D Mapper programında nokta bulutu üretimi.

Daha sonra ortomozaik üretimi için parametreler belirlenir. SYM filtresi olarak gürültü filtresi ve yüzey yumuşatma keskin (yumuşak ya da orta seçenekleri) parametresi tercih edilmiştir. Ortomozaik görüntü ise parçaların birleştirilmesiyle oluşturulacaktır. Ayrıca belirlenen gridler de farklı format olarak SYM üretilebilir. (ġekil 4.3).

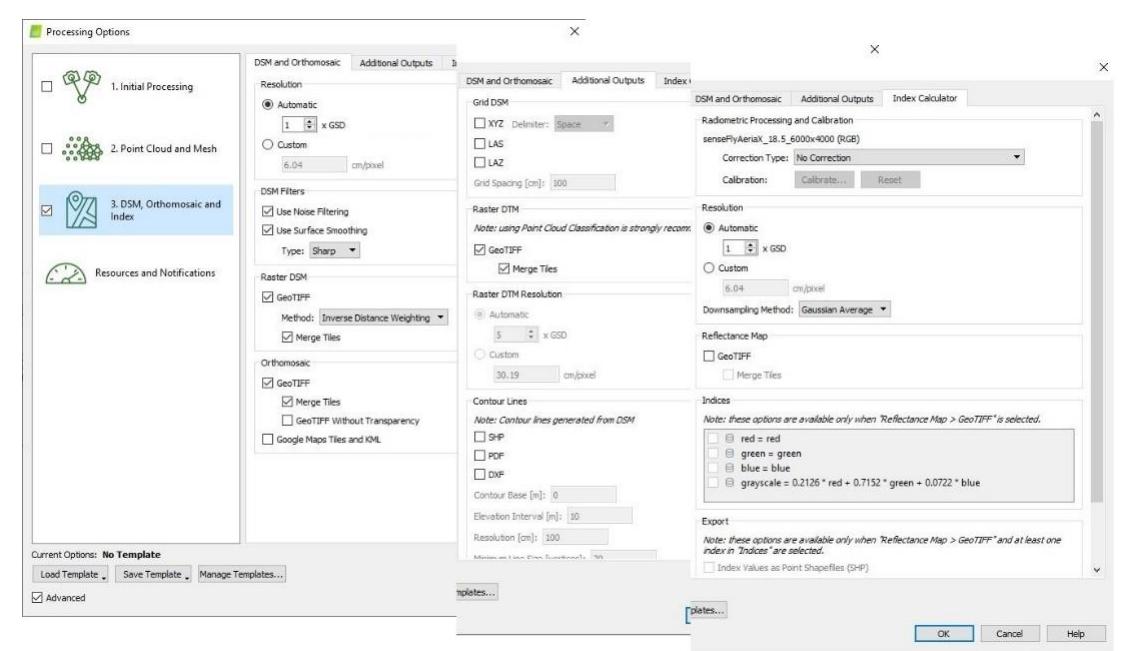

**ġekil 4.3** Pix4D Mapper programında DSM, DTM ve Ortofoto üretimi.

Tüm kriterler girildikten sonra işleme başlatılır ve Şekil 4.4' da görülen kısımda süreci otomatik olarak takip eder. Başlangıç işlemi tamamlanınca raporun ilk kısmı oluşur ve istenilen sonuçlarla uyumlu görülmediğinde işlem yenilenerek tekrar başlatılır.

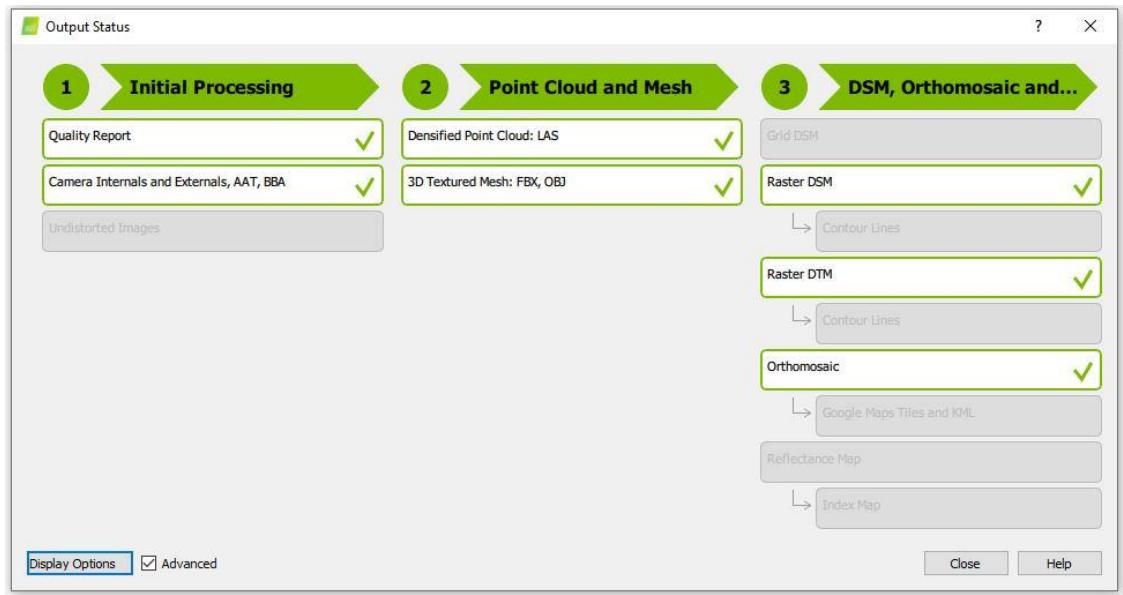

**ġekil 4.4** Pix4D programı süreç takibi.

Tüm bu işlemler bittikten sonra oluşturulan proje dosyası içerisinden üretilen nokta bulutu, DSM, DTM ve Ortofoto verileri Bina tespiti iĢleminde kullanılabilir.

## **4.1.2 Agisoft Yazılımında Görüntü Verilerinin Değerlendirilmesi**

İHA ile elde edilen fotoğraf verileri Agisoft yazılımında değerlendirme yapılmak üzere fotoğraflar yazılıma eklenmiştir. Ardından fotoğraf dengeleme işlemi için Workflow menüsü altında align photos seçilmiştir (Şekil 4.5).

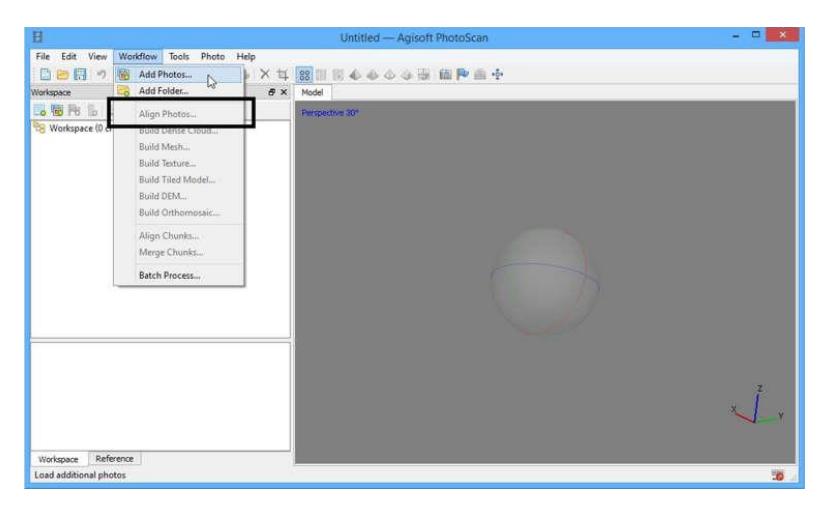

**ġekil 4.5** Agisoft yazılımında fotoğraf verilerinin değerlendirilmesi.

Açılan pencerede proje özelliklerine uygun seçimler yapılır. Nokta bulutunun ne sıklıkla oluşturulacağı ve resim çekim koordinatlarına göre mi yoksa sıralı veya karışık olarak mı resimlerle çalışılacağı seçilir (Şekil 4.6).

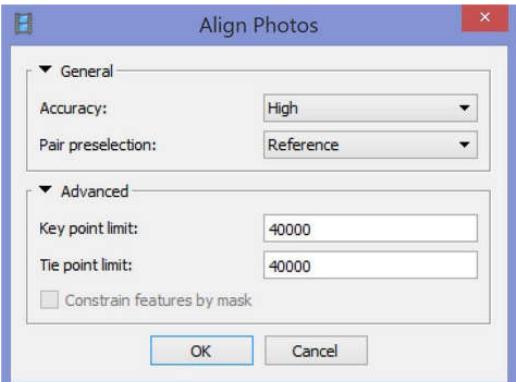

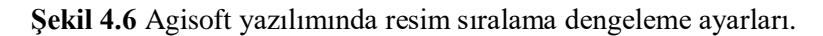

Aling Photo process iĢleminin sonucunda elde edilen nokta bulutu verilerinin sınıflandırılması ve nokta bulutunun modeli oluşturması için gerekli olan nokta sıklığının sağlanması için Build Dense Cloud işlemi gerçekleştirildi. Yoğun nokta bulutunun elde edilmesi için Workflow menüsünden Build Dense Cloud seçildi. Build

Dense Cloud menüsünün altında General ve Advanced olmak üzere iki adet seçenek bulunmaktadır. General menüsünün altındaki Quality menüsünde Lowest'tan Ultra High a kadar 5 adet seçenek mecvuttur. Ultra High'dan Lowest seçeneğine doğru gidildikçe oluĢacak nokta sıklığı azalmaktadır. General menüsünden uygun seçenek seçildi ve nokta üretildi. Advanced menüsünün altında Depth filtering menüsünde Disabled (Kapalı), Mild (Yumuşak), Moderate (Normal), Aggressive (Sert) olmak üzere 4 adet filtre mevcuttur. Filtreler Aling Photo işleminin ardından elde edilen noktaların sıkılığına ve modelin detaylarına göre seçilmelidir. Çalışmamızda Aling Photo sonucunda modelin elde edilen nokta bulutu ile model detaylarınına göre Aggressive seçildi. Process işleminin sonucunda Dense Cloud (Yoğun Nokta Bulutu) ve Dense Cloud Clases (Nokta Bulutu Sınıfları) ham görüntüsü elde edildi (ġekil 4.7)

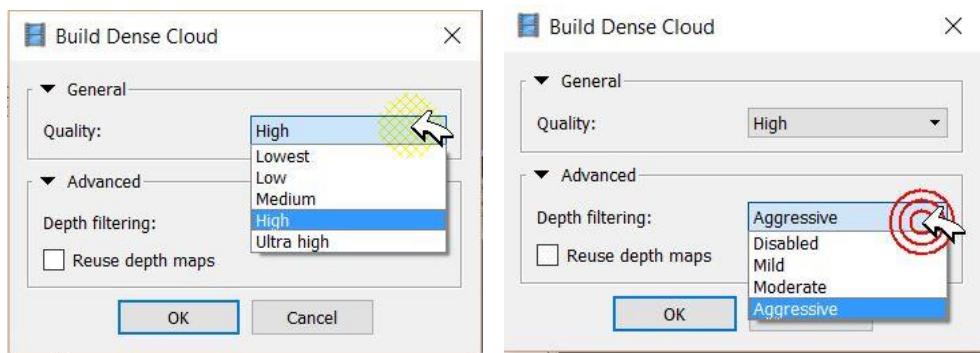

Şekil 4.7 Agisoft yazılımda mesh oluşturma menüsü.

Elde edilen yoğun nokta bulutundan arazi modeli oluşturulmak üzere Workflow menüsünden Build Mesh seçeneği seçildi (ġekil 4.8). Build Mesh menüsünün içerinde General ve Advanced olmak üzere 2 adet seçenek mevcuttur. General menüsünün içerisindeki Surface type menüsünün içerisinde Arbitrary ve Height field seçenekleri mevcuttur. Arbitrary bina, heykel v.b. gibi objelerin modellenmesinde. Height field arazi, kabartmalı çalışmalar ve düzlemsel yüzeyli objelerin modellenmesinde kullanılır. Source Data menüsünün içerisinde Sparse cloud ve Dense cloud seçenekleri mevcuttur. Sparse cloud yumuşak yüzeyli objeler için kullanılır. Dense cloud ise detayların daha net bir Ģekilde çıkmasını istediğimiz ve keskin yüzeyli objelerde kullanılır. Face count menüsünde High(Max yüzey/çizgi), Medium (Orta yüzey/çizgi) ve Low(Min yüzey çizgi) seçenekleri mevcuttur. Advanced bölümünde Ġnterpolation menüsünde Enabled, Disabled ve Extrapolated seçenekleri mevcuttur.

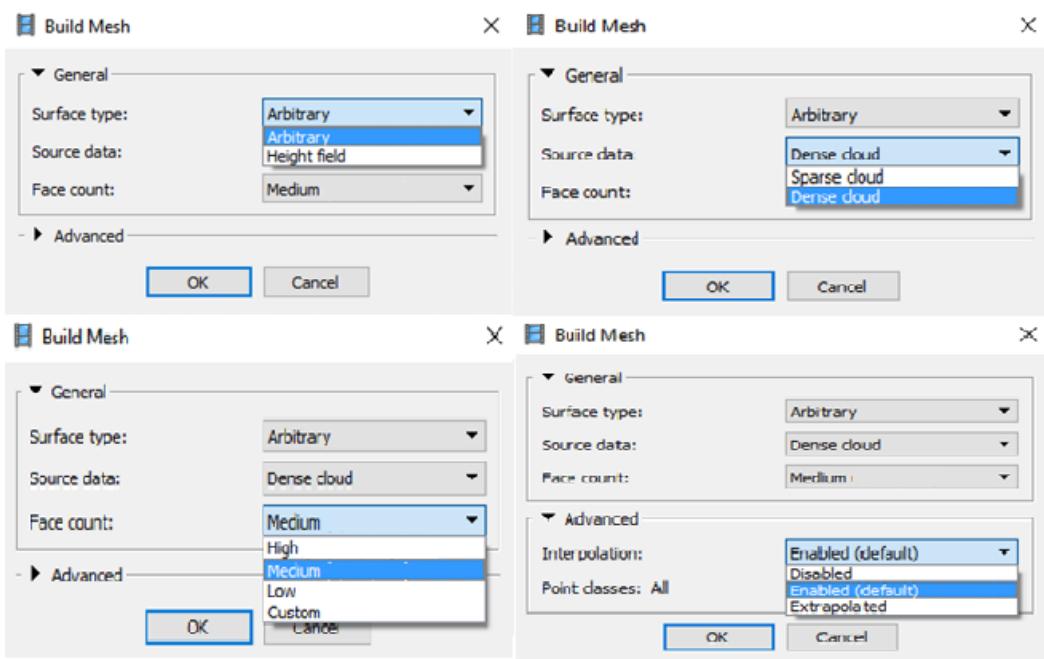

**§ekil 4.8** Agisoft yazılımında mesh oluşturma.

Oluşturulan modelin doku oluşturmak için Workflow menüsünden Build Texture seçeneği seçildi. Build Texture menüsünün içinde Mapping mode ve Blending mode olmak üzere 2 adet seçenek mevcuttur. Mapping mode menüsünde Generic, Orthophoto, Adaptive orthphoto, Spherical ve Single camera seçenekli mevcuttur (ġekil 4.9). Generic; mümkün olduğunca model üzerinde homojen doku oluşturulmaya çalışılır. Orthophoto; modele ortografik projeksiyon dokusu giydirmek için kullanılır, dikey düzlemlerde adaptive orthphoto seçeneğinden daha iyi sonuçlar vermektedir. Adaptive orthophopto ve orthophoto seçenekleri düzlemsel objeler ve arazilerin giydirilmesinde kullanılır. Spherical; küresel kameralardan elde edilen fotoğrafların objeye giydirilmesinde kullanılır. Single Camera; objeye tek bir fotoğraftan giydirme yapılır.

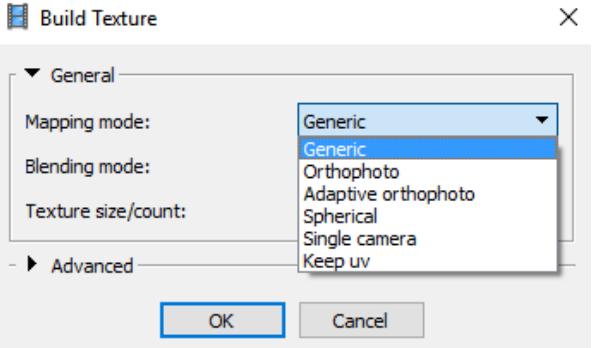

**ġekil 4.9** Agisoft programında Build Texture uygulanması.

Blending mode menüsünde Mosaic, Avarage, Disabled, Max intensity ve Min intensity seçenekleri mevcuttur. Avarage; bütün fotoğrafların ortalama piksel değerlerini okuyarak kaplama oluşturur. Ortamosaic; bindirmeli fotoğraflardan elde edilen ve çok karışık olamayan detaylara sahip objelerin ortografik ve kaplamalarda giydirme işleminde avarageden daha kaliteli sonuç verir. Max intensity; kaplama için uygun olan piksel değerini maksimum ölçüde kaplamaya uygular. Min intensity; kaplama için uygun olan piksel değerini minimum ölçüde kaplamaya uygular. Generic, Mosaic seçenekleri kullanıldı. Advanced menüsünde color correction (Renk Düzeltme) seçeneği aktif olarak kullanıdı. Process iĢleminin sonucunda katı modelin giydirilmesi tamamlandı (Şekil 4.10).

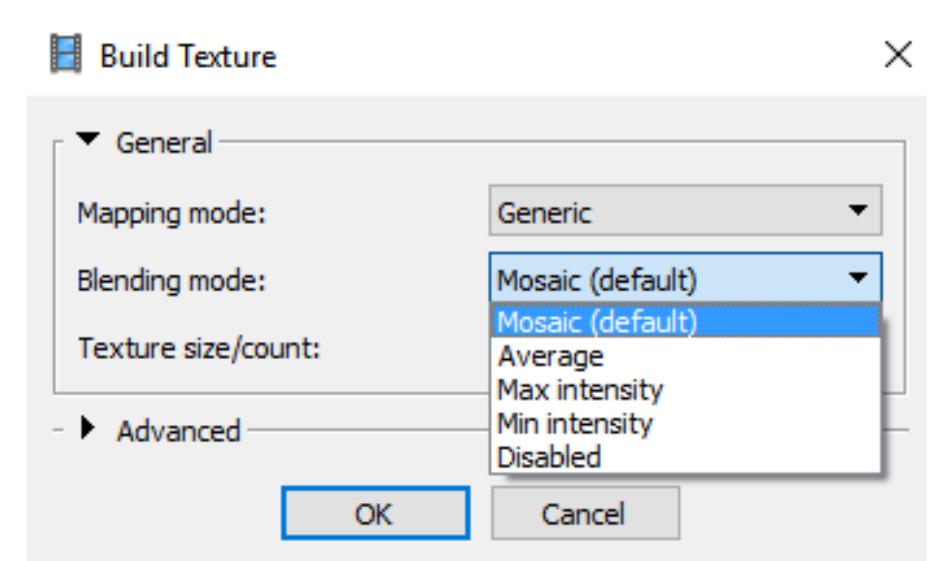

**ġekil 4.10** Agisoft yazılımında modele texture uygulanması.

SAM üretimi için yazılımda Build DEM menüsü seçilir. Gelen ekranda koordinat sistemi ayarlanır, daha sonra source data (kaynak veri) olarak seyrek nokta veya yoğun nokta kullanılacağı ayarlanır. İnterpolasyon menüsünden disable (devre dışı), enabable (etkinletirme) veya extrapolasyon seçeneklerinden etkinleĢtirme seçimi yapılır. Seçimler yapıldıktan sonra işlem başlatılır ve SAM verisi üretilir.

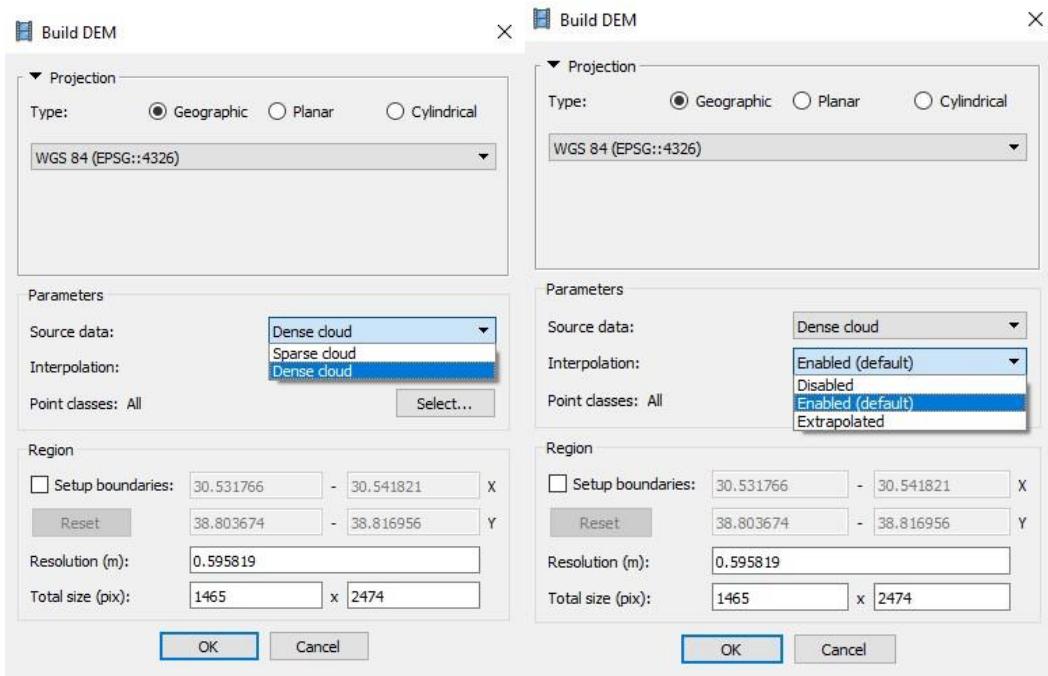

**ġekil 4.11** Agisoft yazılımında Build DEM menüsü.

Agisoft yazılımında ortofoto üretimi için Build Orthomosaic menüsünden surface mesh ve blending mode (karşılaştırma modu) mosaic olarak ayarlanır ve ortofoto oluşturulur.

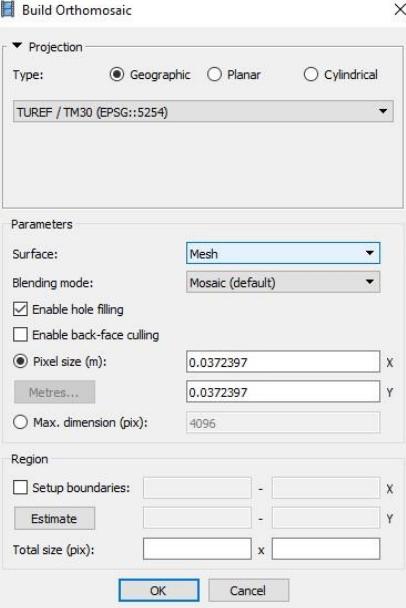

**ġekil 4.12** Agisoft yazılımında Build Ortomosaic menüsü.

Veriler menü listesinden export seçeneği altından yapılmaktadır. DEM (Dijital Elevation Model), Othomosaic, Point Cloud için ayrı ayrı yapılmaktadır.

## **4.1.3 Sonuç Ürün**

Nokta bulutu üretimi Afyon Kocatepe Üniversitesi Ahmet Necdet Sezer kampüsü (1. test verisi) ve sensefly sitesinden temin edilen İsviçre'de Merlishachen köyünün test verileri (2. test verisi), Agisoft ve Pix4D yazılımlarında orta ve yüksek yoğunlukta ayrı ayrı üretilmiştir. Üretilen verilerin nokta yoğunluk bilgisi Çizelge 4.1'de verilmiştir.

**Çizelge 4.1** Test Verilerinden Üretilen Nokta Bilgisi.

|             | 1. Veri Seti  |             | 2. Veri Seti |              |
|-------------|---------------|-------------|--------------|--------------|
| Yoğunluk    | Pix4D         | Agisoft     | Pix4D        | Agisoft      |
| <b>Orta</b> | 74,542,589    | 43,932,290  | 44,915,791   | 22, 102, 132 |
| Yüksek      | 370, 167, 877 | 179,297,927 | 191,816,342  | 101,152,653  |

Fotogrametrik değerlendirme sonucunda Pix4D yazılımı Agisoft yazılımına göre hem orta kalitede hem de yüksek kalitede daha fazla nokta bulutu ürettiği için Pix4D yazılımından üretilen nokta bulutları kullanılmıştır.

### **4.2 Bina Tespiti**

Bina tespiti için yapılan bu tez çalışmasında İHA verilerinden elde edilen görüntülerden üretilen nokta bulutu ve ortofoto görüntüsü kullanılmıştır. Fotogrametrik yöntemler ile üretilen nokta bulutlarının sınıflandırılmasıyla binalar tespit edilmiş ve ortofoto görüntülerine nesne tabanlı segmentasyon yöntemi uygulanarak binalar tespit edilmiştir.

### **4.2.1 Nokta Bulutu Verisinin Sınıflandırılması**

# **4.2.1.1 Afyon Kocatepe Üniversitesi Ahmet Necdet Sezer Kampüsü Nokta Bulutu Verisinin Sınıflandırılması**

### *4.2.1.1.1 Pix4D ile Nokta Bulutu Verisi Sınıflandırma*

Pix4D çoğunlukla drone görüntülerden fotogrametrik yöntemler ile hassas 2D ortomozaikler, 3D mesh / modellerden ve çok yoğun ve hassas nokta bulutları üretmektedir.

Lazer tarayıcılar yardımıyla da nokta bulutu üretilmektedir. Lazer nokta bulutu ve fotogrametrik yöntemle üretilen nokta bulutu arasında bir fark vardır. Yeryüzüne ait lazer tarama işlem ile gerçek renkli nokta bulutları oluşturmak için ekstra bir adım ve zaman gerektirir. Lazer tarayıcının dahili kamerasını ve hatta harici bir kamerayı sahada çalıĢtırmak, nokta bulutuna gerçek rengi eklemek için gereklidir. Bunlara gerek kalmadan fotogrametrik yöntem ile gerçek renkli nokta bulutları üretilebilir. Daha sonra üretilen bu nokta bulutları sınıflandırılabilmektedir.

Pix4D'de, sistemin nokta bulutlarını nasıl sınıflandıracağını öğrenmesine yardımcı olmak için makine öğrenimi teknolojisinden yararlanmaktadır. İlk olarak, nokta bulutunu bölgesel kümelere ayırmak için genel algoritmalar oluşturulmuş. Daha sonra, öğrenme laboratuvarında yüzlerce veri kümesi çalıştırılmakta ve her bir kümenin neyi temsil ettiğini makine öğrenme sistemine manuel olarak bildirilmektedir. Sınıflandırıcıyı hem çoklu ölçeklerde geometri özellikleri hem de referans noktası ve komĢu noktaları tarafından hesaplanan ek renk özellikleri ile eğitmektir. Ayrıca, algoritmanın fotogrametri yöntemiyle elde edilen nokta bulutu verilerini hızlı, sağlam ve tekrar tekrar sınıflandırma yeteneğini en üst düzeye çıkarmak için görüntü tabanlı, makine görme tekniklerinin tüm avantajlarını kullanmaktadır. Daha sonra sınıflandırıcı, bitki örtüsü, zemin veya binalar gibi belirli bir noktanın sınıfını tahmin edebilir ve nesneleri tanımasına, öğrenmesine yardımcı olmaktadır. Son olarak, bu öğretilen algoritma yazılıma eklenmektedir. ġimdi, kelimenin tam anlamıyla bir düğmeye tıklandığında, Pix4D yoğunlaştırılmış nokta bulutlarını otomatik olarak bu önceden belirlenmiş sınıflara ayrılmaktadır (İnt. Kyn.4)

3D nokta bulutundaki Pix4D yazılımı tarafından oluĢturulan her bir nokta, bu noktayı gören birçok örtüşen görüntüden türetilmektedir. Pix4D nokta bulutu için, her noktayı hesaplamak için kullanılan bindirmeli görüntüler o noktaya referans olur. Bu ilişkiye rayCloud denilmektedir. Nokta bulutu geometrisi ve çoklu görüntülerin bu kombinasyonu, örnek verilerde çalışırken makine öğreniminin daha fazla bilgiye sahip olmasını sağlamaktadır (İnt. Kyn.4)

Afyon Kocatepe Üniversitesi Ahmet Necdet Kampüsü nokta bulutu sınıflandırması Pix4D yazılımında orta ve yüksek yoğunluktaki nokta bulutlarının sınıflandırması yapıldı (Şekil 4.13).

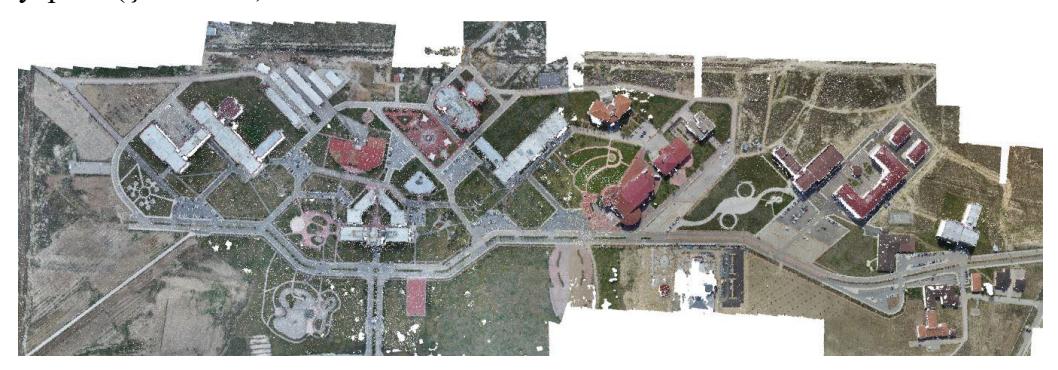

**ġekil 4.13** Pix4D orta yoğunlukta nokta bulutu.

Pix4D nesne sınıflarını tanımak için geometrik ve piksel değerlerine dayalı eğitim algoritmalarını kullanmaktadır. Pix4D nokta bulutlarını makine öğrenmesine göre sınıflandırmaktadır. Sınıflandırma metodu olarak Rastgele Orman (Random Fores-RF) ve Gradyan Artırma (Gradient Boosted Trees - GBT) metotlarını kullanmaktadır (Becker 2018). 100'den fazla test verisi ile yapılan öğrenmeler Pix4D kütüphanesine aktarılmış ve tek bir tuş ile sınıflandırma yapılabilmektedir.

Rastgele Orman, çoğu zaman büyük bir sonuç üreten, esnek, kullanımı kolay bir makine öğrenmesi algoritmasıdır. Yani rastgele orman denetimli öğrenme algoritmasıdır.

Adından da anlaşılacağı gibi, bir orman oluşturur ve bunu bir şekilde rastgele yapar. Birden fazla karar ağacını oluşturur ve daha doğru ve istikrarlı bir tahmin elde etmek için onları birleĢtirir. Rastgele ormanın büyük bir avantajı, mevcut makine öğrenmesi sistemlerinin çoğunu oluşturan hem sınıflandırma hem de regresyon problemleri için kullanılabilmesidir.

Gradyan Artırma (Gradient Boosting), karmaşık bir algoritmanın basitleştirilmesi olarak ifade edilebilir. Aynı zamanda regresyon ve sınıflandırma problemleri için bir makine öğrenmesi tekniği diyebiliriz. Artırma (Boosting), tahminlerin bağımsız olarak değil,

sırayla yapıldığı bir topluluktur. Yani sonraki tahmincilerin önceki tahmincilerin hatalarından öğrendiği mantığı kullanır. Bu nedenle, gözlemlerin sonraki modellerde görülme olasılığı eĢit değildir ve en yüksek hataya sahip olanlar en çok görünür.Gradyan Artırma algoritması zayıf tahmin modellerinin bir araya gelmesiyle tipik olarak karar ağaçlarının oluşturduğu bir model oluşturur. Denetlenen herhangi bir öğrenme algoritmasının amacı, bir kayıp fonksiyonu tanımlamak ve en aza indirmektir.

Pix4D yazılımında sınıflandırılmış nokta bulutu görüntüsü Şekil 4.14 ve Şekil 4.15'te verilmiştir.

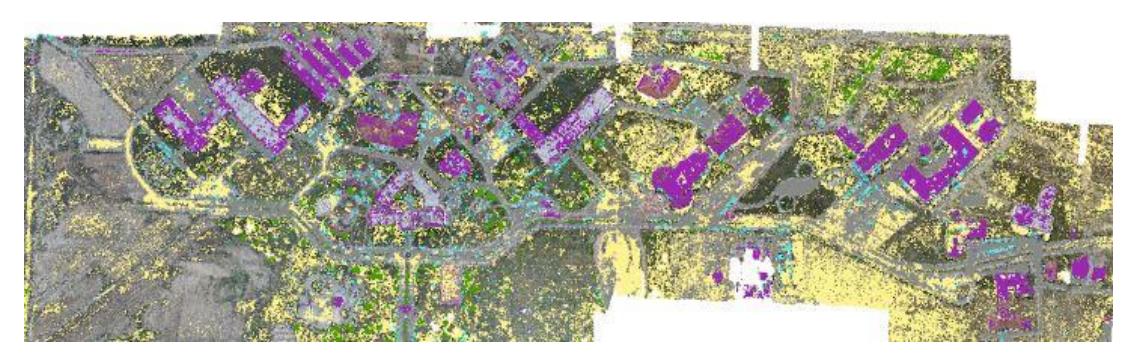

**ġekil 4.14** Pix4D orta yoğunlukta nokta bulutu sınıflandırılması.

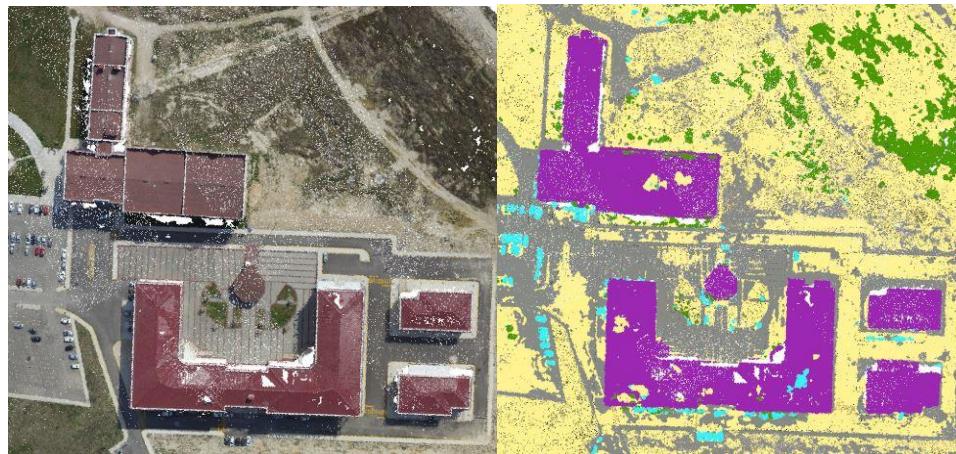

Şekil 4.15 Sınıflandırılmış Nokta Bulutu

Sınıflandırmadan sonra bina noktaları dışa aktarılarak Global Mapper yazılımında vektör veri haline getirildi ve ArcGIS'te doğruluk analizi yapıldı (Şekil 4.16). Doğruluk analizi sonuçları Çizelge 4.2'de verilmiştir.

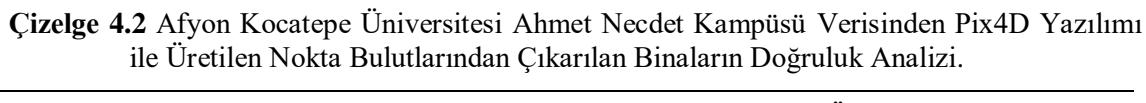

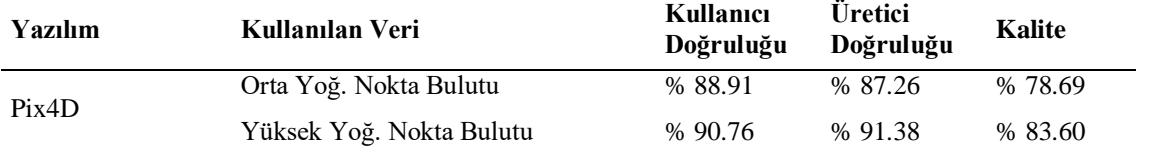

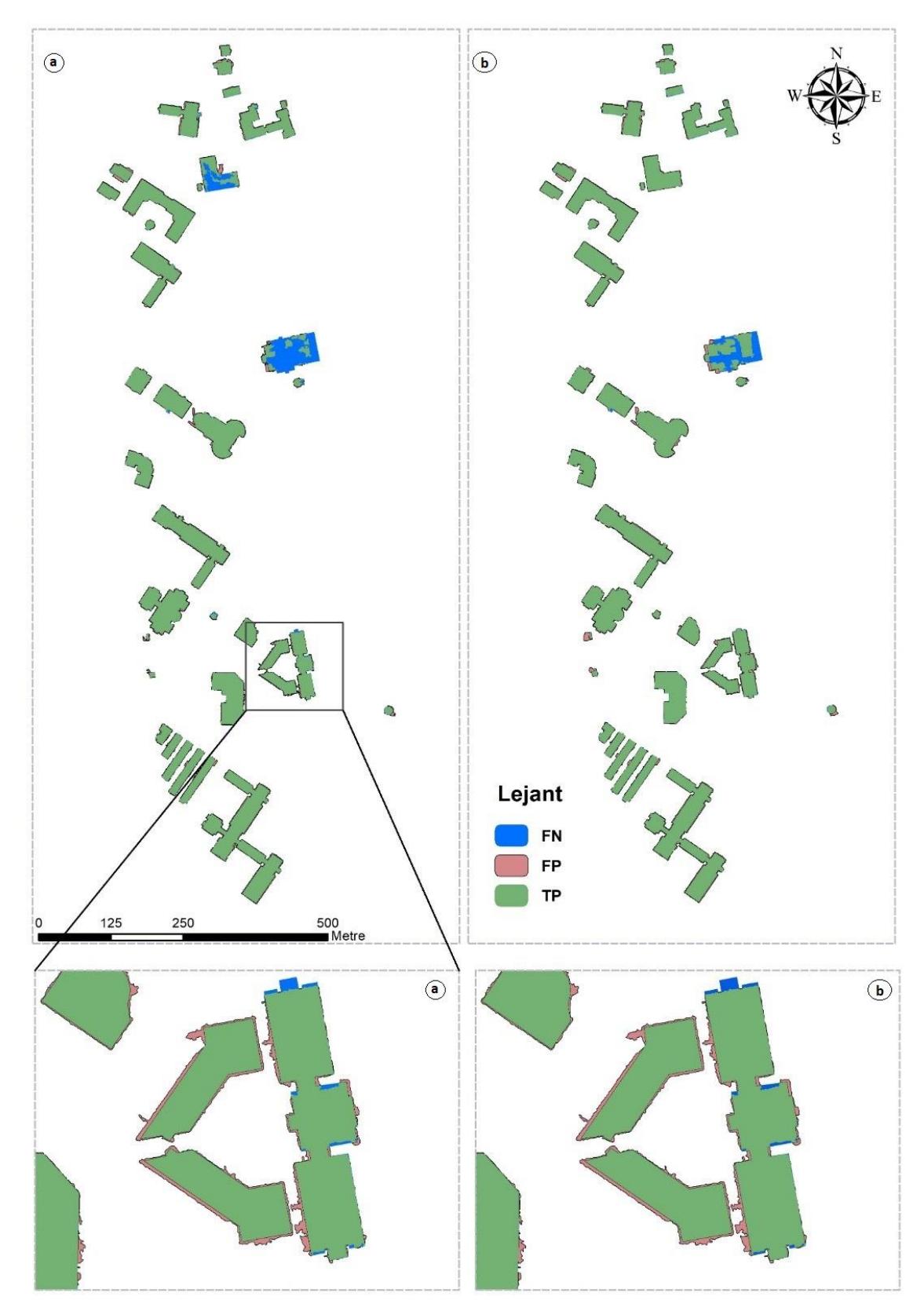

**ġekil 4.16** Sınıflandırılan Nokta Bulutu a) Orta yoğunlukta nokta bulutu b) Yüksek yoğunlukta nokta bulutu.

## *4.2.1.1.2 Quick Terrain ile Nokta Bulutu Sınıflandırma*

Quick Terrain Modeler nokta bulutu sınıflandırma özelliğine sahiptir. Sınıflandırmada 4 ana başlık altında toplanır. Sınıflandırılmamış objeler, zemin, bitkiler ve binalar olarak sınıflandırılır. Quick Terrain Modeler yazılımda nokta bulutları otomatik sınıflandırması yapılmış (Şekil 4.17 - Şekil 4.19) ve binalar vektör veri olarak üretilmiş (Şekil 4.18).

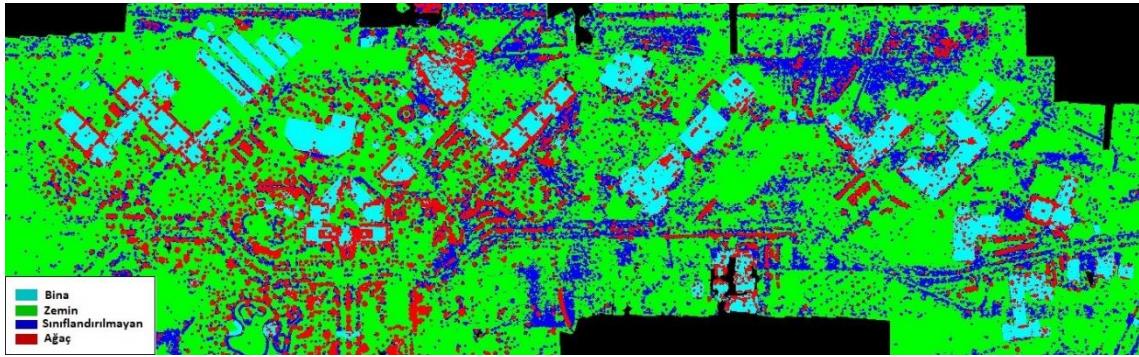

**ġekil 4.17** Quick Terrain Yazılımında Sınıflandırma.

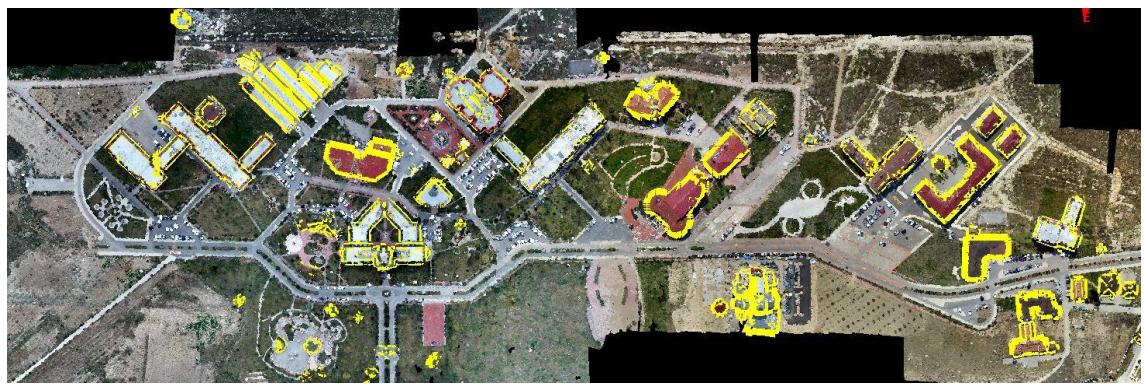

**ġekil 4.18** QuickTerrain yazılımında vektör yapılması.

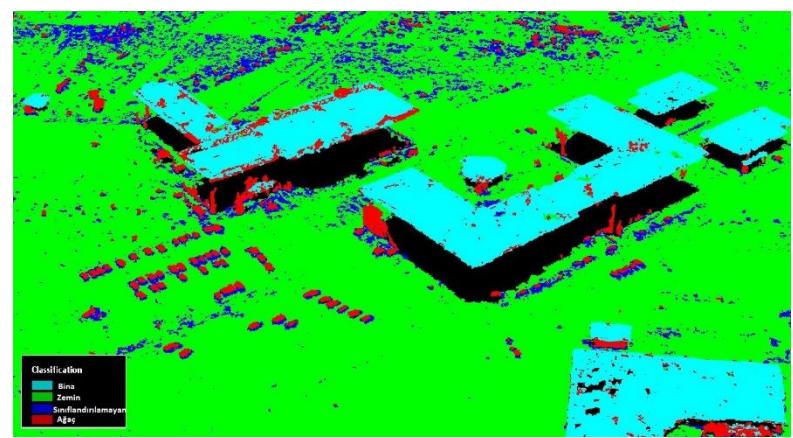

Şekil 4.19 Quick Terrain sınıflandırılmış nokta bulutu görünümü.

Daha sonra üretilen vektör veri ArcGIS yazılımında genelleĢtirmesi yapıldı ve doğruluk analizi yapıldı (Çizelge 4.3).

**Çizelge 4.3** Afyon Kocatepe Üniversitesi Ahmet Necdet Kampüsü Verisinden Pix4D Yazılımı ile Üretilen Nokta Bulutlarından Quick Terrain Yazılımında Sınıflandırılan Binaların Doğruluk Analizi.

| Yazılım       | Kullanılan Veri          | Kullanıcı | Uretici   | Kalite  |
|---------------|--------------------------|-----------|-----------|---------|
|               |                          | Doğruluğu | Doğruluğu |         |
| Quick Terrain | Orta Yoğ. Nokta Bulutu   | % 81.16   | % 83.28   | % 69.79 |
|               | Yüksek Yoğ. Nokta Bulutu | % 87.46   | % 89.12   | % 79.02 |

### *4.2.1.1.3 VRMesh ile Nokta Bulutu Sınıflandırma*

VRMesh nokta bulutu sınıflandırma ve özellik çıkarımı yeteneğine sahiptir. Bitki örtüsünü, bina çatılarını ve yer noktalarını otomatik olarak sınıflandırmaktadır. Bitki örtüsü ve binaları sınıflandırmadan önce zemin noktalarını çıkarmak zorunda olan geleneksel nokta bulutu sınıflandırma iş akışlarının aksine, VRMesh'deki nokta bulutu sınıflandırmasının iş akışı önce bitki örtüsünü tespit etmek, daha sonra bina çatılarını çıkarmak ve son olarak zemin noktalarını temizlemek. VRMesh temel iş akışı Şekil'de verilmiştir.

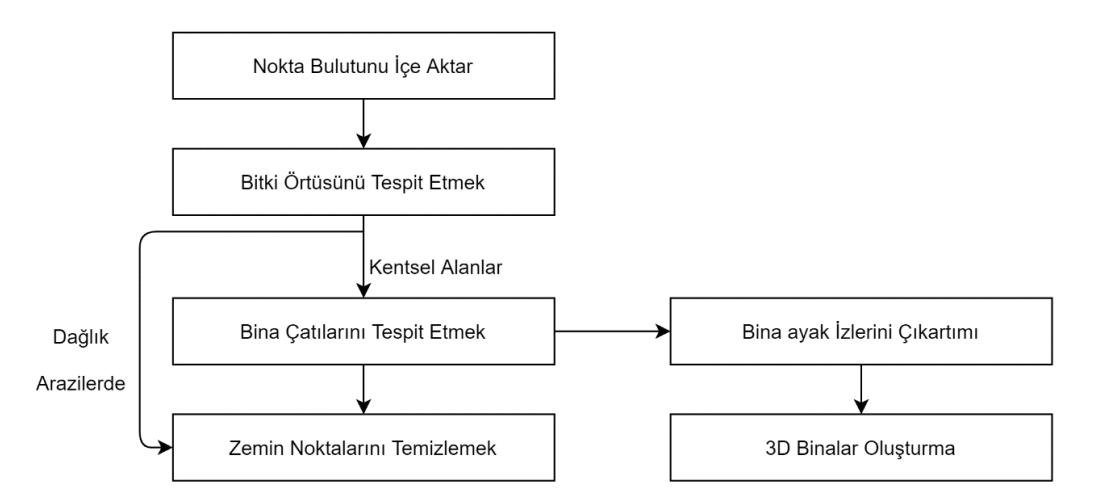

**Şekil 4.20** VRMesh Nokta Bulutu Sınıflandırma İş Akışı

Afyon Kocatepe kampüsüne ait nokta bulutlarının sınıflandırması VRMesh yazılımında yapılmıştır (Şekil 4.21 ve Şekil 4.22). Bina katı model olarak ve nokta bulutu görünümü Şekil 4.23'te verilmiştir.

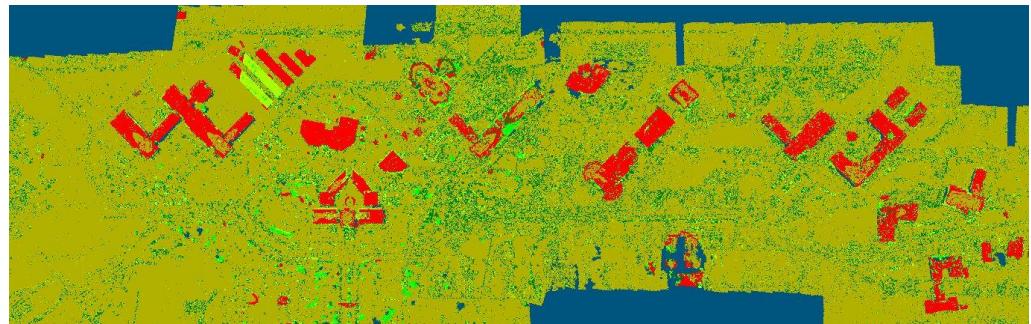

**ġekil 4.21** VRMesh yazılımında orta yoğunlukta nokta bulutundan bina çıkarımı.

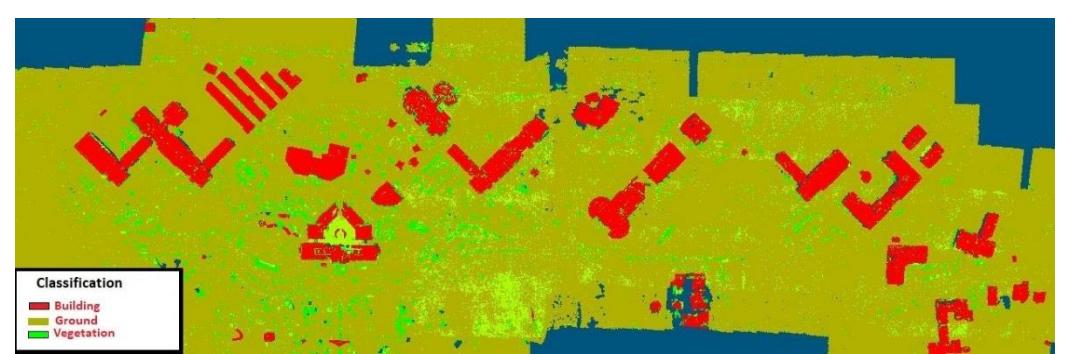

**ġekil 4.22** VRMesh yazılımında yüksek yoğunlukta nokta bulutundan bina çıkarımı.

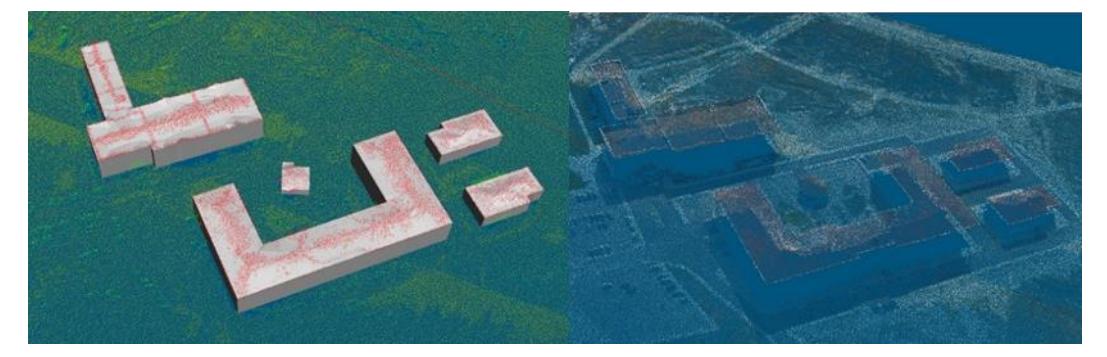

**ġekil 4.23** VRMesh yazılımında a)Bina çıkarımı b) Bina görünümü.

VRMesh yazılımında orta yoğunlukta nokta bulutu verisine göre yüksek yoğunlukta nokta bulutu verisinden bina çıkarımı daha iyi sonuç vermiştir. Sınıflandırılan bina noktaları vektör veri olarak export edilmiştir (Şekil 4.24).

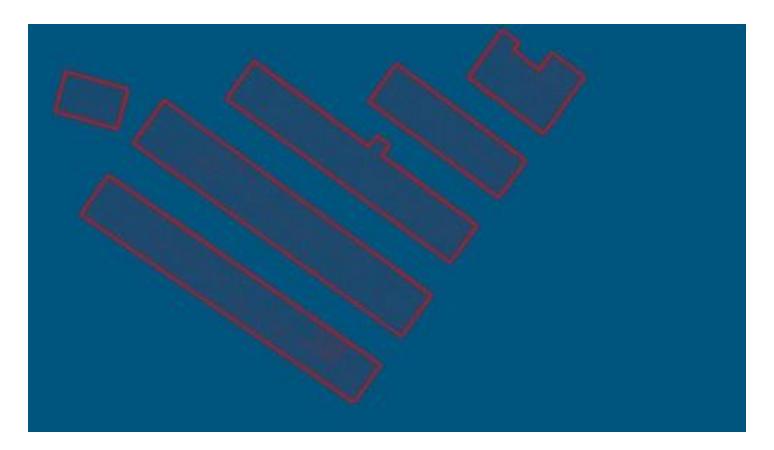

**ġekil 4.24** VRMesh yazılımında binaların vektör yapılması.

Daha sonra üretilen vektör veri ArcGIS yazılımında genelleştirmesi yapıldı ve doğruluk analizi yapıldı (Çizelge 4.4).

**Çizelge 4.4** Afyon – ANS Kampüsü Verisinden Pix4D Yazılımı ile Üretilen Nokta Bulutlarından VRMesh Yazılımında Sınıflandırılan Binaların Doğruluk Analizi.

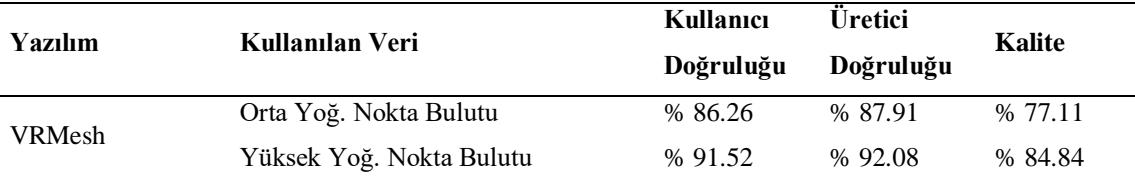

## **4.2.1.2 Ġsviçre Nokta Bulutu Verisinin Sınıflandırılması**

## *4.2.1.2.1 Pix4D ile Nokta Bulutu Sınıflandırma*

İsviçre'de Merlishachen köyünün veri setinden üretilen nokta bulutlarının Pix4D yazılımında orta ve yüksek yoğunluklarda sınıflandırıldı. Orta yoğunlukta nokta bulutu (Şekil 4.25), orta yoğunlukta sınıflandırılmış nokta bulutu (Şekil 4.26), yüksek yoğunlukta sınıflandırılmış nokta bulutu (Şekil 4.27) verilmiştir.

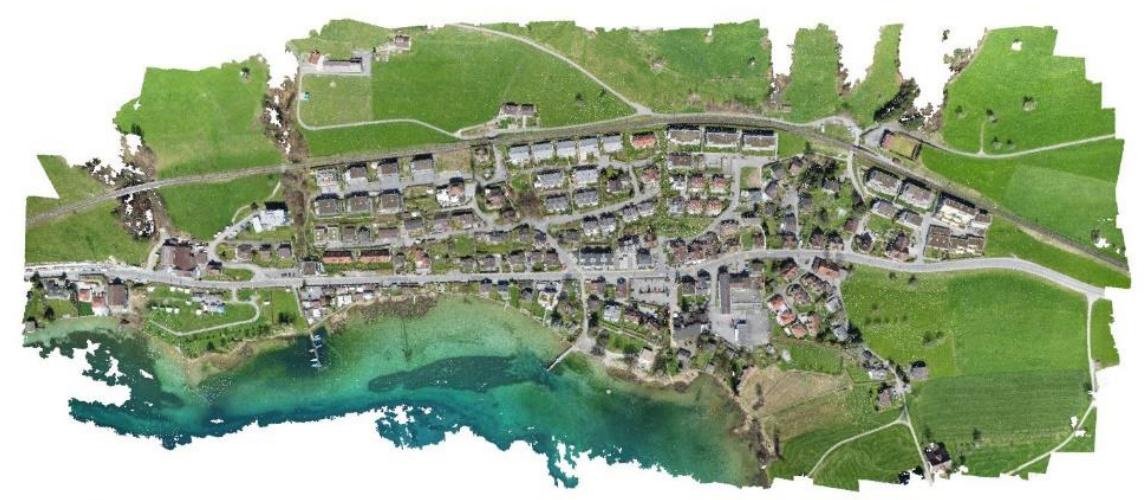

**ġekil 4.25** Orta yoğunlukta nokta bulutu verisi.

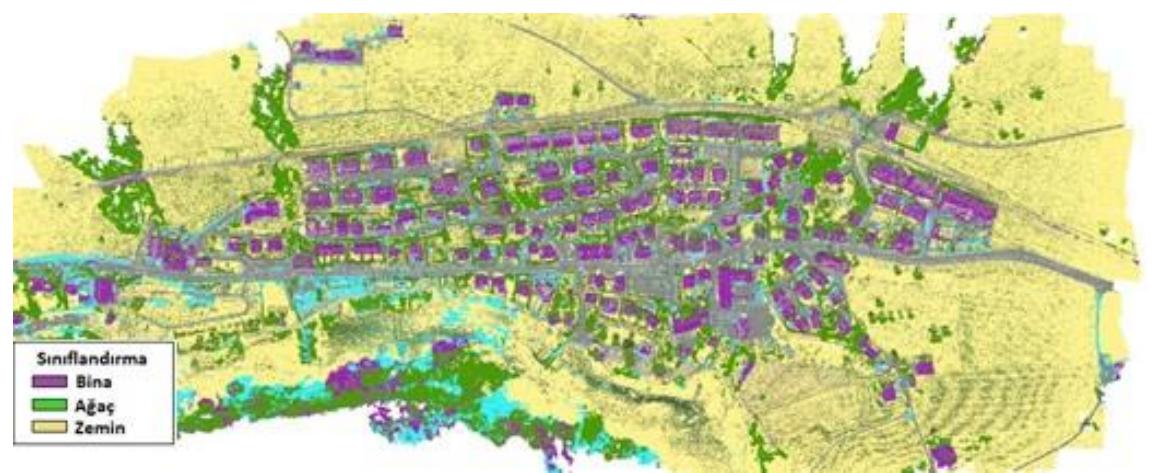

Şekil 4.26 Orta yoğunlukta sınıflandırılmış nokta bulutu.

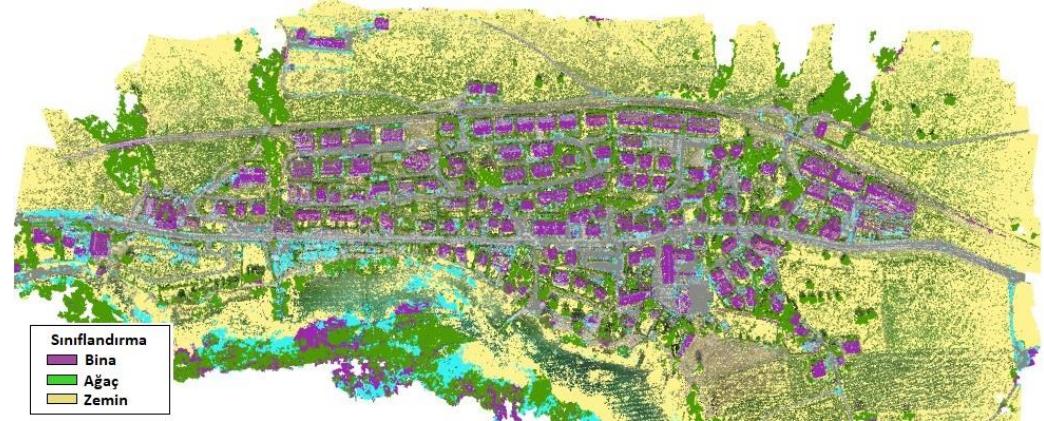

Şekil 4.27 Yüksek yoğunlukta sınıflandırılmış nokta bulutu.

Yoğun nokta bulutu ver sınıflandırılmış nokta bulutu Şekil 4.28'de verilmiştir.

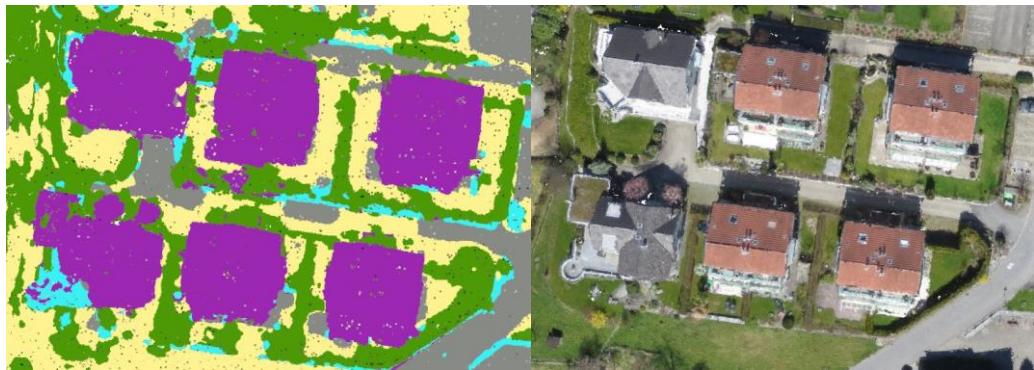

Şekil 4.28 Binaların a) sınıflandırılmış nokta bulutu görünümü b) sınıflandırılmamış nokta bulutu görünümü.

Sınıflandırmadan sonra bina noktaları export edildi. Global Mapper'da vektör veri haline getirildi ve ArcGIS'te doğruluk analizi yapıldı (Çizelge 4.5).

**Çizelge 4.5** Ġsviçre Merlishachen Verisinden Pix4D Yazılımı ile Üretilen Nokta Bulutlarından Pix4D Yazılımında Sınıflandırılan Binaların Doğruluk Analizi.

| <b>Yazılım</b> | Kullanılan Veri          | Kullanıcı<br>Doğruluğu | <b>Üretici</b><br>Doğruluğu | Kalite  |
|----------------|--------------------------|------------------------|-----------------------------|---------|
| Pix4d          | Orta Yoğ. Nokta Bulutu   | % 86.26                | % 87.62                     | % 76.89 |
|                | Yüksek Yoğ. Nokta Bulutu | % 88.92                | % 89.15                     | % 80.24 |

## *4.2.1.2.2 Quick Terrain ile Nokta Bulutu Sınıflandırma*

Quick Terrain yazılımda nokta bulutları otomatik sınıflandırması yapıldı (ġekil 4.29 ) ve binalar vektör veri olarak üretildi (ġekil 4.30).

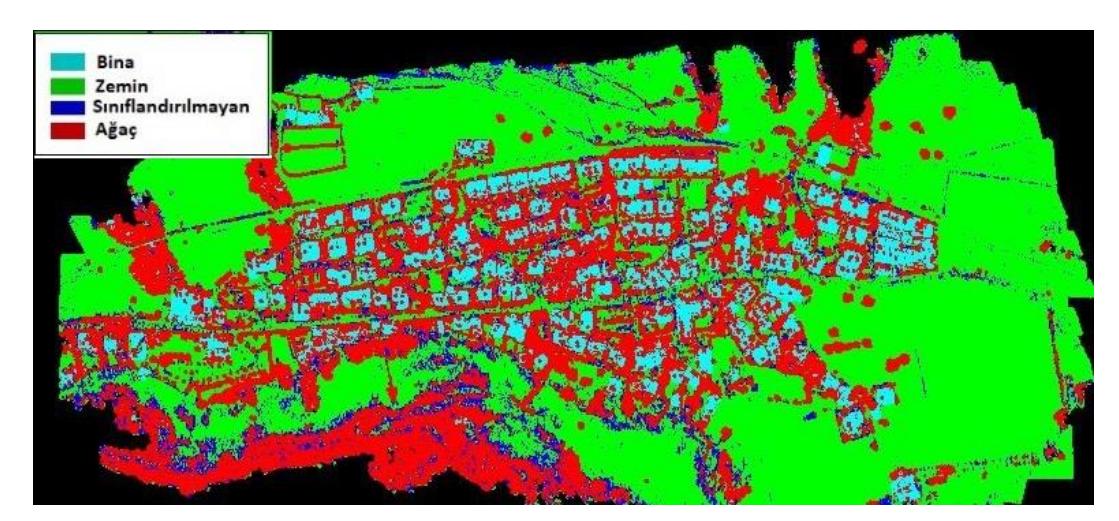

Şekil 4.29 Quick Terrain sınıflandırılmış nokta bulutu.

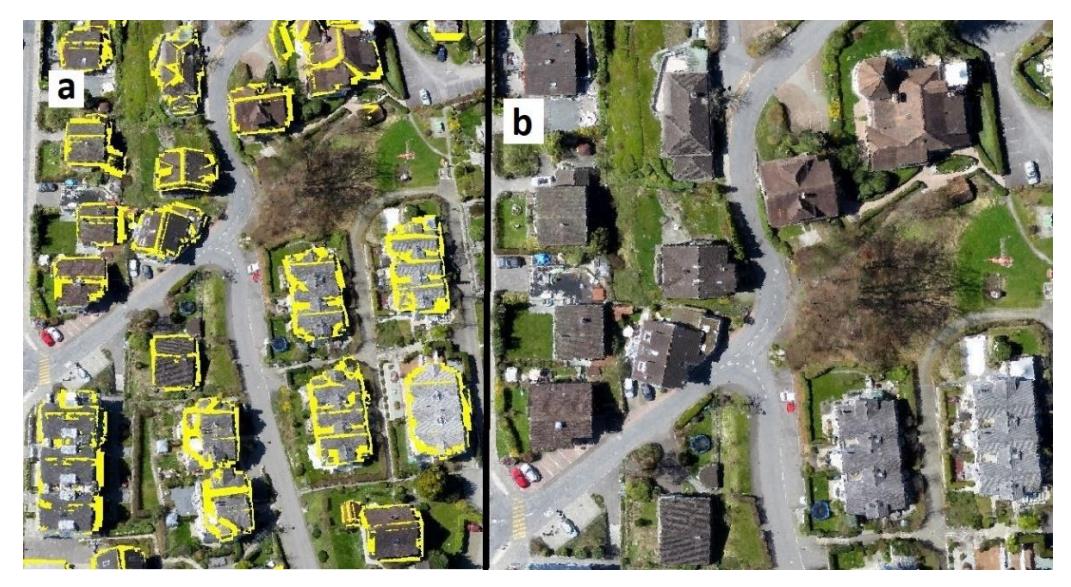

**ġekil 4.30** a) Quick Terrain yazılımında vektör veri b) Nokta bulutu görünüm.

Vektör veri ArcGIS yazılmında genelleĢtirildi ve doğruluk analizi yapıldı (Çizelge 4.6).

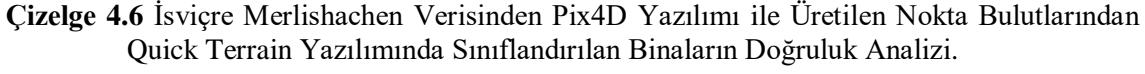

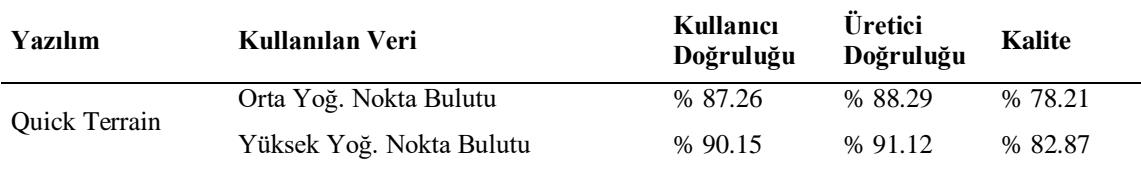

# *4.2.1.2.3 VRMesh ile Nokta Bulutu Sınıflandırma*

Afyon Kocatepe kampüsü orta ve yüksek yoğunlukta nokta bulutu sınıflandırması VRmesh yazılımı ile otomatik olarak yazılımda yapılmıĢtır (ġekil 4.31 ve ġekil 4.32).

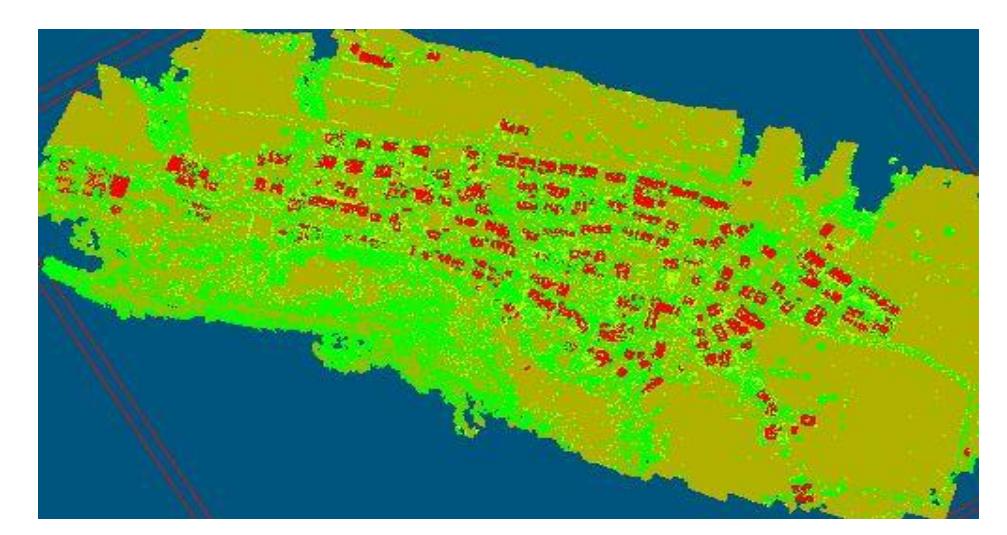

Şekil 4.31 VRMesh yazılımında sınıflandırılmış orta yoğunlukta nokta bulutu.

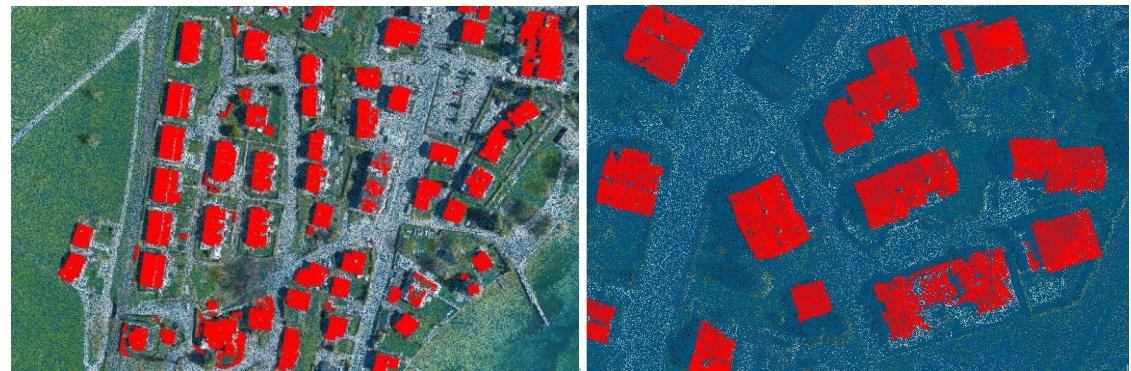

**ġekil 4.32** VRMesh yazılımında bina sınıfındaki nokta bulutu.

VRMesh yazılımında orta yoğunlukta nokta bulutu verisine göre yüksek yoğunlukta nokta bulutu verisinden bina çıkarımı daha iyi sonuç vermiştir. Sınıflandırılan bina noktaları vektör veri olarak export edildi ve ArcGIS'te doğruluk analizi yapıldı. Doğruluk analizi sonuçları Çizelge 4.7'de verilmiştir.

**Çizelge 4.7** Ġsviçre Merlishachen Verisinden Pix4D Yazılımı ile Üretilen Nokta Bulutlarından Quick Terrain Yazılımında Sınıflandırılan Binaların Doğruluk Analizi.

| Yazılım | Kullanılan Veri          | Kullanıcı<br>Doğruluğu | <b>Üretici</b><br>Doğruluğu | Kalite  |
|---------|--------------------------|------------------------|-----------------------------|---------|
| VRMesh- | Orta Yoğ. Nokta Bulutu   | % 88.09                | % 89.71                     | % 80.01 |
|         | Yüksek Yoğ. Nokta Bulutu | %91.26                 | % 92.91                     | %85.32  |

### **4.2.2 Ortofoto Verisine Nesne Tabanlı Sınıflandırma Uygulaması**

Bu tez çalışmasında Afyon ve İsviçre veri setleri için İHA verilerinden elde edilen görüntülerden fotogrametrik yazılımlar ile üretilen ortofotoların eCognition yazılımı ile segmentasyon ve obje tabanlı sınıflandırma işlemleri yapılarak binalar çıkarılmıştır. Ürün verilerin genelleştirme işlemleri ve doğruluk analizlerinin yapılması için Esri firması tarafından geliştirilen ArcGIS yazılımından yararlanılmıştır.

# **4.2.2.1 Afyon Kocatepe Üniversitesi Ahmet Necdet Sezer Kampüsü Ortofoto Verisinin Sınıflandırılması**

Afyon – ANS kampüsü verilerinden yüksek yoğunluklu nokta bulutu ve daha sonra ortofoto üretilmiştir. Ortofoto görüntüsünden bina çıkarımı gerçekleştirilmiştir. Bu çalışmada ana veri olarak ortofoto verisi kullanılarak uygulama gerçekleştirilmiştir. Yardımcı veri olarak SYM, SAM verileri kullanılmıştır. SYM verisinden SAM verisinin çıkarılması sonucu nSYM'de verisi kullanılmıştır. Ortofotonun nesne tabanlı olarak sınıflandırılması literatür araĢtırmalarında en çok kullanılan yazılım olarak eCognition yazılımı tercih edilmiştir.

Detay çıkarım işlemlerinde bina ve bina olmayan olmak üzere 2 sınıf belirlendi. Detay çıkarımında ilk aşama olarak segmentasyon yapılmaktadır. Segmentasyon işleminde üretilen objelerin kalitesi direk olarak sınıflandırma doğruluğunu etkilemektedir (Bo ve Han 2010). Deneme yanılma yöntemi ile objelerin seçimi yapıldı. Deneme-yanılma yönteminde segmentlerin doğruluğu, doğrudan kullanıcı hassasiyetine bağlıdır ve kullanıcı istediği parametre aralığına yoğunlaşabilmektedir. Segmentasyon işleminde ölçek, Ģekil ve bütünlük parametreleri esastır. Bütünlük parametresinin segmentlere etkisi çok azdır. Bu neden ölçek ve Ģekil parametreleri üzerinde deneme yanılma yöntemiyle tespit yapılmıştır.

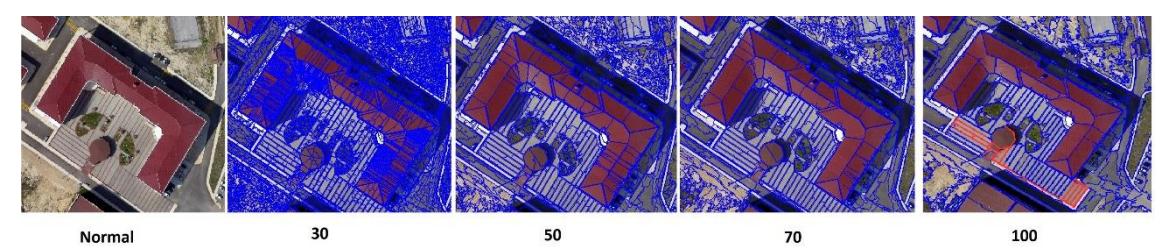

Şekil 4.33 Afyon Veri Seti Ortofoto Görüntüsü İçin Ölçek Parametresi Araştırması.

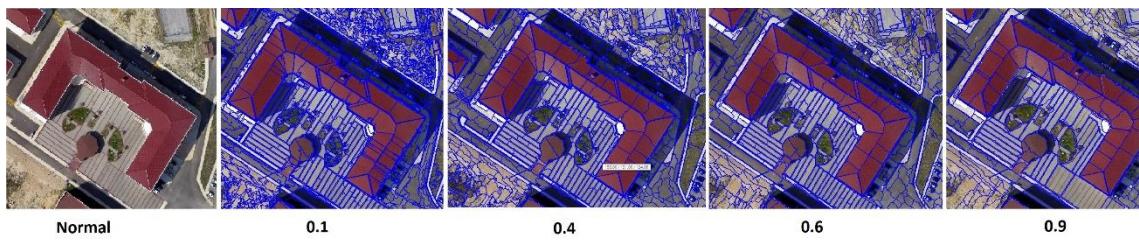

Şekil 4.34 Afyon Veri Seti Ortofoto Görüntüsü İçin Şekil Parametresi Araştırması.

İlk aşamada Şekil 4.33'de görüleceği gibi ölçek parametresini belirlemek için 4 adet ölçek parametresi belirlenmiştir. Bütünlük ve şekil parametresi sabit tutularak belirlenen ölçek parametreleri (30, 50, 70, 100) teker teker denenmiştir. Her detayın kendisine özgü bir ölçek parametresi vardır. Bu nedenle çıkartılması istenilen detaya göre segmentlerin seçilmesi önemlidir. İkinci aşamada hedef şekil parametresinin belirlenmesidir. Bu amaçla ölçek ve bütünlük parametresi sabit tutularak ideal Ģekil parametresinin bulunması için deneme yanılma yöntemi uygulanmıştır. Bu amaçla 4 adet Ģekil parametresi (0.1, 0.4, 0.6, 0.9) belirlenmiĢ ve teker teker denenmiĢtir (ġekil 4.34).

Bu uygulamada bina çıkarımı için çoklu çözünürlüklü segmentasyon yöntemi tercih edilmiştir. Segmentasyon işlemi için parametre analizi gerçekleştirilmiş olup, ölçek parametresi için 50, Ģekil parametresi için 0.4 ve bütünlük parametresi için 0.6 değerleri uygun bulunarak segmentasyon işlemi gerçekleştirilmiştir (Şekil 4.35 ve Şekil 4.36).

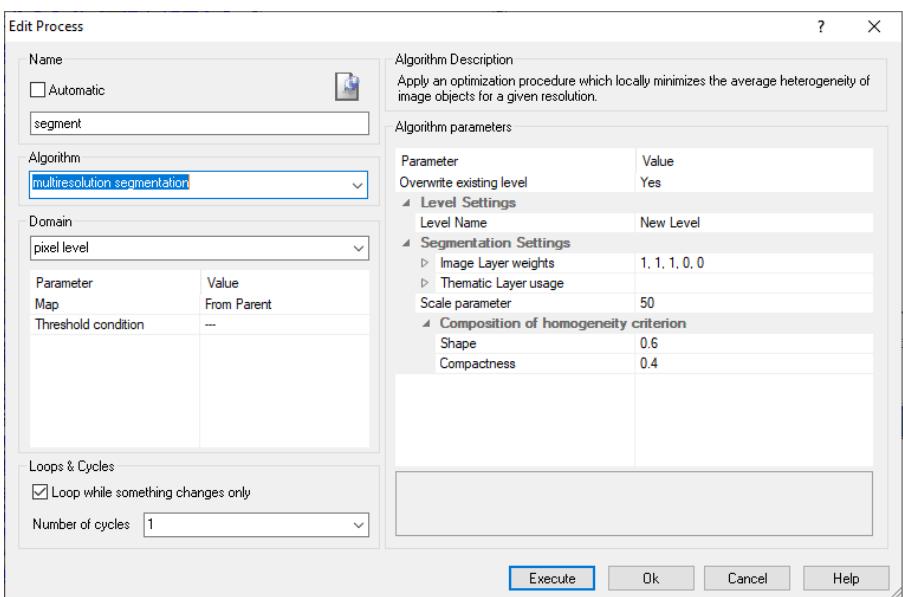

**ġekil 4.35** Afyon uygulaması segmentasyon parametre değerleri.

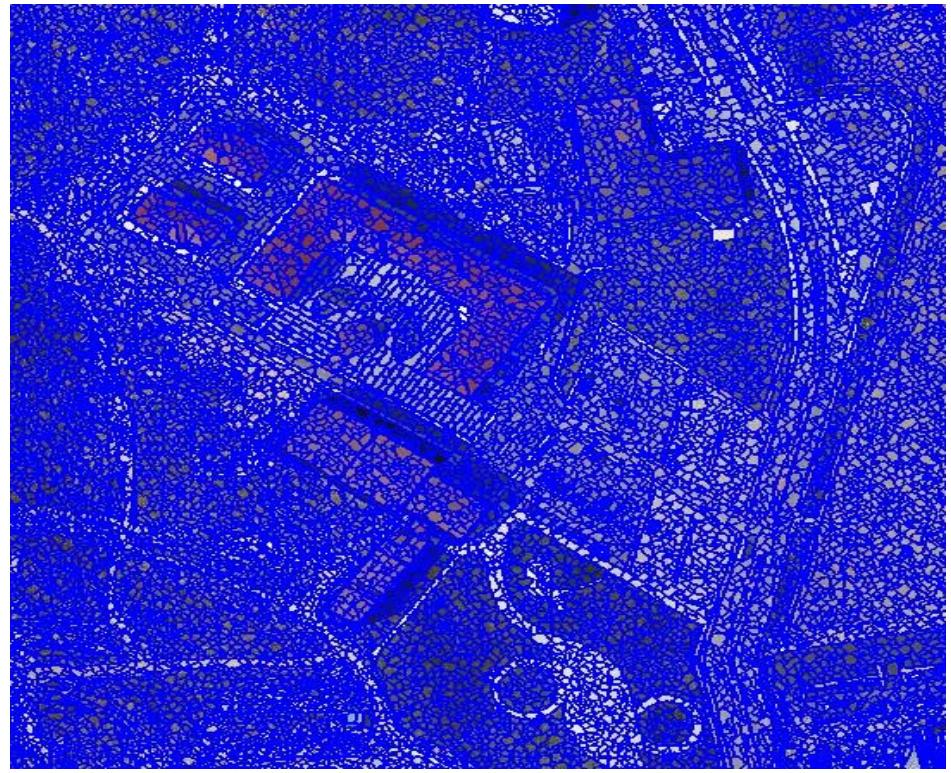

**§ekil 4.36** Afyon -ANS Kampüs Verisi için oluşturulan segmentasyonlar.

Obje tabanlı sınıflandırma işleminde segmentler oluşturulduktan sonra çeşitli bant kombinasyonları oluşturularak gri renk tonunda elde edilen görüntüden ilgili aralıktaki objeler çıkartılır. Bu işlemin amacı kullanılan bant kombinasyonları ile görüntü içerisinde yer alan detaylara ait özelliklerin açığa çıkartılmasıdır. Bunun için literatürde birçok bant kombinasyonu mevcuttur (GRVI, GLI, GRI, RRI vb.). Ortofoto görüntüsüne obje tabanlı sınıflandırma işlemi uygulanması için literatürde bulunan bant kombinasyonları araştırılmıştır ve yazılıma tanıtılmıştır (Şekil 4.38). Bu band kombinasyonlarına göre sınıflandırma işlemi gerçekleştirilmiştir (Çizelge 3.4). Sınıflandırmada bina ve bina olamayan diye sınıflar oluşturulmuştur (Şekil 4.37).

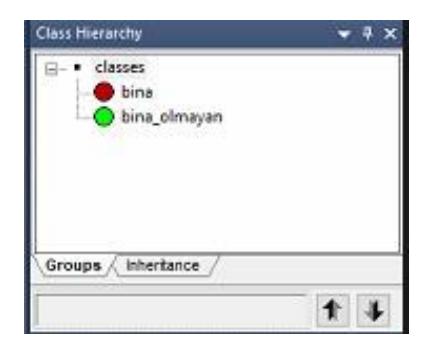

**ġekil 4.37** Afyon – ANS kampüs sınıf bilgisi.

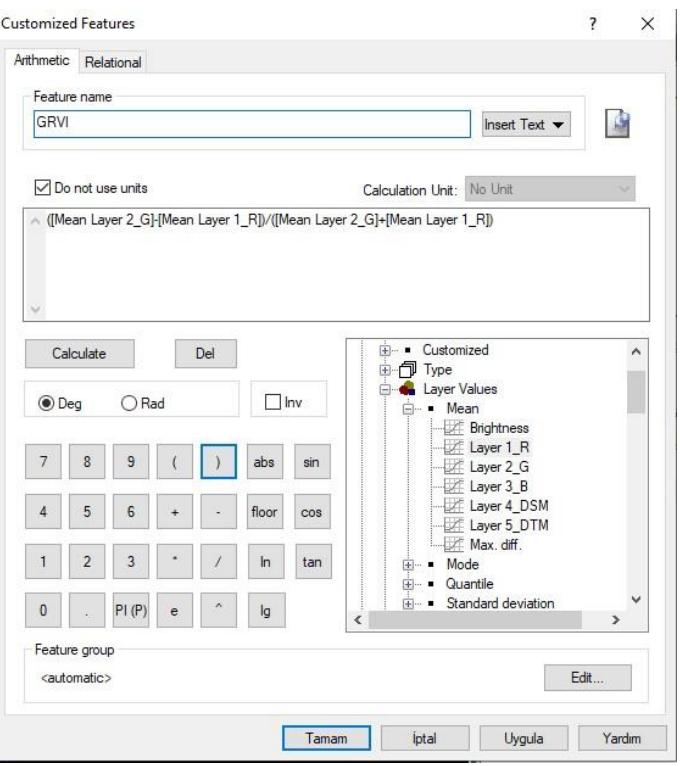

Şekil 4.38 Yeşil bant değeri ile kırmızı bant değerinin farkının toplamına oranı.

Uygulanan sınıflandırma işlemi sonucunda bir sınıfın (bina, bina olmayan vb.) içerisinde birden çok segment olduğu görülmüştür. Bu segmentleri tek bir sınıf altında toplamak için eCognition programında tanımlı birleştirme (merge) işlemi yapılmıştır (Şekil 4.39). Bu işlemler sonucunda ortofoto görüntüsünün sınıflandırılmış hali Şekil 4.40'de sunulmuştur.

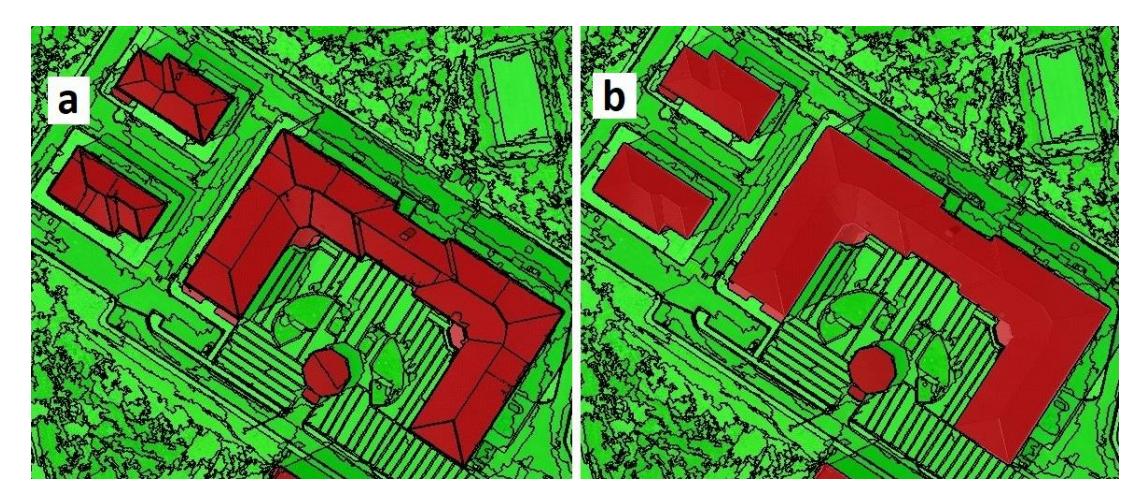

**ġekil 4.39** a) Merge ĠĢleminden Önce Bina, b) Merge ĠĢleminden Sonra Bina.

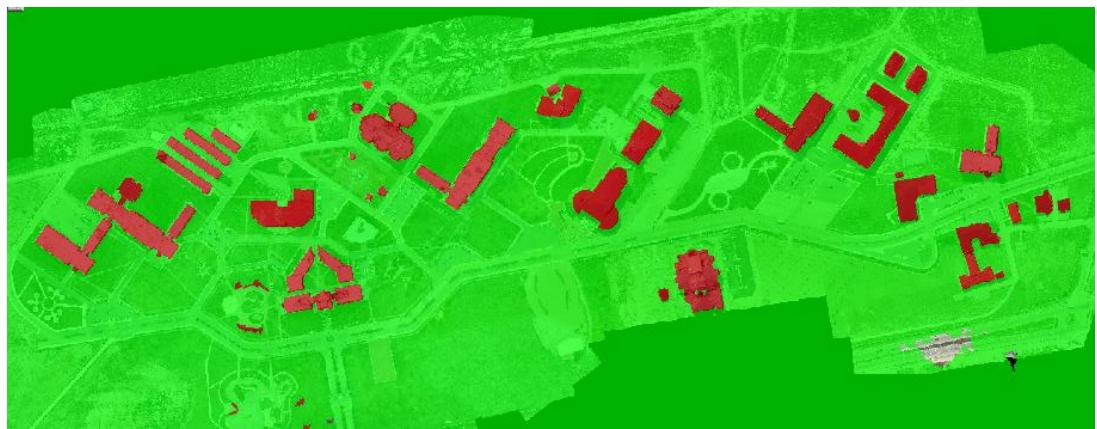

**Şekil 4.40** Afyon Verisi eCognition Yazılımında Sınıflandırılmış Ortofoto Görüntüsü.

Sınıflandırma sonucu elde edilen görüntüler genelleştirme işlemleri ile doğruluk analiz işlemlerinin yapılması için ArcGIS ortamına aktarılmıştır. Bu işlem eCognition programında sunulan shapefile (shp.) formatına dönüşüm aracıyla gerçekleştirilerek sınıflandırılmış binalar (Şekil 4.39). ArcGIS ortamında aktarılmıştır ve doğruluk analizi yapılmıĢtır. Ortofoto görüntünden sınıflandırılan binaların üretici doğruluğu % 94.68, Kullanıcı doğruluğu % 95.25, kalite % 90.41 olarak tespit edilmiştir.

## **4.2.2.2 Ġsviçre'de Merlishachen Ortofoto Verisinin Sınıflandırılması**

İsviçre'de Merlishachen köyünün verilerinden üretilen ortofoto görüntüsünden bina çıkarımı gerçekleĢtirildi. Bu çalıĢmada ana veri olarak ortofoto verisi kullanılarak uygulama gerçekleştirilmiştir. Yardımcı veri olarak SYM, SAM verileri kullanılmıştır. SYM verisinden SAM verisinin çıkarılması sonucu nSYM'de verisi kullanılmıştır.

Detay çıkarım işlemlerinde bina ve bina olmayan olmak üzere 2 sınıf belirlendi. Detay çıkarımında ilk aĢama olarak segmentasyon yapılmaktadır. Segmentasyon iĢleminde ölçek, Ģekil ve bütünlük parametreleri seçimi önemlidir. Ölçek ve Ģekil parametrelerinin seçimi deneme yanılma yöntemiyle yapıldı.

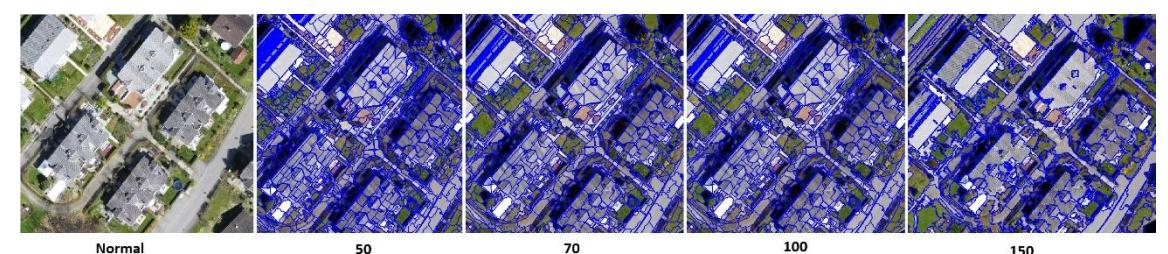

Şekil 4.41 İsviçre Veri Seti Ortofoto Görüntüsü İçin Ölçek Parametresi Araştırması.
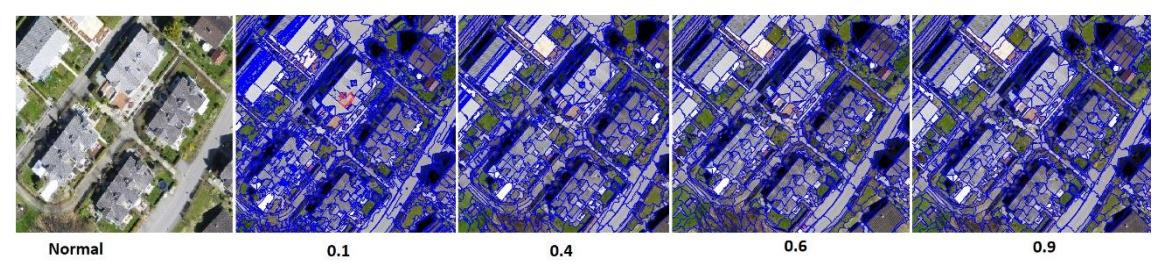

Şekil 4.42 İsviçre Veri Seti Ortofoto Görüntüsü İçin Şekil Parametresi Araştırması.

ġekil 4.41'de ölçek parametresini belirlemek için 4 adet ölçek parametresi belirlendi. Bütünlük ve şekil parametresi sabit tutularak belirlenen ölçek parametreleri (50, 70, 100, 150) teker teker denenmiştir. Ölçek parametresi en uygun 70 olarak belirlenmiştir. 4 adet şekil parametresi (0.1, 0.4, 0.6, 0.9) belirlenmiş ve teker teker denenmiştir (Şekil 4.42). En uygun şekil parametresi 0.6 olarak belirlenmiştir.

Bu uygulamada bina çıkarımı için çoklu çözünürlüklü segmentasyon yöntemi tercih edilmiştir. Segmentasyon işlemi için parametre analizi gerçekleştirilmiş olup, ölçek parametresi için 70, Ģekil parametresi için 0.6 ve bütünlük parametresi için 0.4 değerleri uygun bulunarak segmentasyon işlemi gerçekleştirilmiştir (Şekil 4.43 ve Şekil 4.44).

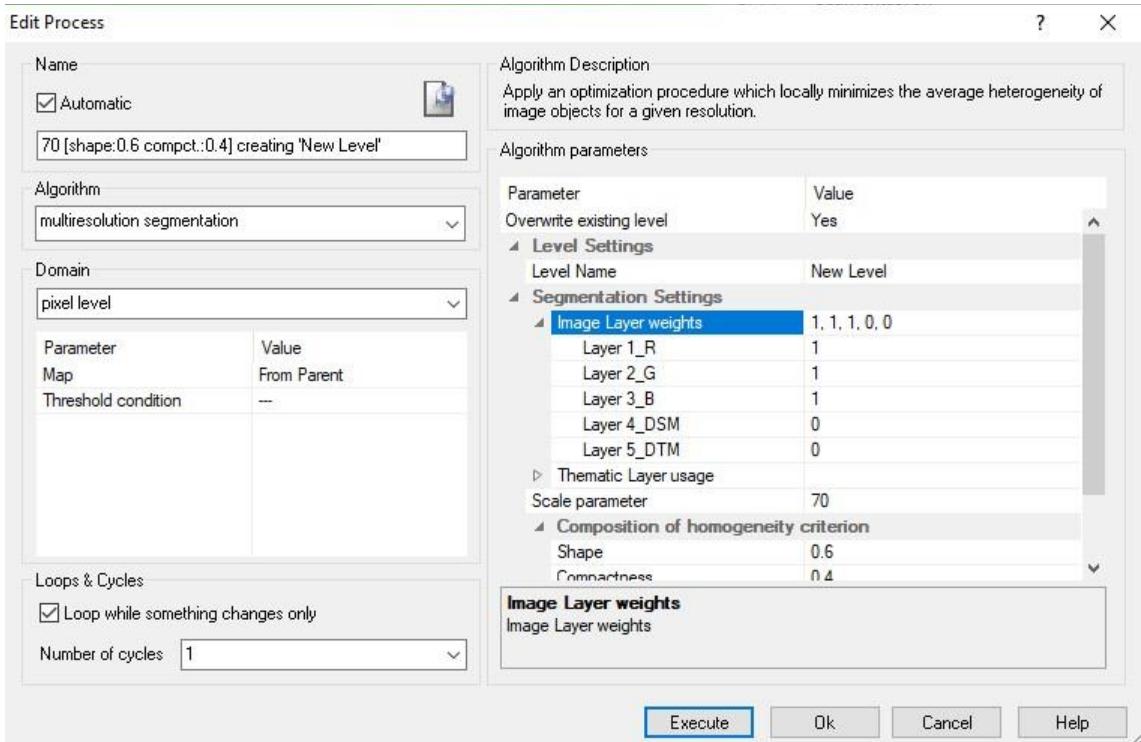

**Şekil 4.43** İsviçre uygulaması segmentasyon parametre değerleri.

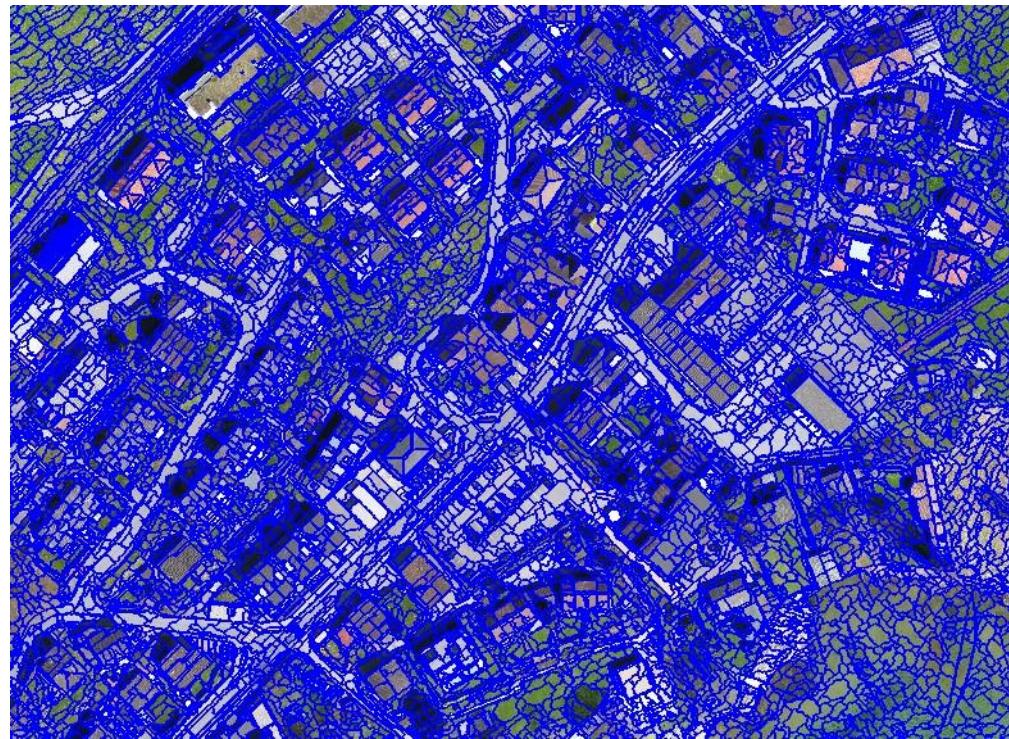

**§ekil 4.44** İsviçre Verisi için oluşturulan segmentasyonlar.

Obje tabanlı sınıflandırma işleminde segmentler oluşturulduktan sonra çeşitli bant kombinasyonları oluşturularak gri renk tonunda elde edilen görüntüden ilgili aralıktaki objeler çıkartılır. Bu iĢlemin amacı kullanılan bant kombinasyonları ile görüntü içerisinde yer alan detaylara ait özelliklerin açığa çıkartılmasıdır. Bu bant kombinasyonları GRVI, GLI, GRI, RRI, nDSM vb kombinasyonlardır. Bu bant kombinasyonlarına göre sınıflandırma işlemi gerçekleştirilmiştir (Çizelge 3.5). Sınıflandırmada bina ve bina olamayan diye sınıflar oluşturulmuştur (Şekil 4.45).

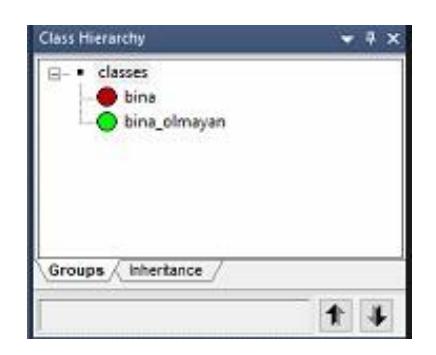

**§ekil 4.45** İsviçre Verisi için oluşturulan segmentasyonlar.

Sınflardaki segmentleri tek segment yapmak için eCognition programında tanımlı birleştirme (merge) işlemi yapılmıştır (Şekil 4.46). Bu işlemler sonucunda ortofoto görüntüsünün sınıflandırılmış hali Şekil 4.47'de sunulmuştur.

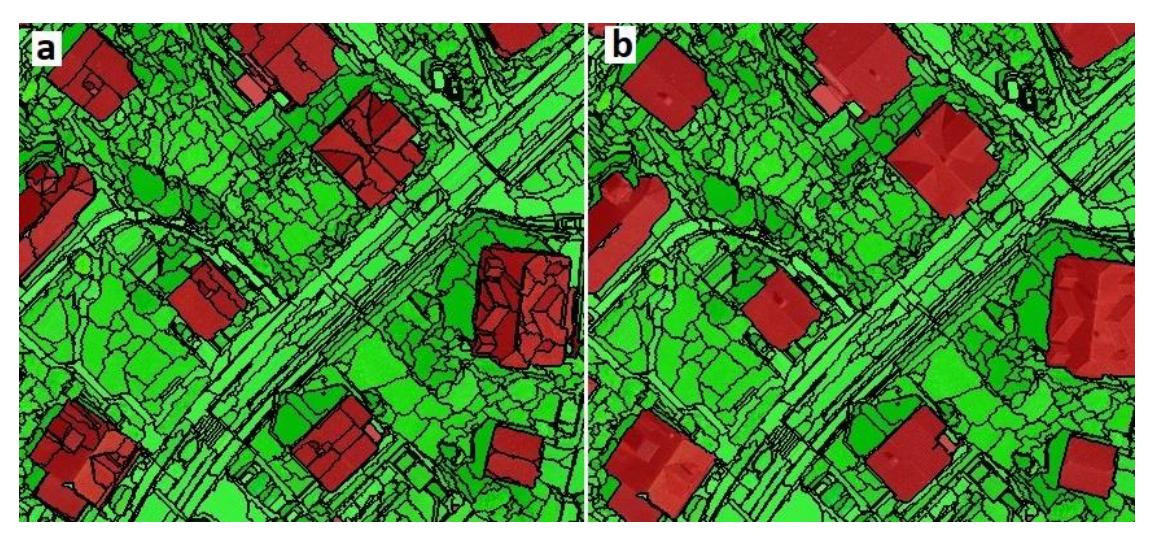

**§ekil 4.46** a) Merge İşleminden Önce Bina, b) Merge İşleminden Sonra Bina.

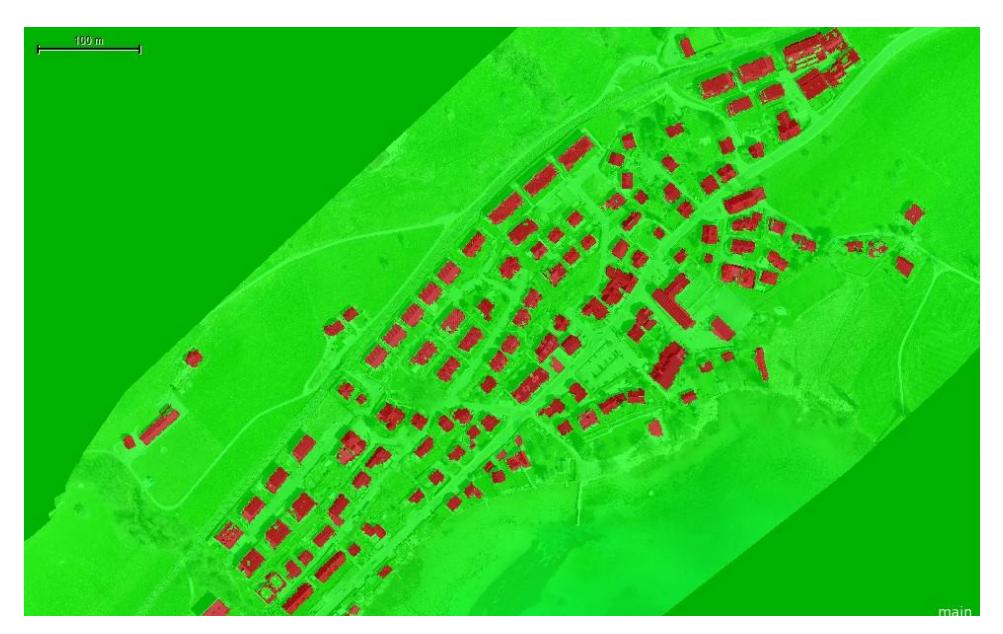

Şekil 4.47 İsviçre Verisi eCognition Yazılımında Sınıflandırılmış Ortofoto Görüntüsü.

Sınıflandırma sonucu elde edilen görüntüler genelleştirme işlemleri ile doğruluk analiz işlemlerinin yapılması için ArcGIS ortamına aktarılmıştır. Bu işlem eCognition programında sunulan shapefile (shp.) formatına dönüşüm aracıyla gerçekleştirilerek sınıflandırılmış binalar (Şekil 4.46) ArcGIS ortamında aktarılmıştır ve doğruluk analizi

yapılmıştır. Doğruluk analizi için üretilen referans veri Şekil 4.47'da verilmiştir. Ortofoto görüntünden sınıflandırılan binaların üretici doğruluğu % 95.64, Kullanıcı doğruluğu %96.72, kalite % 92.64 olarak tespit edilmiştir.

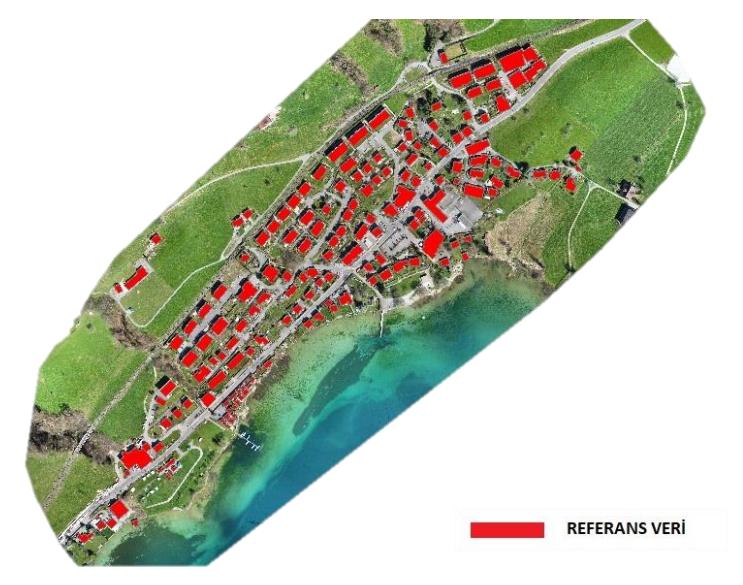

Şekil 4.48 İsviçre'de Merlishachen referans verisi.

# **4.2.3 Bina Sınıfının Doğruluk Değerlendirmesi**

Bina tespitinde yapılan uygulamaların doğruluk analizleri Çizelge 4.8 ve Çizelge 4.9'de verilmiştir. Çizelge sonuçlarına göre eCognition yazılımında üretilen bina sınıflarındaki doğruluk daha yüksek olarak tespit edilmiştir. Pix4D, Quick Terrain, VRMesh yazılımlarda nokta bulutlarından otomatik olarak bina sınıflandırması yapılmıştır. eCognation yazılımında yapılan uygulamanın doğruluk hassasiyeti kullanıcı hassasiyetine bağlı olmaktadır. Kullanıcı istediği parametre aralığına yoğunlaĢabildiğinden istenilen detayın çıkarılmasında parametrelerin uygun eĢik değerlerini belirleyerek daha yüksek doğruluklar elde edilmektedir.

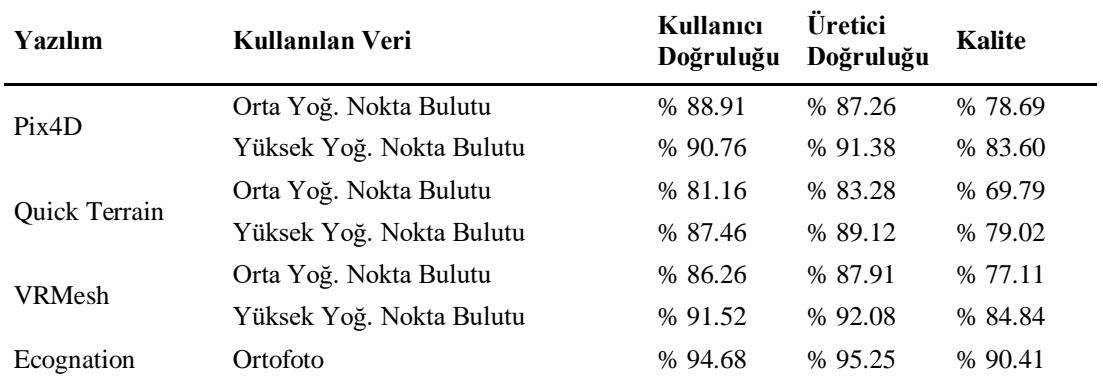

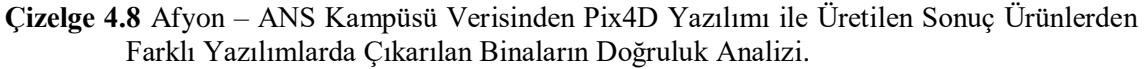

**Çizelge 4.9** Ġsviçre Merlishachen Verisinden Pix4D Yazılımı ile Üretilen Nokta Bulutları ve Ortofoto ile Farklı Yazılımlarda Çıkarılan Binaların Doğruluk Analizi.

| Yazılım       | Kullanılan Veri          | Kullanici<br>Doğruluğu | Üretici<br>Doğruluğu | Kalite  |
|---------------|--------------------------|------------------------|----------------------|---------|
| Pix4D         | Orta Yoğ. Nokta Bulutu   | % 86.26                | % 87.62              | % 76.89 |
|               | Yüksek Yoğ. Nokta Bulutu | % 88.92                | % 89.15              | % 80.24 |
| Quick Terrain | Orta Yoğ. Nokta Bulutu   | % 87.26                | % 88.29              | % 78.21 |
|               | Yüksek Yoğ. Nokta Bulutu | % 90.15                | % 91.12              | % 82.87 |
| <b>VRMesh</b> | Orta Yoğ. Nokta Bulutu   | % 88.09                | % 89.71              | % 80.01 |
|               | Yüksek Yoğ. Nokta Bulutu | %91.26                 | % 92.91              | % 85.32 |
| Ecognation    | Ortofoto                 | %95.64                 | % 96.72              | % 92.64 |

### **5. TARTIġMA ve SONUÇ**

Bu çalışmada insansız hava aracı (İHA) ile elde edilen görüntülerden üretilen nokta bulutu ve ortofoto görüntüler kullanılarak bina çıkarımı üzerine uygulamalar gerçekleĢtirilmiĢtir. Afyon Karahisar ve Ġsviçre test verileri olmak üzere 2 test verisi seçilmiştir. Bu veri setlerinden fotogrametrik yazılımlar ile farklı yoğunlukta nokta bulutları ve ortofotolar üretilmiştir. Üretilen orta ve yüksek yoğunluktaki nokta bulutları 3 farklı yazılımda sınıflandırması yapılmıştır. Sınıflandırma sonucunda oluşan bina sınıfındaki noktalar sınıflandırma yapılan yazılımda vektör veri haline dönüştürülerek veya Global Mapper yazılımında vektör veri haline getirilmiştir. Daha sonra ArcGIS yazılımında doğruluk analizleri yapılmıştır.

Üretilen ortofotolarda en çok tercih edilen yazılım olan eCognition yazılımında nesne tabanlı sınıflandırma yapılmıştır. Nesne tabanlı sınıflandırma iki adımda gerçekleştirilmiştir: segmentasyon ve sınıflandırma. Segmentasyon aşaması ilk ve en önemli aşamasıdır. Segmentasyon işlemi sonucu oluşturulan segmentler sınıflandırma sonucunun doğruluğunu direk olarak etkilemektedir. Segmentlerin yanlış tanımlanması sınıflandırılan görüntüyü de negatif yönde etkileyecektir. Bu yüzden segmentasyon işlemi sonucunda en uygun segmentlerin belirlenmesi önem arz etmektedir. Segmentasyon işleminde ölçek ve şekil parametrelerinin belirlenmesi için deneme yanılma yöntemi kullanılmıştır. Deneme yanılma yöntemiyle en uygun segmentler belirlenmiştir.

Obje tabanlı sınıflandırma işleminin ikinci adımı oluşturulan segmentlerin sınıflara atanmasıdır. Bu amaçla bant kombinasyonları kullanarak obje tabanlı sınıflandırma yapmaktır. Bant kombinasyonları kullanılarak istenilen sınıfa ait özellikler, görüntü içerisinden açığa çıkarılmaktadır. Segmentasyon işlemi sonucunda ortofoto görüntüsünden elde edilen segmentlerin sınıflara atanması için literatürde mevcut bulunan bant kombinasyonları kullanılmıştır. Bu bant kombinasyonlarına nesne istenilen nesne tespiti için en uygun eşik değerleri belirlenmiş ve sınıflandırma bina ve bina olmayan olarak sınıflara ayrılmıştır.

Otomatik obje çıkarımında karşılaşılan en büyük sorun sınıf karışıklıklarıdır. Oluşturulan segmentlerin sınıflara atanması işlemlerinde görülen sınıf karışıklıkları, yükseklik modelleri, ortofoto görüntü bantlarındaki spektral değerleri, yoğunluk bilgisini kullanarak giderilmeye çalışılmıştır. Oluşturulan bina sınıfı shp formatında export edilerek ArcGIS'te doğruluk analizleri yapılmıştır.

Doğruluk analizleri değerlendirilmiş ve en yüksek doğruluk eCognition yazılımında yapılan olarak belirlenmiştir. Bu yazılıma doğruluğun yüksek olmasında en büyük etken, segmentasyon aĢamasında parametrelerin deneme yanılma yöntemiyle belirlenerek en uygun parametre değerlerinin belirlenmesidir Ayrıca sınıflandırma aşamasında sınıf karışıklıklarını önlemek için bant kombinasyonlarına uygun eşik değerlerinin uygulanmasıdır. Nokta bulutu ile yapılan uygulamalarda yüksek yoğunlukta nokta bulutlarının sınıflandırma doğruluğu daha yüksek olarak tespit edilmiştir.

#### **6. KAYNAKLAR**

- Bayburt S, Maktav D, 2012, Uydu Görüntülerinin Piksel Ve Nesne Tabanli Siniflandirma Sonuçlarinin Karşilaştirilmasi, IV. Uzaktan Algılama ve Coğrafi Bilgi Sistemleri Sempozyumu (UZAL-CBS 2012), Zonguldak.
- Becker C, Rosinskaya, E, Häni N, d'Angelo E, Strecha C, 2018, Classification of aerial photogrammetric 3D point clouds. Photogrammetric Engineering & Remote Sensing, 84, 287-295.
- Benarchid O, Raissouni N, El Adib S, Abbous A, Azyat A, Achhab N B, vd., 2013, Building extraction using object-based classification and shadow information in very high resolution multispectral images, a case study: Tetuan, Morocco. Canadian Journal on Image Processing and Computer Vision, 4, 1-8.
- Bilgi S, 2007, Fotogrametri ve Uzaktan Algılamada Veri Elde Etme Yöntemlerinin Gelişimi ve Kısa Tarihçeleri, HKM Jeodezi, Jeoinformasyon ve Arazi Yönetimi Dergisi, 48-55.
- Blaschke T, 2010, Object based image analysis for remote sensing. ISPRS Journal of Photogrammetry and Remote Sensing, 2-16.
- Bo S, Han X, 2010, Parameter selection for segmentation in object-oriented classification of remotely sensed imagery, International Conference on Intelligent Computation Technology and Automation, China, 2, 876-879.
- Breiman L, 2001, Random Forests. In: Schapire, R.E. (Ed) Machine Learning, 45, 5-32, Boston, U.S.A.
- Cai L, Shi W, Miao Z, Hao M, 2018, Accuracy Assessment Measures for Object Extraction from Remote Sensing Images, Journal of Remote Sensing, 10, 303
- Coslu M, Sonmez N K, Koc-San D, 2016, Object-based greenhouse classification from high resolution satellite imagery: a case study Antalya-Turkey. The International Archives of the Photogrammetry, Remote Sensing and Spatial Information Sciences, Volume XLI-B7, 2016.XXIII ISPRS Congress, 12–19 July 2016, Prague, Czech Republic.
- Çömert R, Avdan U, Avcı Z D U, 2016, İnsansız hava aracı verilerinden nesne tabanlı bina çıkarımı, 6. Uzaktan Algilama-Cbs Sempozyumu (Uzal-Cbs 2016), 5-7 Ekim 2016, Adana, 319-328.
- Definiens (2012), Definiens Developer XD 2.0.4. Reference Book, Definiens AG München, Germany.
- Dragut L, Csilik O, Eisank C, Tiede D, 2014, Automated parameterisation for multiscale image segmentation on multiple layers, ISPRS J. Photogramm, Remote Sens., 88, 119-127,
- Ekercin S, 2007, Uzaktan algılama ve coğrafi bilgi sistemleri entegrasyonu ile tuz gölü ve yakın çevresinin zamana bağlı değişim analizi, Doktora Tezi, İstanbul Teknik Üniversitesi, Fen Bilimleri Enstitüsü, 202s İstanbul.
- Fırat O, Erdoğan M, 2015, Nesne (Obje) Tabanlı Sınıflandırma Tekniği İle Multispektral Hava Fotoğraflarından Otomatik Bina Çıkarımı, Tufuab VII. Teknik Sempozyumu 21-23 Mayıs 2015, Konya
- Ghaffarian S, 2015, An approach for automatic building extraction from high resoluiıon satellite images using shadow analysis and active contours model, Master's thesis, Fen Bilimleri Enstitüsü, 92s, Hacettepe.
- Grigillo D, Kanjir U, 2012, Urban object extraction from digital surface model and digital aerial images, ISPRS Annals of the Photogrammetry, Remote Sensing and Spatial Information Sciences, 3, 215-220, Melbourne, Australia
- Hay G J, Castilla G, 2006, Object-based image analysis: strengths, weaknesses, opportunities and threats (SWOT), The International Archives of the Photogrammetry, Remote Sensing and Spatial Information Sciences, 4-5.
- Hirschmüller H, 2008, Stereo processing by semi-global matching and mutual information. IEEE Transactions on Pattern Analysis and Machine Intelligence, 30, 328–341.
- Hirschmüller H, 2011, Semi-global matching-motivation, developments and applications, Photogrammetric Week 11, 173-184, Stuttgart, Germany.
- Kahveci M, Can N, 2017, İnsansız Hava Araçları: Tarihçesi, Tanımı, Dünyada ve Türkiye'deki Yasal Durumu, Selçuk Üniversitesi Mühendislik, Bilim ve Teknoloji Dergisi, 5, 511-535
- Kalkan K, Maktav D, 2010, Nesne Tabanli Ve Piksel Tabanli Siniflandirma Yöntemlerinin Karşilaştirilmasi (Ikonos Örneği), II. Uzaktan Algılama ve Coğrafi Bilgi Sistemleri Sempozyumu, 11 – 13, Gebze – KOCAELİ.
- KarakaĢ G, 2018, Lidar Nokta Bulutu Verisi ve Yüksek Çözünürlüklü Ortofotolar Kullanarak Bina Çıkarımı İçin Bir Yaklasım, Yüksek Lisans, Fen Bilimleri Enstitüsü, 102s, Hacettepe.
- Karslı F, Fidan M H, 2010, Dihkan M, Kizilötesi Hava Fotoğraflarindan Bina Detayi Otomatik Olarak Çikarimi, III. Uzaktan Algılama ve Coğrafi Bilgi Sistemleri Sempozyumu, 11-13, Gebze – KOCAELİ.
- Kavzoglu T, Tonbul H, 2017, A comparative study of segmentation quality for multiresolution segmentation and watershed transform, In 2017 8th International Conference on Recent Advances in Space Technologies (RAST) (pp. 113-117). IEEE, İstanbul, Turkey.
- Kavzoğlu T, Çölkesen İ, Şahin E K, 2015, Obje Tabanlı Yaklaşımda Makine Öğrenme Algoritmalarının Sınıflandırma Performansının Analizi, TUFUAB VIII. Teknik Sempozyumu 21-23 Mayıs 2015, Konya.
- Kavzoğlu T, Yıldız M, 2015, Segmentasyonda Optimum Ölçek Parametresi Tespitinde Konumsal Otokorelasyon Ve Varyansin Etkisinin Analizi, TUFUAB VIII. Teknik Sempozyumu 21-23 Mayıs 2015, Konya.
- Kavzaoglu T, Cölkesen İ, 2010, Destek Vektör Makineleri ile Uydu Görüntülerinin Sınıflandırılmasında KernelFonksiyonlarının Etkilerinin Gncelenmesi, Harita Dergisi, 73-82.
- Liu Z J, Wang J, Liu W P, 2005, Building extraction from high resolution imagery based on multi-scale object oriented classification and probabilistic Hough transform, In Proceedings, 2005 IEEE International Geoscience and Remote Sensing Symposium, 2005. IGARSS'05. (Vol. 4, pp. 2250-2253). IEEE, Seoul, South Korea
- Marangoz A M, 2007, Pan-Sharp Landsat 7 Etm+ Görüntüsü Kullanılarak Piksel-Tabanlı Ve Nesne-Tabanlı Sınıflandırma Yaklaşımlarının Karşılaştırılması, TMMOB Harita ve Kadastro Mühendisleri Odası 11. Türkiye Harita Bilimsel ve Teknik Kurultayı, Ankara.
- Myint S W, Gober P, Brazel A, Grossman-Clarke S, Weng Q, 2011, Per-pixel vs. object-based classification of urban land cover extraction using high spatial resolution imagery, Remote sensing of environment, 115, 1145-1161.
- Neubert M, Herold H, Meinel G, 2008, Assessing image segmentation quality– concepts, methods and application, In Object-based image analysis , 769-784, Springer, Berlin, Heidelberg.
- Polat N, 3B Nokta Bulutlarindan Bina Tespiti, Doktora Tezi, Afyon Kocatepe Üniversitesi, Fen Bilimleri Enstitüsü,158s, Afyon
- Rutzinger M, Rottensteiner F, Pfeifer N, 2009, A comparison of evaluation techniques for building extraction from airborne laser scanning. IEEE Journal of Selected Topics in Applied Earth Observations and Remote Sensing, 2, 1, 11-20
- Richards J A, 1993, Remote sensing digital analysis: An in troduction, 2nd ed., Springer-Verlag, Berlin.
- Sabuncu A, Sunar F, 2017, Ortofotolar ile nesne tabanlı görüntü sınıflandırma uygulaması: Van-Erciş Depremi örneği. Doğal Afetler ve Çevre Dergisi, 3, 1-8.
- Shu Z, Sun K, Qiu K, Ding K, 2016, Pairwise-Svm For On On-Board Urban Road Lidar Classification. The International Archives of the Photogrammetry, Remote Sensing and Spatial Information Sciences, Volume XLI-B1, 2016 XXIII ISPRS Congress, 12–19 July 2016, Prague, Czech Republic.
- Shufelt J A, 1999, Performance evaluation and analysis of monocular building extraction from aerial imagery, IEEE Transactions on Pattern Analysis and Machine Intelligence, 21, 4, 311-326.
- Svensk J, 2017, Evaluation of aerial image stereo matching methods for forest variable estimation, Master of Science Thesis in Computer Vision, Department of Electrical Engineering, Linköping University, 81p.
- Ulvi A, Yakar M, Yiğit A Y, Kaya Y, 2020, İHA ve Yersel Fotogrametrik Teknikler Kullanarak Aksaray Kızıl Kilise'nin 3 Boyutlu Nokta Bulutu ve Modelinin Üretilmesi, Geomatik Dergisi 2020, 5, 22-30.
- Uzar M, Yastıklı N, 2011, Lidar ve hava fotoğraflarinin füzyonu ile otomatik bina çıkarımı, TMMOB Harita ve Kadastro Mühendisleri Odasi, 13, Türkiye Harita Bilimsel ve Teknik, Ankara, Türkiye.
- Vapnik V N, 1995, The Nature of Statistical Learning Theory. 20, Springer-Verlag, New York, U.S.A.

## **Ġnternet Kaynakları**

- 1- [https://www.sensefly.com/education/datasets/?dataset=5580,](https://www.sensefly.com/education/datasets/?dataset=5580) 15.03.2020
- 2- https://www.dji.com/phantom-3-pro/info, 15.04.2020
- 3- [https://www.sensefly.com/drone/ebee-mapping-drone/,](https://www.sensefly.com/drone/ebee-mapping-drone/) 18.04.2020
- 4- [https://www.pix4d.com/blog/construction-surveys-point-cloud-classification,](https://www.pix4d.com/blog/construction-surveys-point-cloud-classification) 02.05.2020

# ÖZGEÇMİŞ

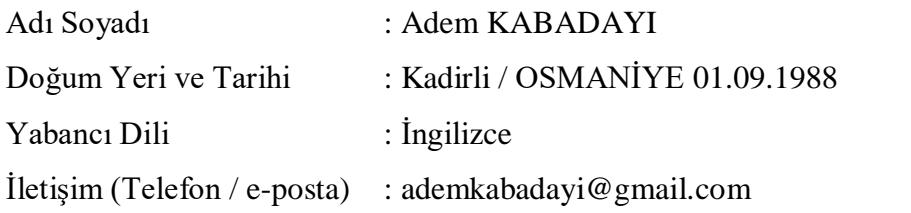

### Eğitim Durumu (Kurum ve Yıl)

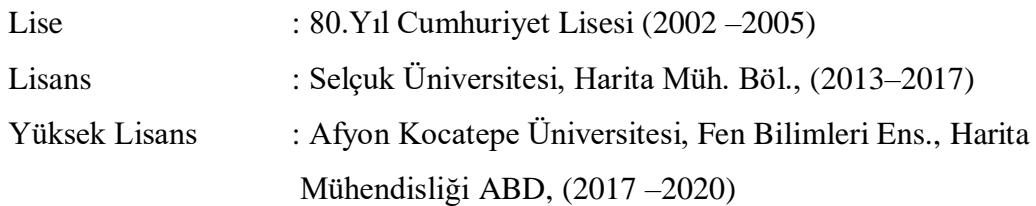

## Yayınları (SCI ve diğer) :

- Kabadayı A, Uysal M, İnsansız Hava Aracı İle Elde Edilen Verilerden Binaların Tespiti. Türkiye İnsansız Hava Araçları Dergisi, 1, 8-14.
- Yakar M, **Kabadayı A**, Yiğit A Y, Çıkıkcı K, Kaya Y, Catin S S, 2016, Emir Saltuk Kümbeti Fotogrametrik Rölöve Çalişmasi Ve 3Boyutlu Modellenmesi, Geomatik Mühendisliği Dergisi Journal of Geomatic Engineering Research 2016, 1, 14-18.

## Bildiriler :

- Yakar M, Kaya Y, Çıkıkcı K, Catin S S, Yiğit A Y, **Kabadayı A**, Ulvi A, 2017, Cimcime Hatun Türbesi Rölöve Örneği, Uluslararası Kültürel Miras ve Turizm Kongresi, 19-21 Mayıs 2017, Konya-Türkiye.
- Yakar M, Yiğit A Y, Çıkıkcı K, Catin S S, Kaya Y, **Kabadayı A**, Ulvi A, 2017, KasımpaĢa Camii'si Rölöve Örneği, Uluslararası Kültürel Miras ve Turizm Kongresi, 19-21. Mayıs 2017, Konya-Türkiye.
- Yakar M, Yiğit A Y, **Kabadayi A**, Çikikci K, Catin S S, Kaya Y, Ulvi A, 2017, Erzurum Tarihi Konağın Yersel Fotogrametri Tekniği Kullanılarak Üç Boyutlu Modellenmesi ve Rölöve Örneği, Uluslararası Kültürel Miras ve Turizm Kongresi, 19-21 Mayıs 2017, Konya-Türkiye.
- Yakar M, Ulvi A, Varol F, Yiğit A Y, Kaya Y, **Kabadayi A**, Çikikci K, Catin S S, 2018, Kültürel Miras Çalışmalarında Yersel Fotogrametri Yönteminin Uygulanması: Fetih Camii Örneği, II. Uluslararası Kültürel Miras ve Turizm Kongresi, 3-5. Mayıs 2018, TaĢkent-Özbekistan.
- Yakar M, Ulvi A, Varol F, Yiğit A Y, Kaya Y, **Kabadayi A**, Çikikci K, Catin S S, 2018, İHA ve Yersel Fotogrametrik Teknikler Kullanarak 3B Model Üretimi: Erzurum Üç Kümbetler Örneği, II. Uluslararası Kültürel Miras ve Turizm Kongresi, 3-5. Mayıs.2018, TaĢkent-Özbekistan.